# **BAB IV HASIL DAN ANALISIS PENELITIAN**

#### **4.1. Analisis Perancangan Sistem**

Dari data yang diperoleh melalui BAB III "Metode Penelitian", dapat disimpulkan bahwa perancangan sistem pada Sistem Pemesanan Marahobina akan berfokus pada proses pemesanan antara pelanggan dan Staff Marahobina. Tujuan dari perancangan ini adalah untuk meningkatkan efisiensi dan akurasi dalam penyimpanan data pemesanan, serta meminimalisir kesalahan yang mungkin terjadi. Hal ini karena di Marahobina sendiri masih belum memiliki sistem pemesanan yang dapat membantu proses bisnis secara maksimal.

Dari hasil wawancara yang telah dilakukan dapat diuraikan kedalam *point-point* analisis menggunakan PIECES *framework* yang terdiri dari *performance, information, economic,control, effiency,* dan *service.* Hal ini untuk memastikan bahwa sistem yang dirancang dapat memenuhi kebutuhan dan harapan yang diinginkan. Berikut dibawah ini adalah tabel 4.1 yang merupakan hasil analisis menggunakan PIECES *Framework :*

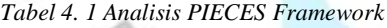

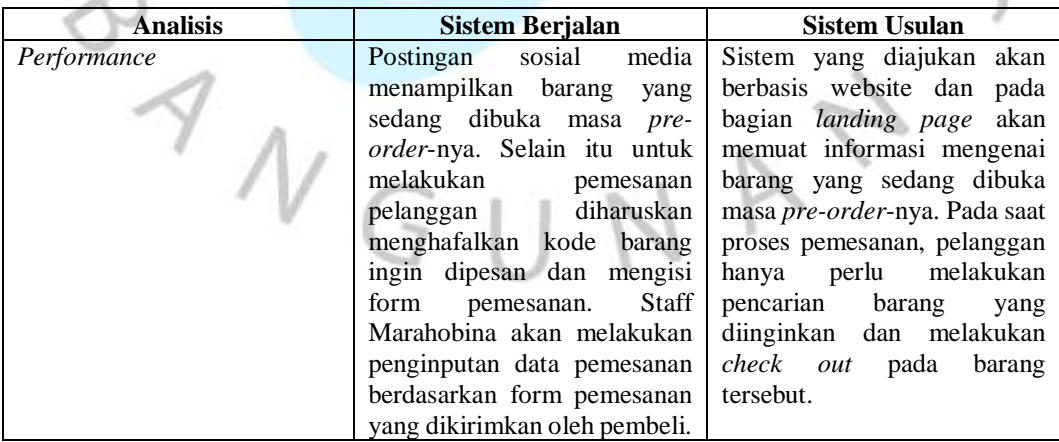

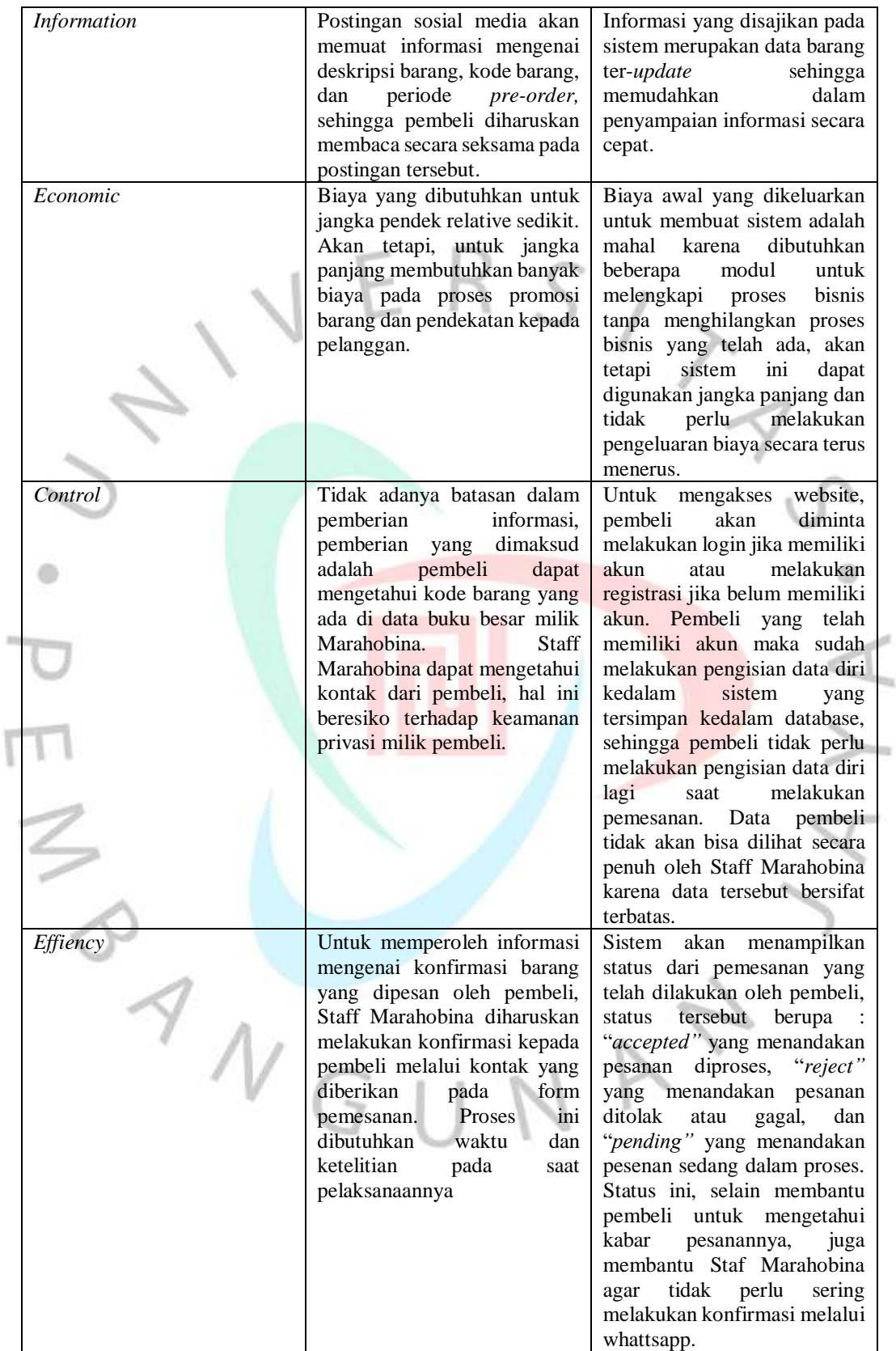

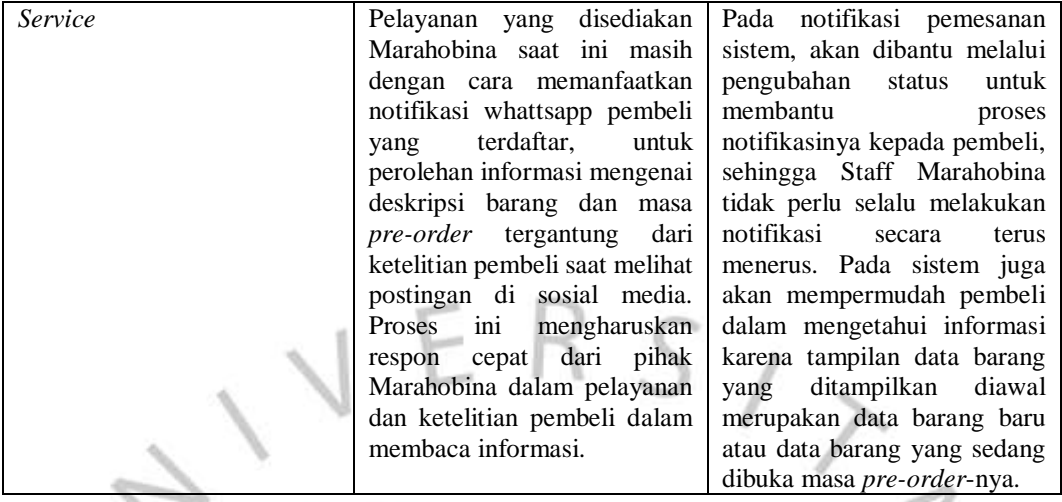

Pelaksanaan menganalisa dan merancangan Sistem Pemesanan Marahobina menggunakan pendekatan metode SDLC *Waterfall.* Metode ini dianggap tepat karena dengan metode ini sistem dapat disiapkan secara matang oleh pihak perancang dan jika ingin dilakukan *update*, maka pihak pengembang akan dipermudah dalam melakukan pengikutin proses yang telah terjadi. Selain itu, dalam perancangan sistem, penting untuk melibatkan pihak terkait, seperti pelanggan dan Staff Marahobina dalam proses pengembangan.

#### **4.2. Perancangan Diagram Usulan**

۰

Proses perancangan diagram sistem menggnakan pendekatan dengan metode *Object Oriented Analysis Design* atau bisa disebut juga dengan OOAD. Metode ini terdiri dari lima diagram yaitu *Use Case Diagram, Activity Diagram, Sequence Diagram,* Class Diagram, dan ERD. Dibawah ini adalah hasil dari rancangan diagram pada Sistem Pemesanan Marahobina yang dirancang, diantaranya :

#### *4.2.1. Use Case Diagram*

*Use Case Diagram* berfungsi untuk menggambarkan interaksi antara *user* dengan sistem yang akan dibangun. *Diagram* ini memberikan gambaran tentang fitur-fitur atau fungsi utama yang disediakan oleh sistem dan siapa saja yang terlibat dalam penggunaannya. Pada

rancangan *Use Case* Diagram, Sistem Pemesanan Marahobina memiliki dua aktor yang merupakan turunan dari *user* dan dapat melakukan interaksi dengan sistem, yaitu Member dan Staff Marahobina. Visualisasi dan pengertia dua aktor tersebut dapat dilihat pada gambar 4.1 dibawah ini :

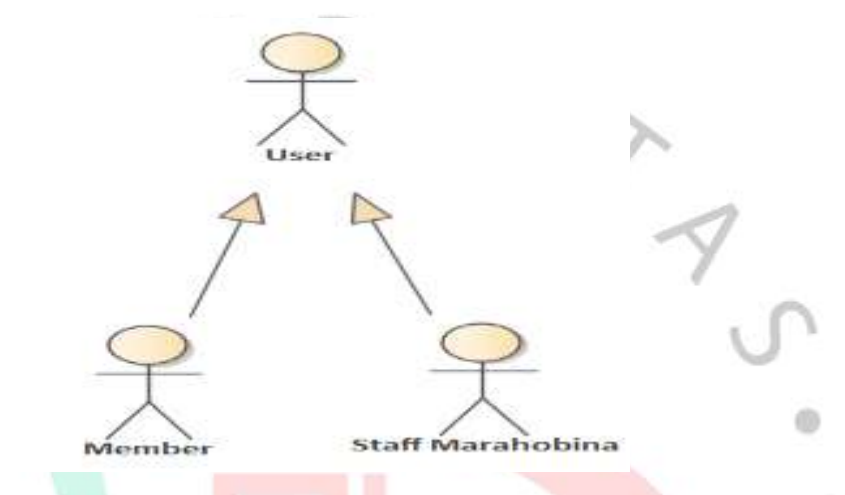

*Gambar 4. 1 Generalization Actor*

1. Member

Member merupakan *user* yang melakukan proses pembelian atau pemesanan barang di dalam sistem.

Staff Marahobina

Staff Marahobina merupakan *user* yang melakukan proses pengelolaan didalam sistem mulai dari pengelolaan barang, member, penjadwalan, *pre-order, request-order,* dan laporan

Berikut adalah hasil dari *Use Case Diagram* sisi *Back-End* Sistem Pemesanan Marahobina yang dapat dilihat pada gambar 4.2 dan gambar 4.3 dibawah ini :

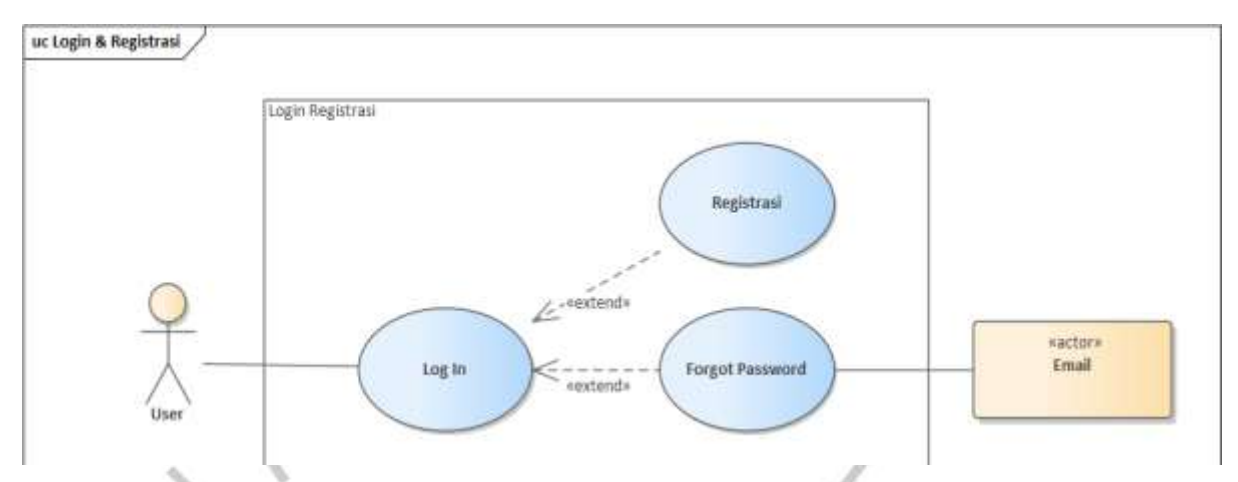

*Gambar 4. 2 Use Case Login & Registrasi*

Berdasarkan gambar 4.2 diatas, hal yang dapat dilakukan oleh para aktor pada *use case* yaitu :

A. *Log In*

*User* yang telah memiliki akun dapat melakukan login untuk dapat mengakses kedalam Sistem Pemesanan Marahobina.

B. *Registrasi*

*User* dapat melakukan registrasi untuk memiliki akun dan dapat mengakses fitur ketika telah terdaftar kedalam sistem.

C. *Forgot Password*

 $N$ GU

*User* dapat mengganti password yang telah terlupakan pada akun yang terdaftar melalui email, sehingga dapat mengakses informasi di dalam sistem.

 $\triangleright$ 

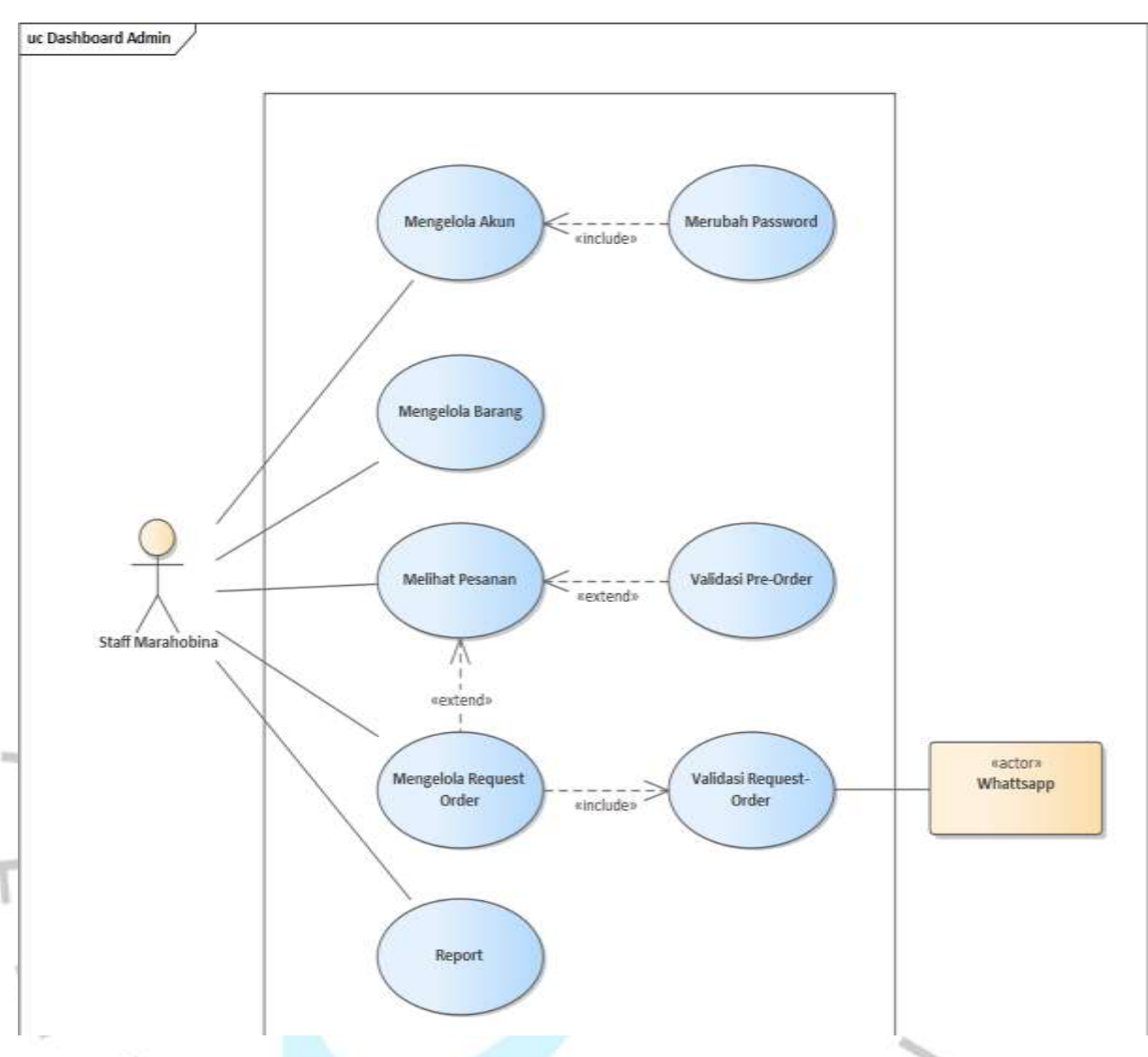

*Gambar 4. 3 Use Case Dashboard Admin/Staff Marahobina*

Berdasarkan gambar 4.3 diatas, hal yang dapat dilakukan oleh para aktor pada *use case* yaitu :

# A. Mengelola Akun

Staff Marahobina dapat melakukan perubahan pada akun yang digunakan. Mengelola akun hanya dapat dilakukan Staff Marahobina pada proses *field* password.

B. Merubah Password

Staff Marahobina dapat melakukan perubahan password ketika ingin melakukan pergantian pada passwordnya.

C. Mengelola Barang

Kegiatan kelola barang dapat digunakan ketika ingin melakukan penambahan, pengeditan, dan penghapusan pada tabel barang. Kegiatan ini mempengaruhi informasi yang akan ditampilkan pada sistem.

D. Melihat Pesanan

Kegiatan melihat pesanan hanya bisa dilakukan ketika terdapat data *order* berupa *pre-order* ataupun *request-order* yang telah dilakukan oleh pihak member atau pelanggan.

E. Validasi *Pre-Order*

Kegiatan validasi *pre-order* dilakukan ketika Staff Marahobina akan melanjutkan proses *pre-order* yang terdaftar dengan cara mengubah status pemesanan.

F. Mengelola *Request-Order* Kegiatan mengelola *request-order* hanya dapat dilakukan ketika Staff Marahobina menerima pemesanan melalui fitur *requestorder* oleh pelanggan.

G. Validasi *Request-Order*

Kegiatan validasi *request-order* dilakukan ketika Staff Marahobina akan melanjutkan proses *request-order* yang terdaftar dengan cara mengubah status pemesanan.

H. *Report*

Kegiatan *report* dapat dilakukan kapan pun oleh Staff Marahobina ketika diperlukan.

# *4.2.2. Specification Use Case Diagram*

*Specification Use Case Diagram* berfungsi untuk menjelaskan hasil dari *Use Case Diagram* agar dapat dipahami alur kinerja atau *stepstep* dari setiap *use case* yang ada. Berikut adalah hasil dari *Specification Use Case Diagram* dari Sistem Pemesanan Marahobina yang dapat dilihat pada tabel 4.1 sampai tabel 4.10 di bawah ini :

*Tabel 4. 2 Specification Log In*

| Use Case Name             | Log In                                                                                                    |
|---------------------------|----------------------------------------------------------------------------------------------------|
| Actor                     | <i>User</i>                                                                                                    |
| Level                     | Blue                                                                                                    |
| Trigger                   | User mengakses website Marahobina                                                                                                    |
| Preconditions             | Sudah terdaftar memiliki akun                                                                                                    |
| Postconditions            | Menampilkan <i>dashboard</i> sesuai role akun yang terdaftar                                                                                                    |
| Success Scenario          | 5. User berhasil melakukan login<br>User ditampilkan <i>dashboard</i> sistem sesuai role akun<br>6.                                                                                                    |
| <b>Alternatives Flows</b> | Jika login gagal, akan memunculkan alert pada bagian<br>1.1<br>salah. Jika salah di Username<br>akan<br>yang<br>memunculkan "Username salah", tetapi jika salah<br>pada Password akan memunculkan Password salah".<br>Setelah melakukan login, dashboard role yang tidak<br>2.<br>sesuai dengan akun terlogin, tidak akan bisa diakses. |

*Tabel 4. 3 Specification Registrasi*

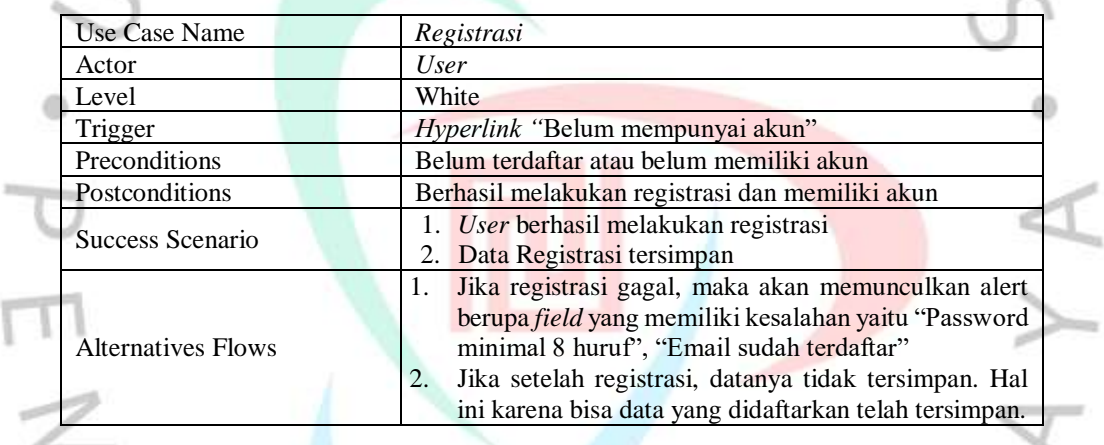

#### *Tabel 4. 4 Specification Forgot Password*

| <b>Use Case Name</b>      | <b>Forgot Password</b>                                   |
|---------------------------|----------------------------------------------------------|
| Actor                     | <i>User</i>                                              |
| Level                     | Blue                                                     |
| Trigger                   | Hyperlink "Forgot Password"                              |
| Preconditions             | User lupa password                                       |
| Postconditions            | Data Password baru tersimpan                             |
| Success Scenario          | 1. User berhasil menganti password                       |
|                           | User menerima email pergantian password<br>2.            |
| <b>Alternatives Flows</b> | Jika password tidak berhasil diganti, maka akan          |
|                           | memunculkan alert "Forgot Password gagal"                |
|                           | Jika user tidak menerima link pergantian password,<br>2. |
|                           | dikarenakan salah memasukkan alamat email yang           |
|                           | dituju dan diharuskan melakukan penginputan ulang.       |

*Tabel 4. 5 Specification Mengelola Akun*

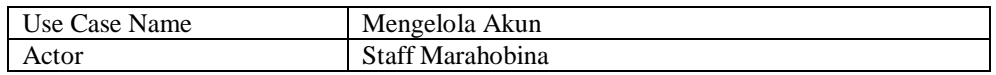

٢

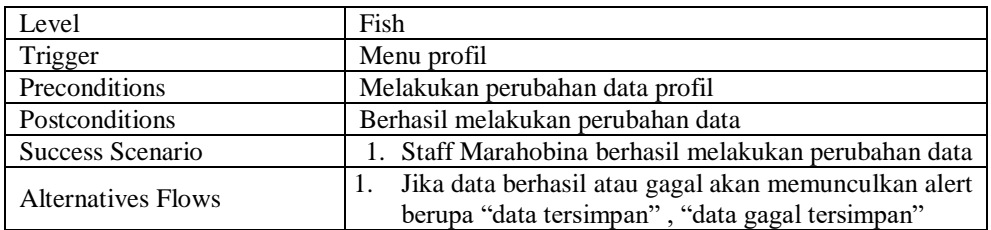

#### *Tabel 4. 6 Specification Merubah Password*

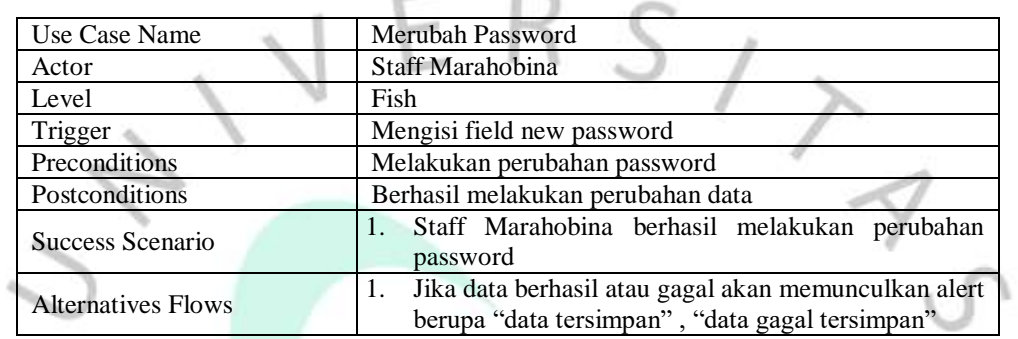

B

# *Tabel 4. 7 Specification Melihat Pesanan*

 $200$ 

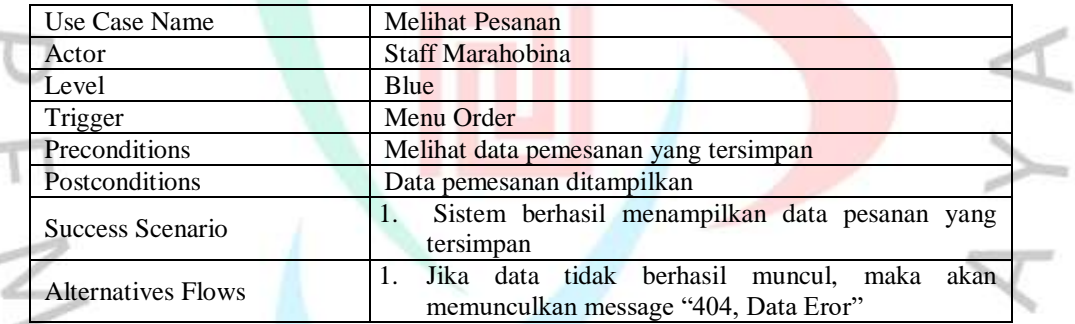

# *Tabel 4. 8 Specification Validasi Pre-Order*

| Use Case Name             | Validasi Pre-Order                                                                                  |
|---------------------------|----------------------------------------------------------------------------------------------------|
| Actor                     | Staff Marahobina                                                                                    |
| Level                     | Fish                                                                                                |
| Trigger                   | Field Status Pre-Order                                                                              |
| Preconditions             | Mengubah status Pre-Order                                                                           |
| Postconditions            | Status Pre-Order berubah                                                                            |
| Success Scenario          | 1. Status Pre-Order berhasil berubah dengan pilihan<br>perubahan "Pending", "Cancel", dan "Success" |
| <b>Alternatives Flows</b> | Jika status tidak berhasil berubah maka status akan<br>tetap seperti awal yaitu "Pending"           |

*Tabel 4. 9 Specification Mengelola Request-Order*

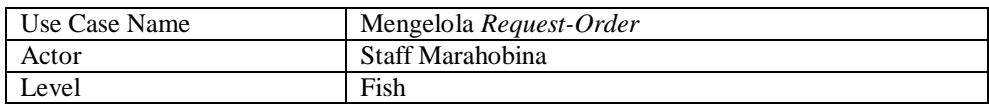

 $\circ$ 

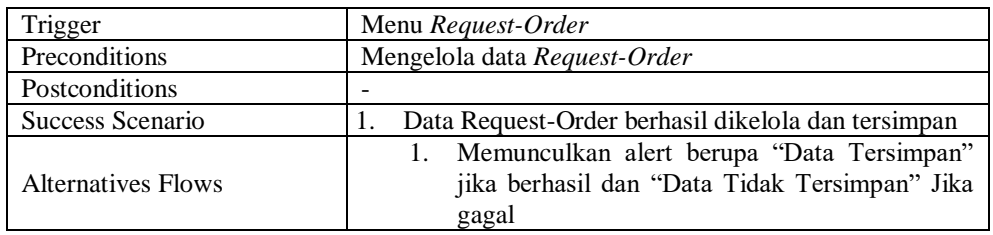

#### *Tabel 4. 10 Specification Validasi Request-Order*

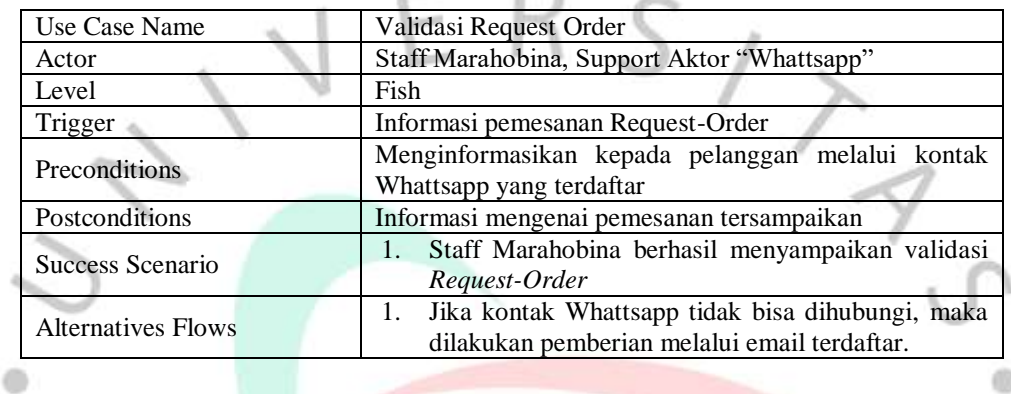

#### *Tabel 4. 11 Specification Report*

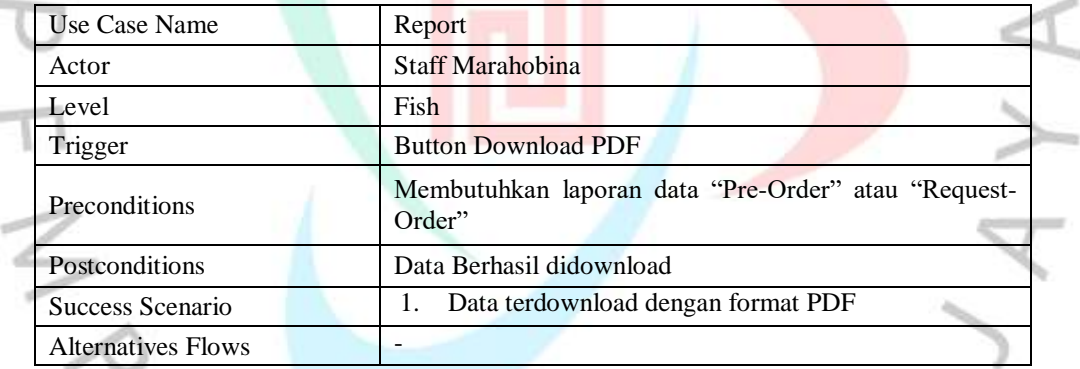

# *4.2.3. Activity Diagram*

*Activity Diagram* berfungsi unuk menggambarkan alur kerja atau urutan kegiatan yang terjadi dala proses bisnis atau fungsionalitas pada sistem. *Diagram* ini memberikan gambaran tentang bagaimana data dan informasi bergerak dan diolah dalam suatu proses. Berikut ini adalah hasil *Activity Diagram* sisi *Back-End* Sistem Pemesanan Marahobina yang dapat dilihat pada gambar 4.4, sampai 4.13 dibawah ini :

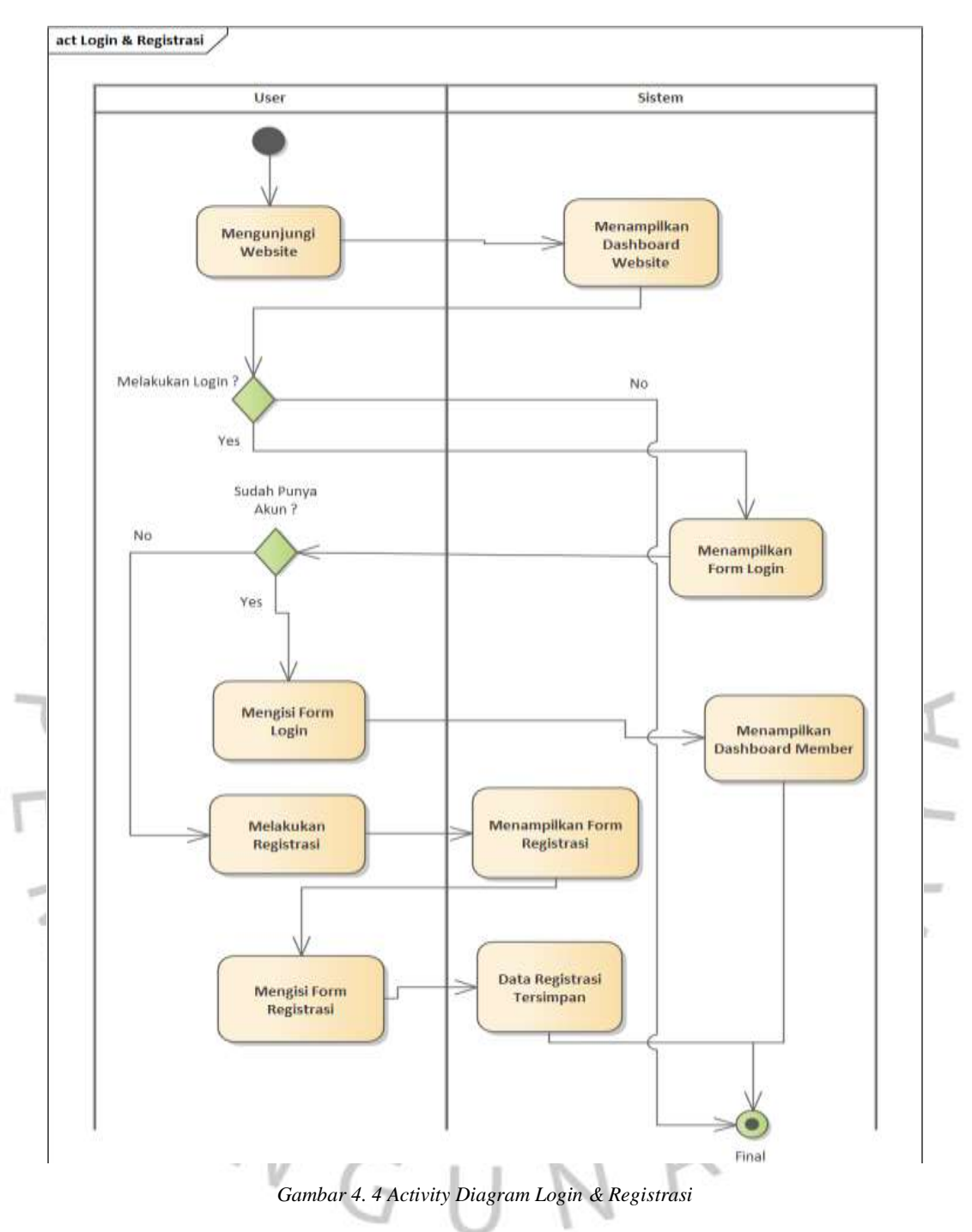

Pada gambar 4.4 diatas, dapat dilihat interaksi yang terjadi adalah antara *User* dan Sistem. Aktifitas dimulai dari *User* yang akan melakukan pengisian *field login* ataupun mengklik registrasi untuk membuat akun baru. Sedangkan sistem melakukan kegiatan mulai dari menampilkan tampilan, menyimpan data, dan mengambil data.

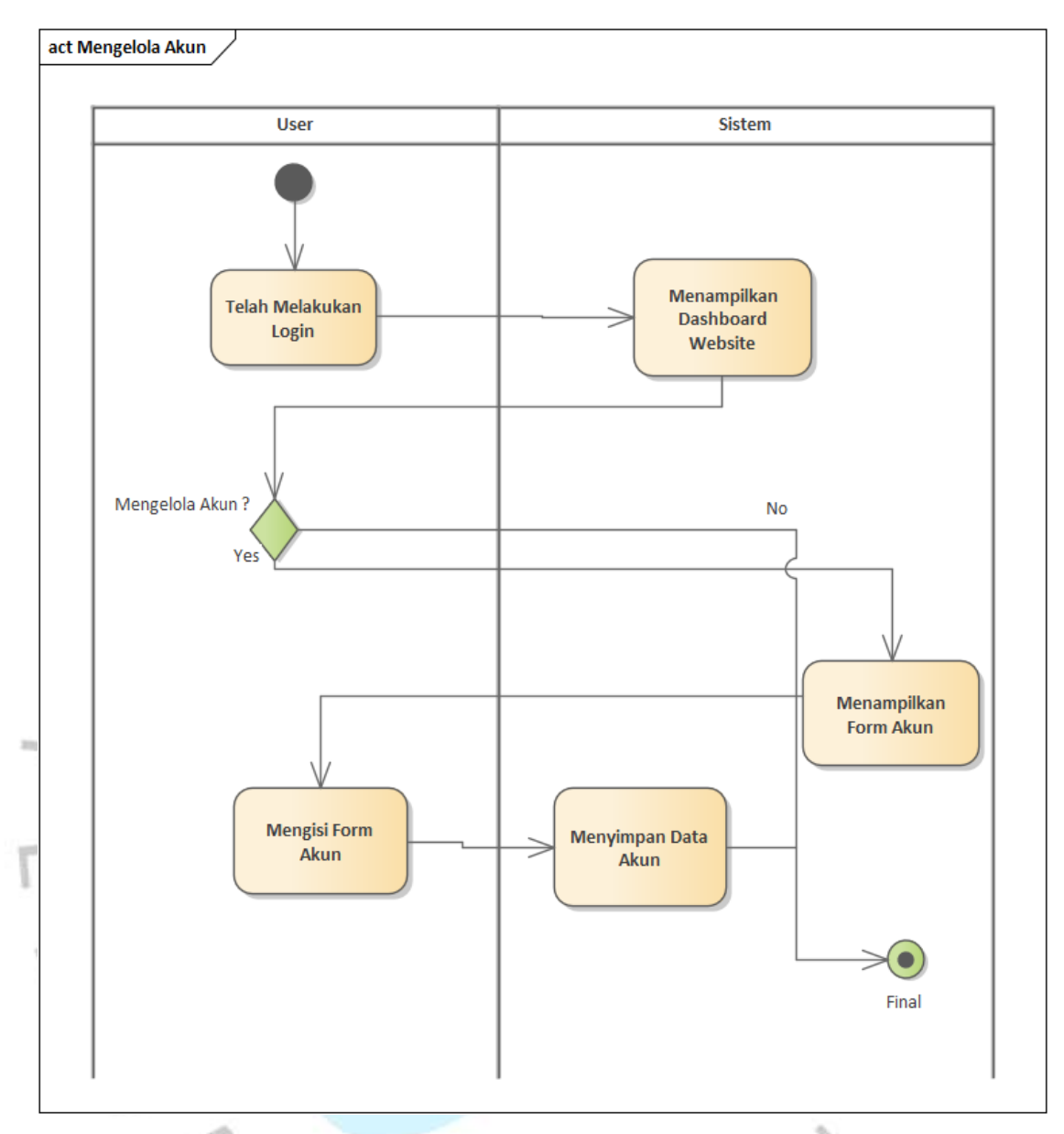

*Gambar 4. 5 Activity Diagram Mengelola Akun*

Pada gambar 4.5 diatas, interaksi yang terjadi pada *User* dan Sistem. Kegiatan dimulai dari user yang telah melakukan login dan ingin melakukan perubahan pada akunnya. Sistem akan membalas kegiatan tersebut dengan menampilkan data akun dan menyimpan perubahan sesuai dengan perubahan yang dilakukan oleh *User*.

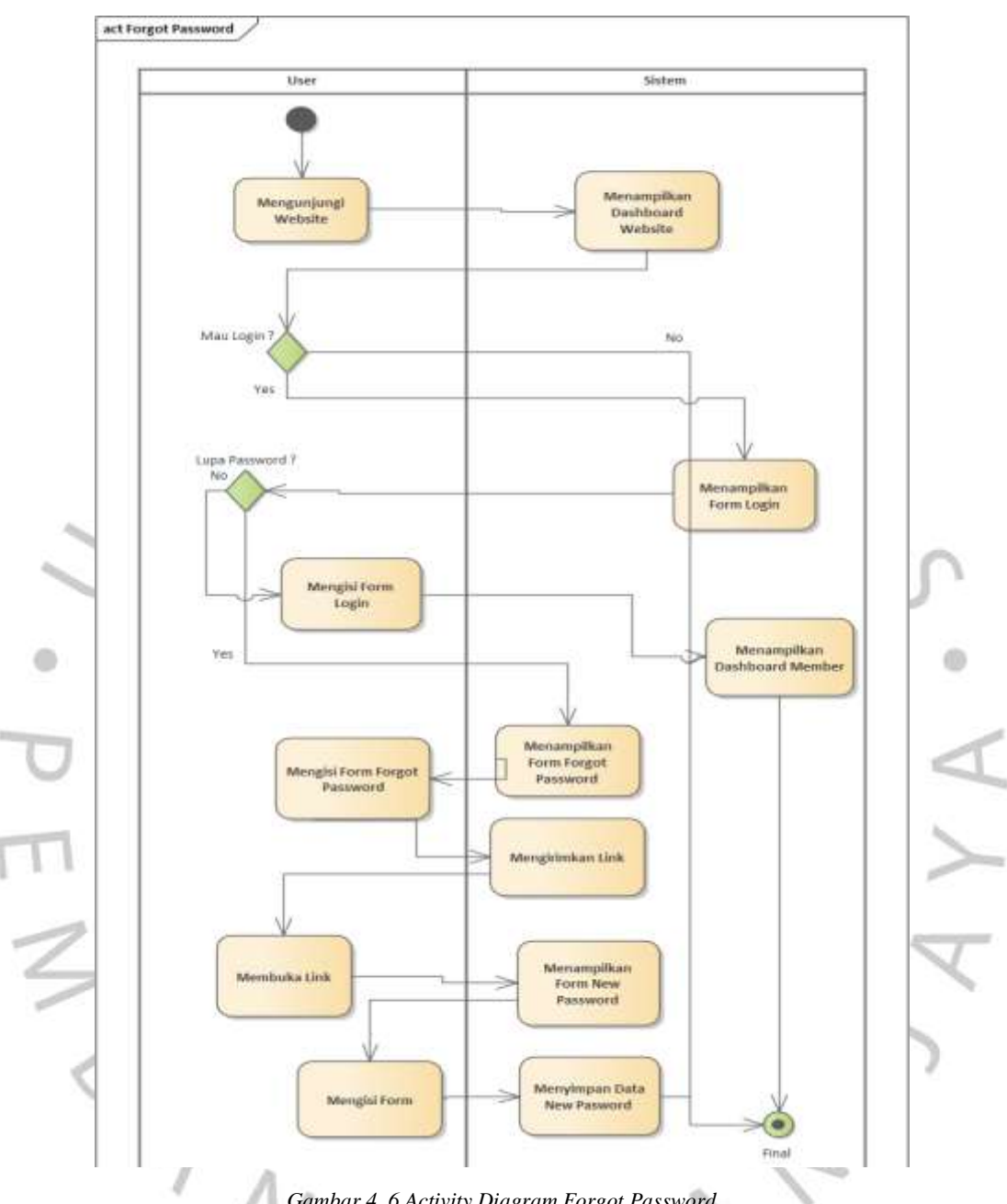

*Gambar 4. 6 Activity Diagram Forgot Password*

Pada gambar 4.6 diatas, dapat dilihat interaksi terjadi pada User dan Sistem. Yang dimana kegiatan ini dimulai pada User yang ingin melakukan login akan tetapi melupakan password, sehingga diperlukan kegiatan berupa klik "*Forgot Password*". Balasan sistem adalah dengan mengirimkan alamat page untuk melakukan perubahan password berdasarkan email yang di input oleh user saat di tampilan *forgot password*.

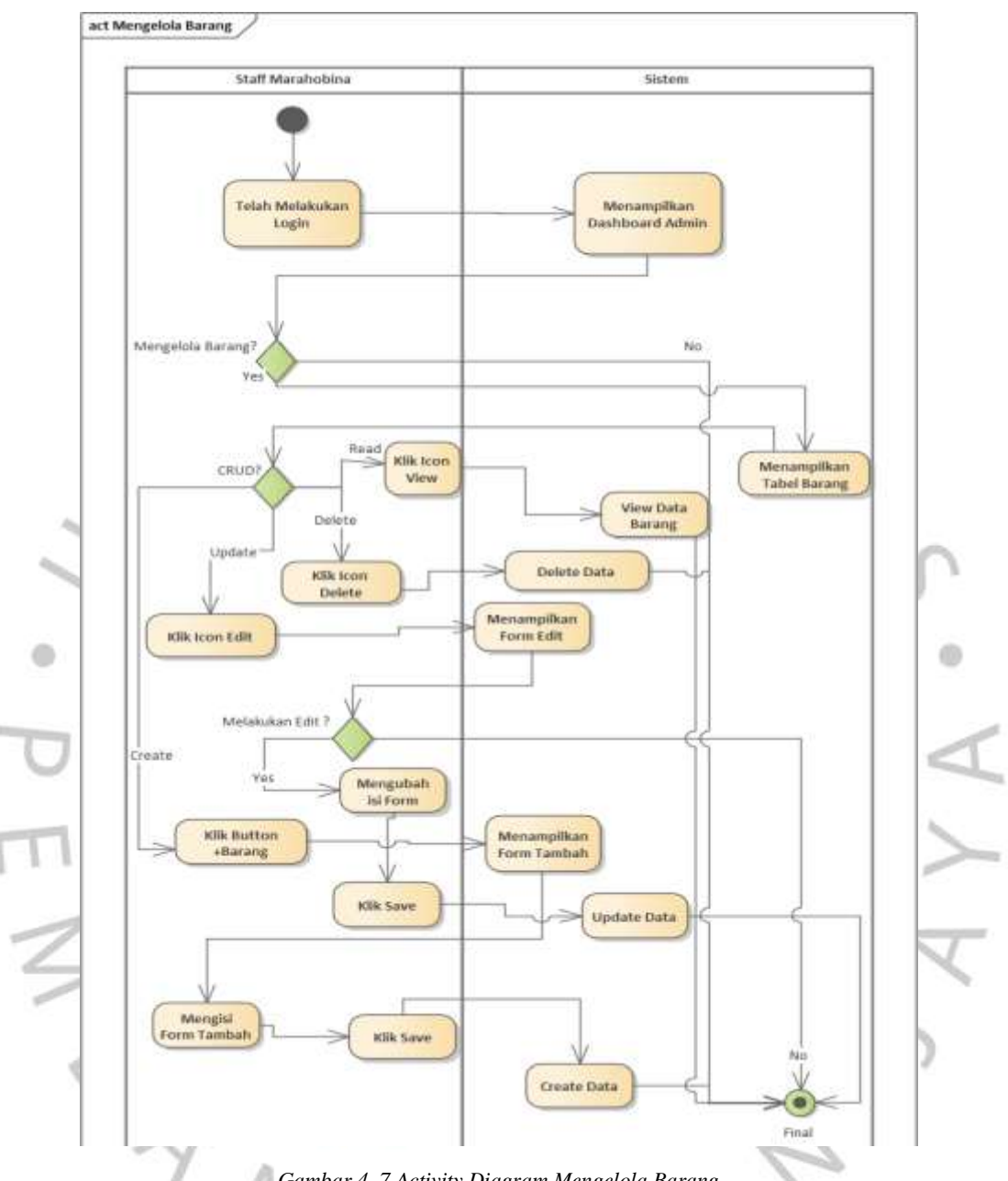

*Gambar 4. 7 Activity Diagram Mengelola Barang*

Jika dilihat pada gambar 4.7 diatas, kegiatan dimulai oleh Staff Marahobina yang ingin melakukan pengelolaan tabel data barang yang dapat berupa tambah, *edit*, hapus, dan melihat. Sedangkan sistem akan membalas sesuai dengan kegiatan yang dilakukan oleh Staff Marahobina pada sistem, dan melakukan penyimpanan data pada kegiatan terakhir yang dilakukan.

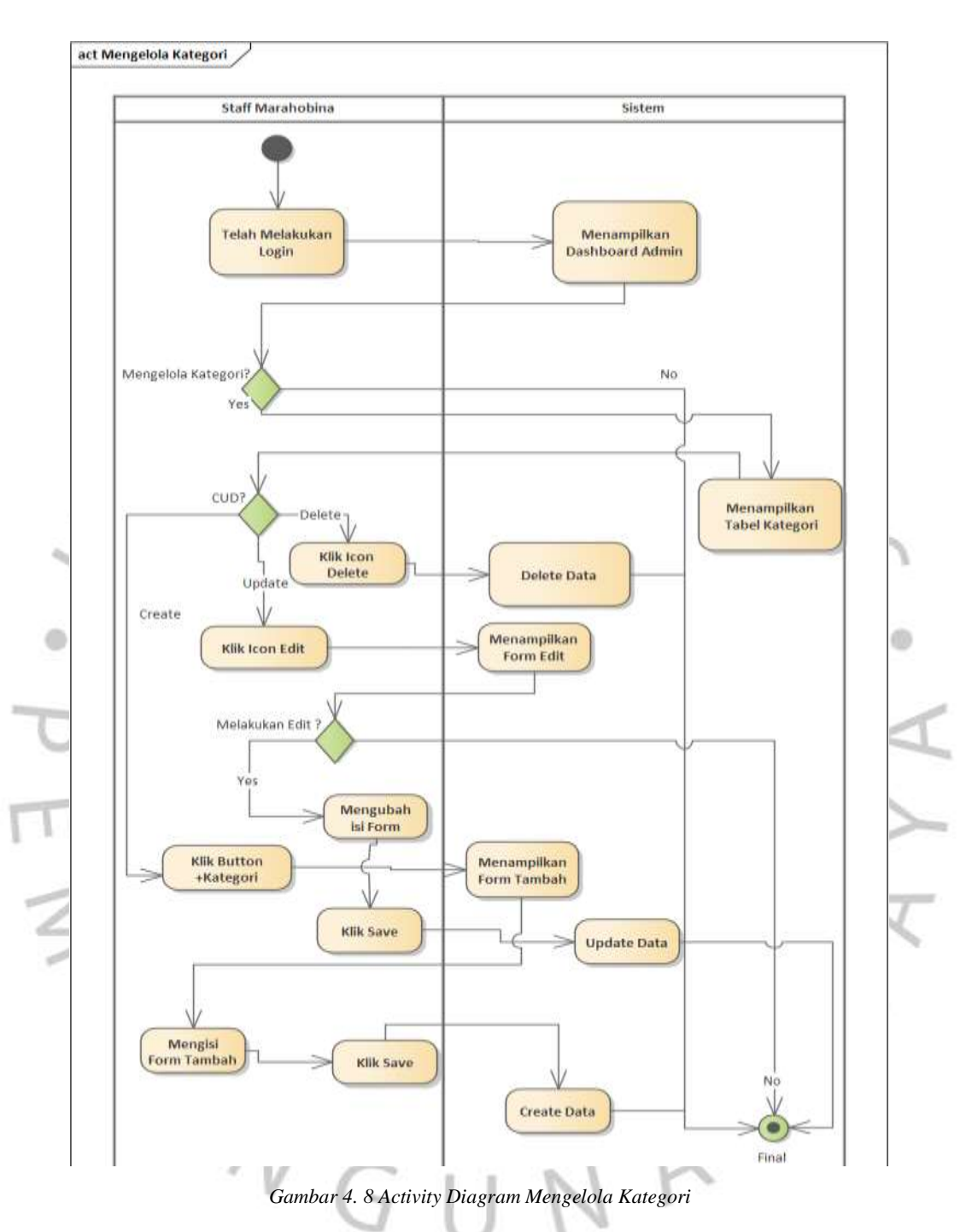

Jika dilihat pada gambar 4.8 diatas, kegiatan dimulai oleh Staff Marahobina yang ingin melakukan pengelolaan tabel data Kategori yang dapat berupa tambah, *edit*, dan hapus. Sedangkan sistem akan membalas sesuai dengan kegiatan yang dilakukan oleh Staff Marahobina pada sistem, dan melakukan penyimpanan data pada kegiatan terakhir yang dilakukan.

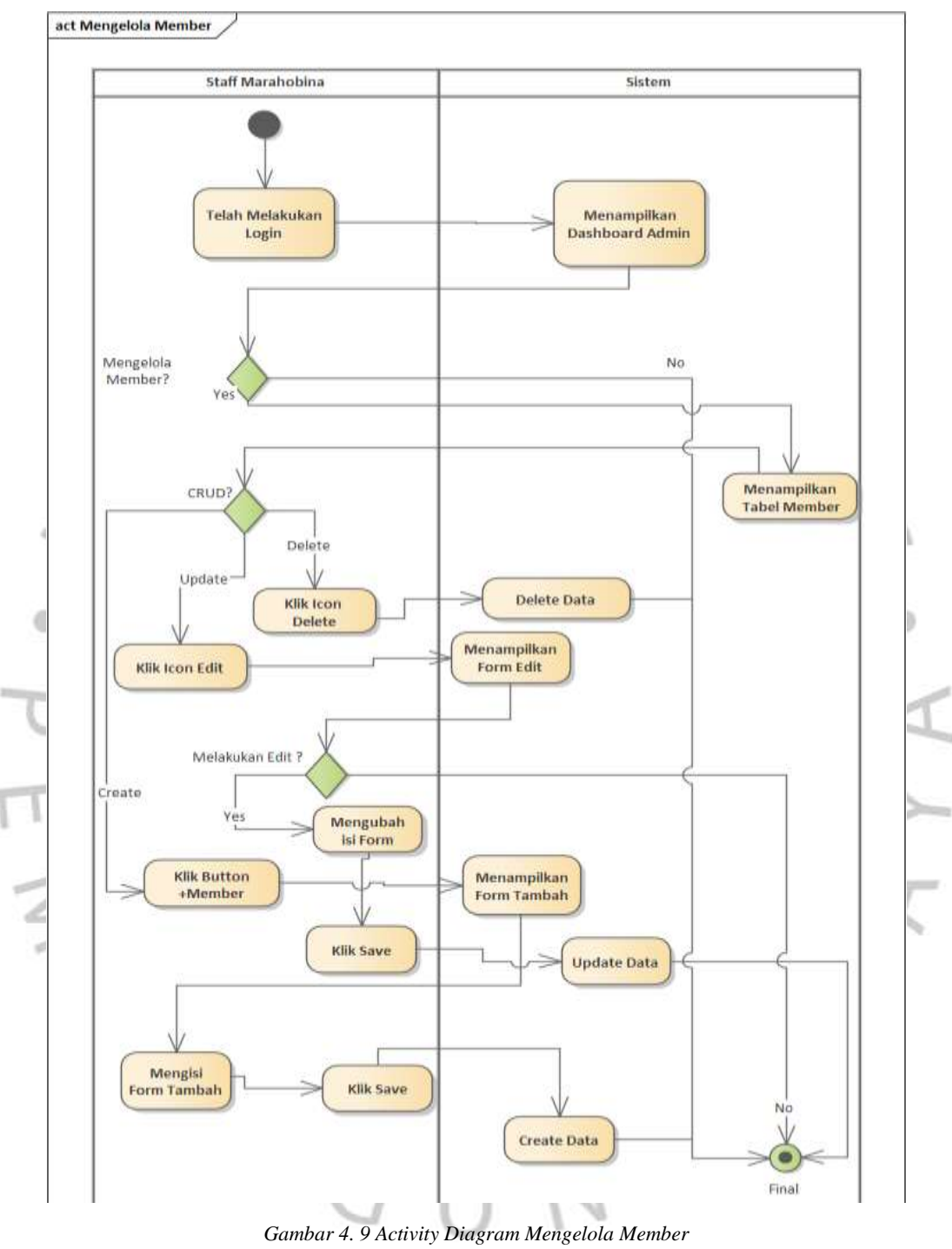

Jika dilihat pada gambar 4.9 diatas, kegiatan dimulai oleh Staff Marahobina yang ingin melakukan pengelolaan tabel data Member yang dapat berupa tambah, *edit*, dan hapus. Sedangkan sistem akan membalas sesuai dengan kegiatan yang dilakukan oleh Staff Marahobina pada

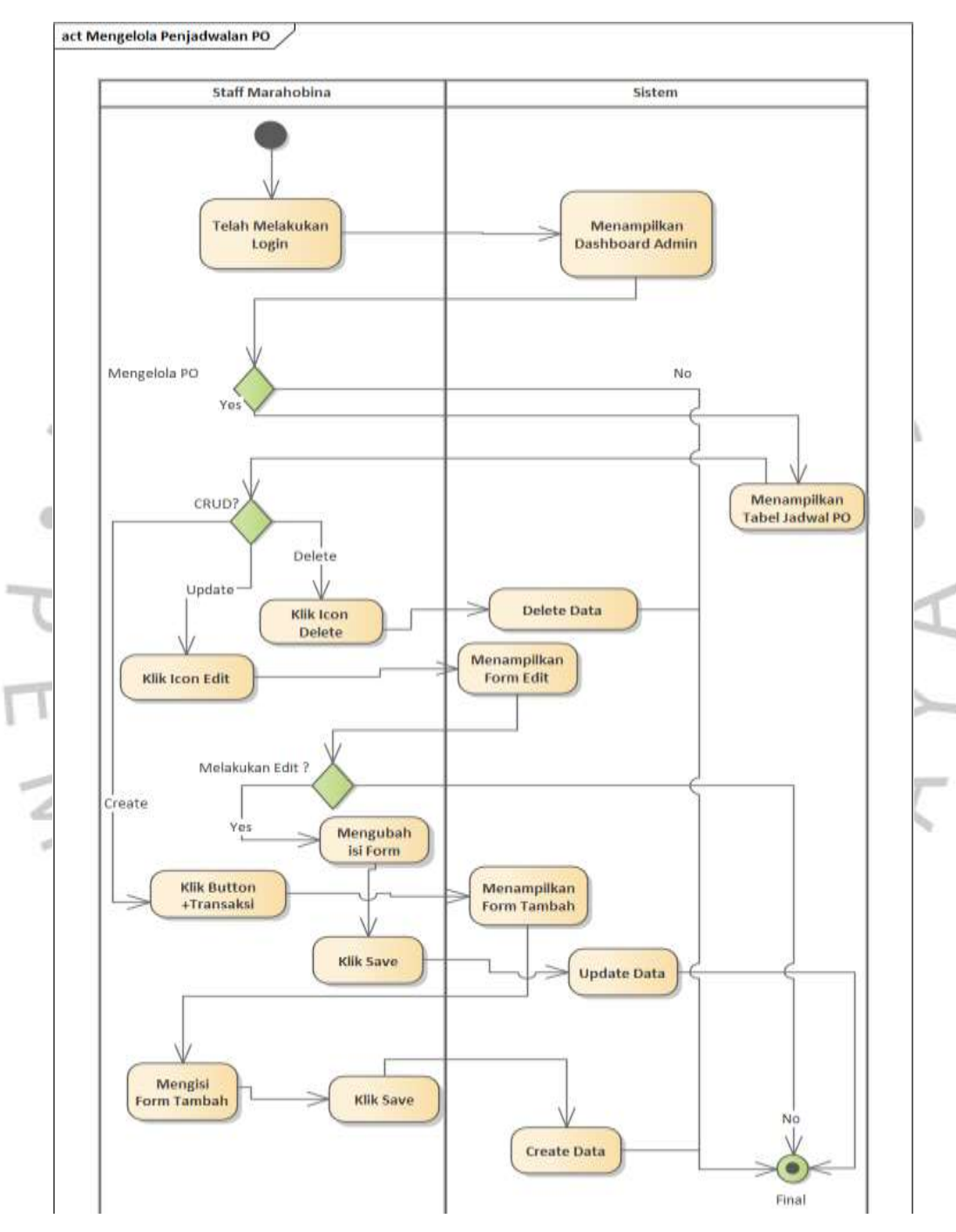

sistem, dan melakukan penyimpanan data pada kegiatan terakhir yang dilakukan.

*Gambar 4. 10 Activity Diagram Mengelola Penjadwalan PO*

Jika dilihat pada gambar 4.10 diatas, kegiatan dimulai oleh Staff Marahobina yang ingin melakukan pengelolaan tabel data Jadwal PO

yang dapat berupa tambah, *edit*, dan hapus. Sedangkan sistem akan membalas sesuai dengan kegiatan yang dilakukan oleh Staff Marahobina pada sistem, dan melakukan penyimpanan data pada kegiatan terakhir yang dilakukan.

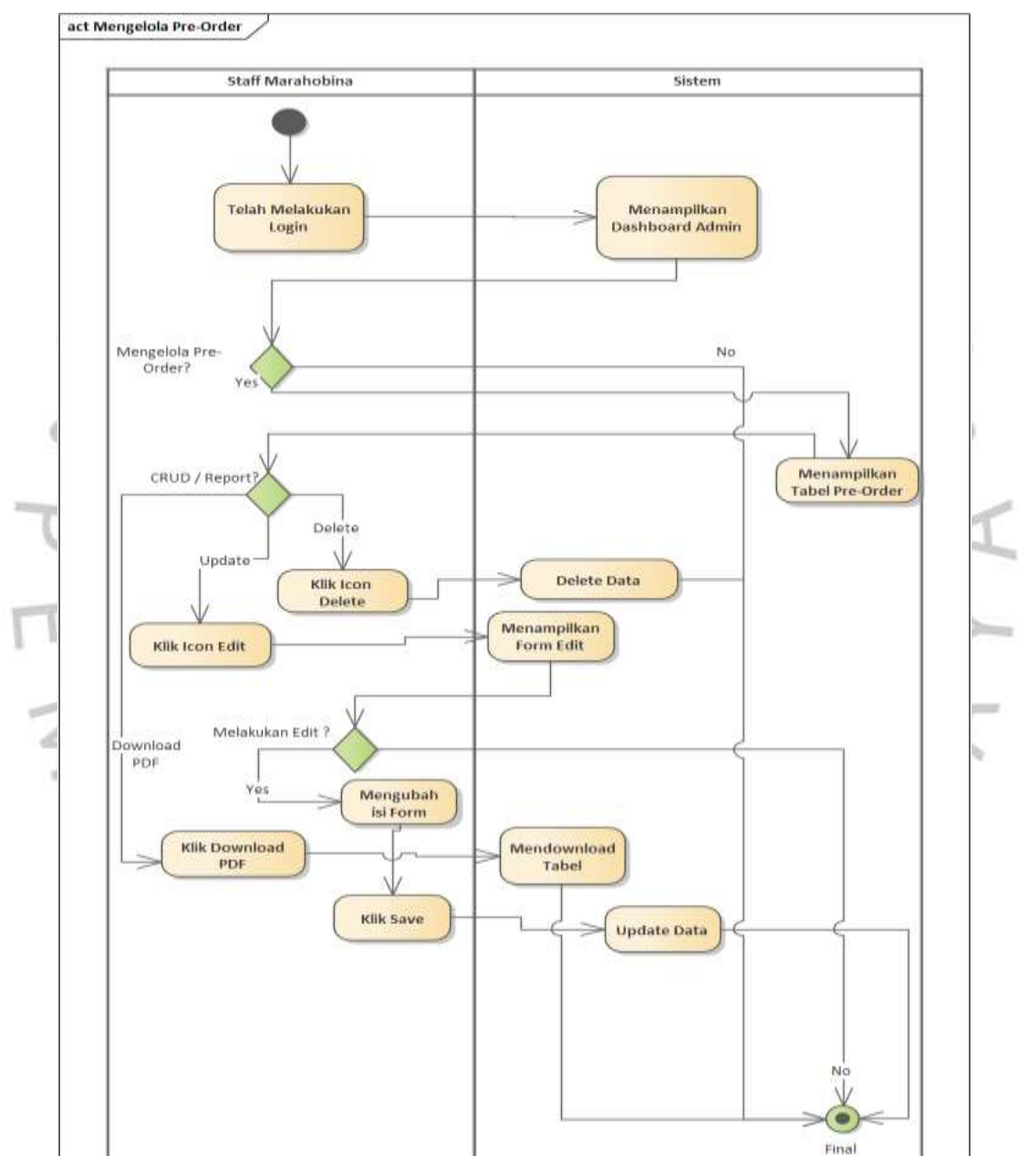

*Gambar 4. 11 Activity Diagram Mengelola Pre-Order*

Jika dilihat pada gambar 4.11 diatas, kegiatan dimulai oleh Staff Marahobina yang ingin melakukan pengelolaan tabel data *Pre-Order* yang dapat berupa download data, *edit*, dan hapus. Sedangkan sistem akan membalas sesuai dengan kegiatan yang dilakukan oleh Staff Marahobina pada sistem, dan melakukan penyimpanan data pada kegiatan terakhir yang dilakukan.

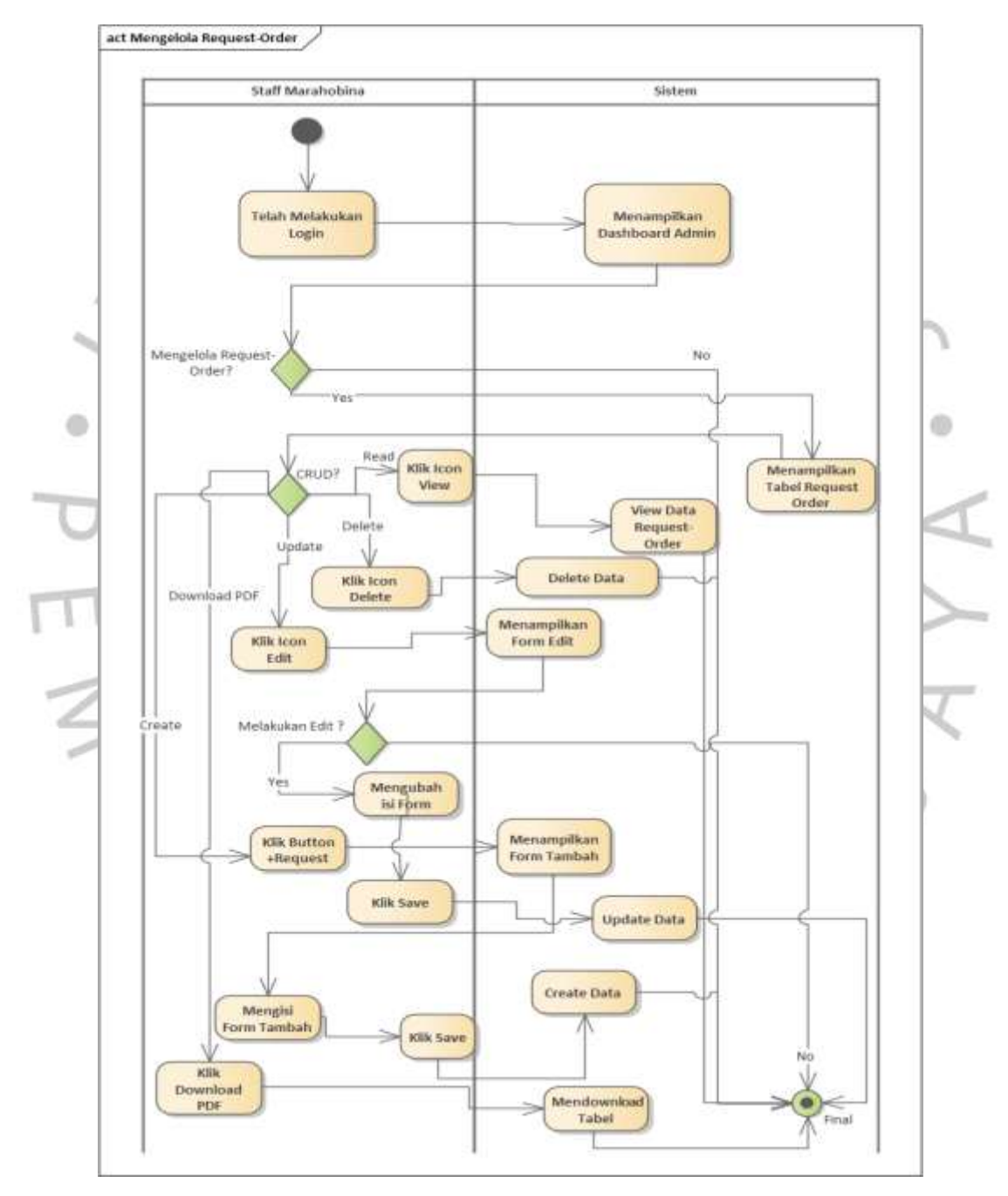

*Gambar 4. 12 Activity Diagram Mengelola Request-Order*

Jika dilihat pada gambar 4.11 diatas, kegiatan dimulai oleh Staff Marahobina yang ingin melakukan pengelolaan tabel data *Request-Order* yang dapat berupa tambah, download data, edit, dan hapus. Sedangkan sistem akan membalas sesuai dengan kegiatan yang dilakukan oleh Staff Marahobina pada sistem, dan melakukan penyimpanan data pada kegiatan terakhir yang dilakukan.

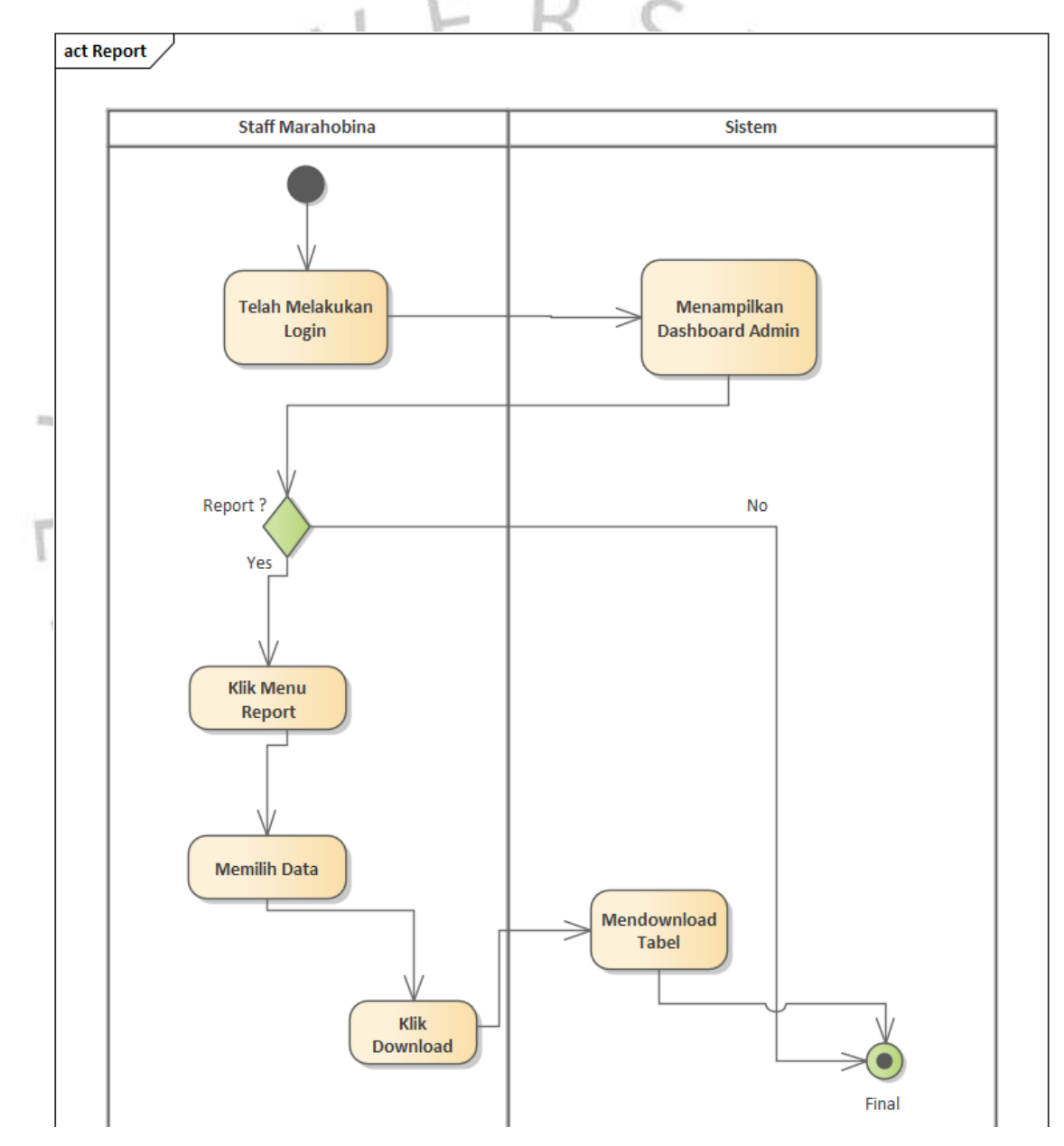

*Gambar 4. 13 Activity Diagram Report*

Pada gambar 3.13, kegiatan dimulai dari Staff Marahobina yang memerlukan laporan, dan sistem akan membalas dengan melakukan pengambilan data yang tersimpan. Staff Marahobina hanya tinggal melakukan klik button download untuk mendapatkan data tersebut dalam bentuk PDF.

### *4.2.4. Sequence Diagram*

*Sequence Diagram* berfungsi untuk menggambarkan interaksi antara objek-objek dalam sistem atau antara sistem dengan lingkungan eksternal. *Diagram* ini memberikan gamaran tentang bagaimana objekobjek berinteraksi dalam suatu proses atau bagaiamana informasi diolah dalam sistem. Berikut ini adalah hasil *Sequence Diagram* sisi *Back-End*  Sistem Pemesanan Marahobina yang dapat dilihat pada gambar dibawah ini :

### *Log in & Registrasi*

 $M_{\text{A}}$ 

۰

Pada gambar 4.14 di halaman 90 adalah *sequence diagram* login yang interaksinya terjadi pada *user* dengan UI yaitu halaman *login*. Pada halaman tersebut *user* dapat melakukan *login* jika telah memiliki akun, dan bila *user* melupakan password dari akunnya, maka dapat dilakukan *forgot password* di UI *login* untuk dilakukan proses perubahan password.

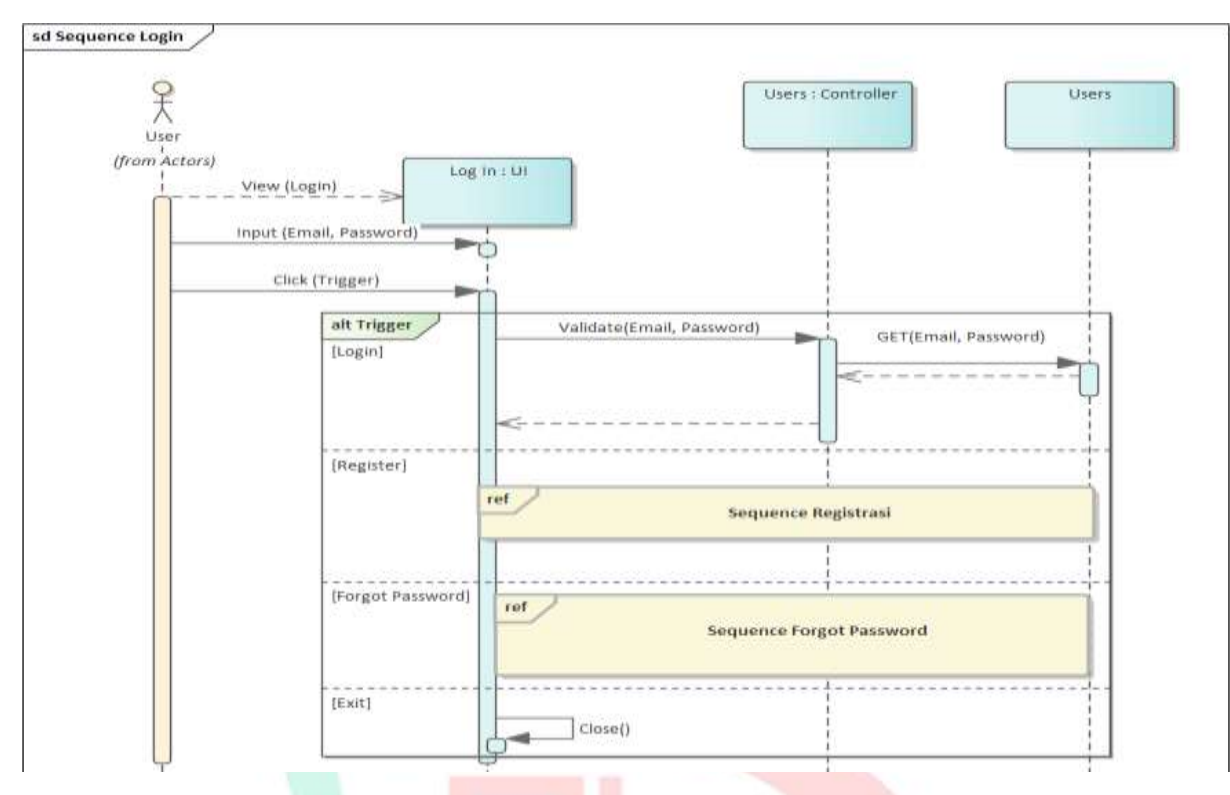

*Gambar 4. 14 Sequence Diagram Login*

 $\begin{array}{c} \mathcal{A} \\ \mathcal{N} \\ \mathcal{G} \end{array}$ 

Pada gambar 4.15 di halaman 91 adalah *sequence diagram forgot password* yang interaksinya terjadi pada *user* dengan UI yaitu halaman *forgot password*. Pada halaman tersebut, sebelum mengakses halaman *forgot password* terdapat interaksi antara *user* dengan email yang dimana email berfungsi untuk memberikan halaman link halaman *forgot* kepada *user* melalui email yang user input di field email *forgot password* diawal.

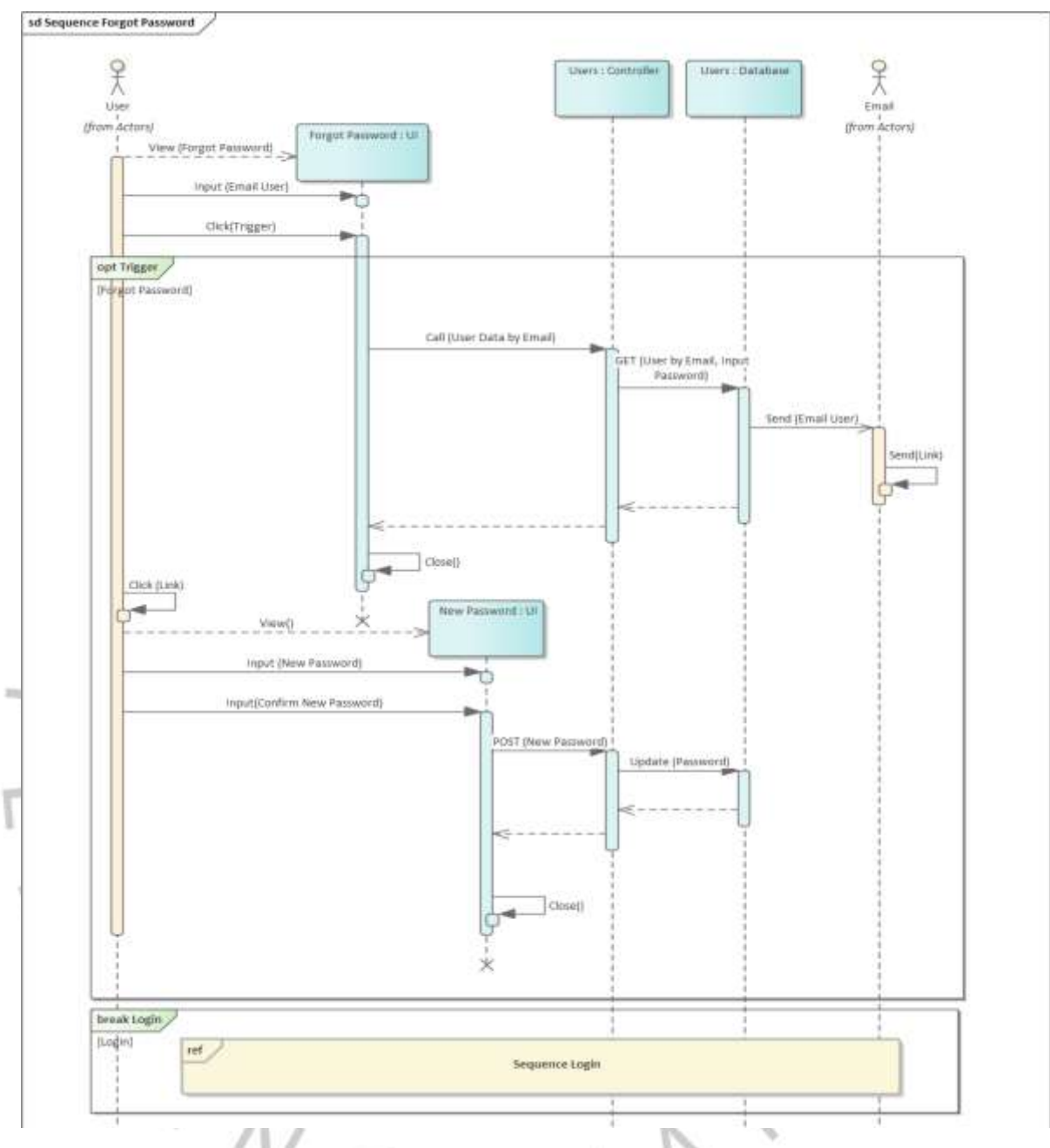

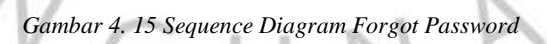

Pada gambar 4.16 di halaman 92 adalah *sequence diagram*  registrasi yang interaksinya terjadi pada *user* dengan UI yaitu halaman registrasi. Pada halaman tersebut user dapat membuat akun baru melalui halaman registrasi dengan mentrigger "Registrasi". Setelah melakukan registrasi barulah *user* dapat melakukan login seperti biasa.

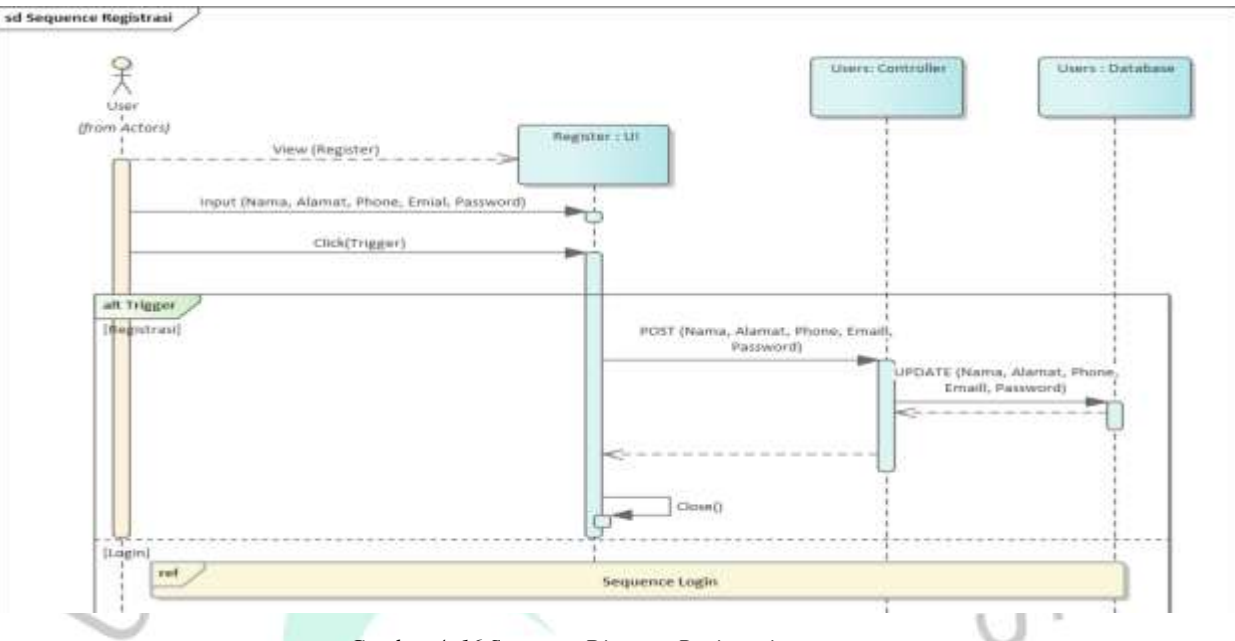

*Gambar 4. 16 Sequence Diagram Registrasi*

 $A_N$ 

Pada gambar 4.17, gambar 4.18, dan gambar 4.19 dibawah ini adalah *sequence diagram* Mengelola Akun yang interaksinya terjadi pada Staff Marahobina dengan UI yaitu halaman *Profile*. Pada halaman tersebut Staff Marahobina dapat melakukan perubahan pada *profile* yang telah tersimpan dengan mengisi *field profile* berupa email, dan password, untuk mentrigger *update* pada data tersebut maka harus melakukan klik pada button *save*.

 $\oplus$ 

## **Profile**

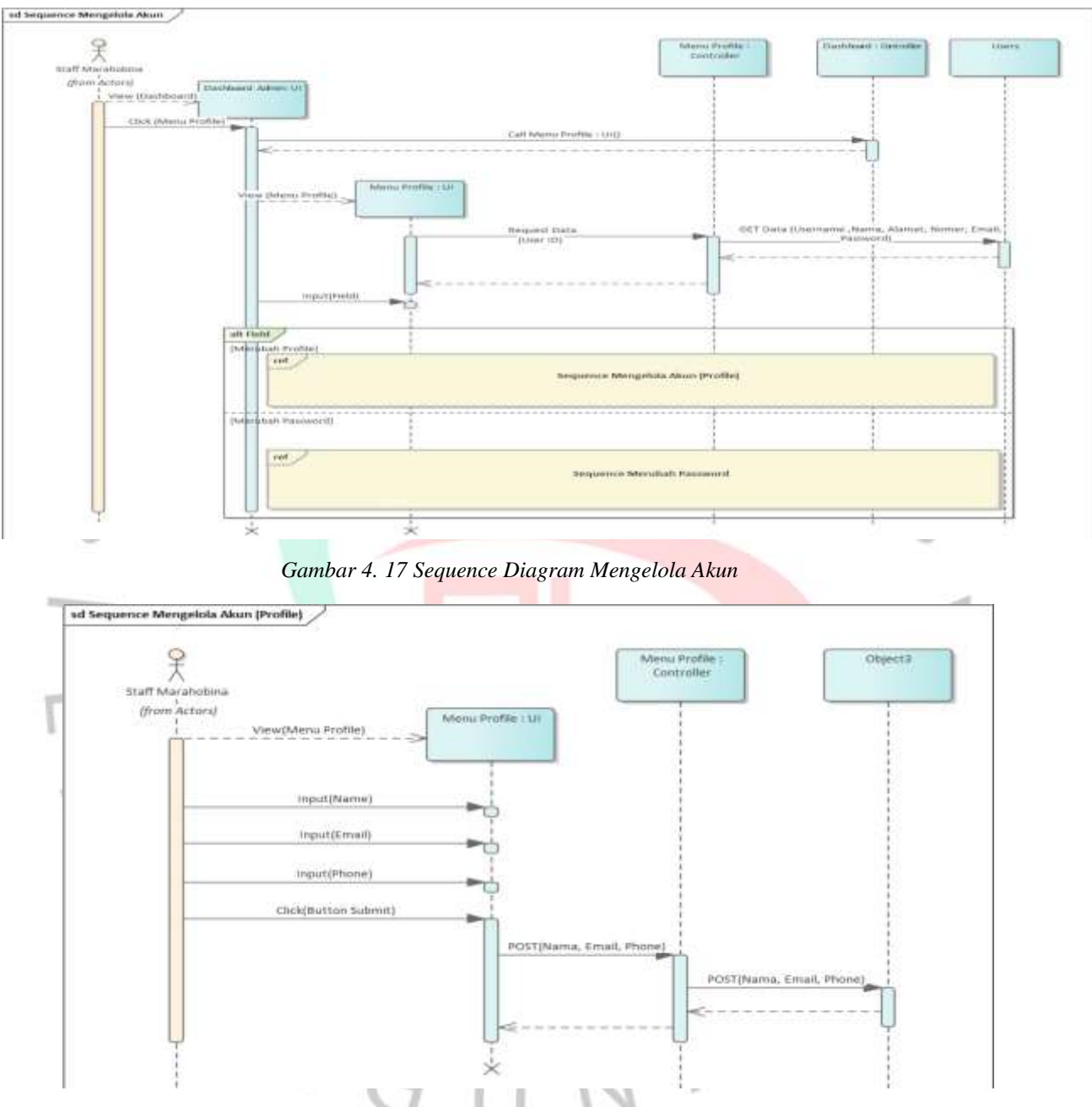

*Gambar 4. 18 Sequence Diagram Mengelola Akun (Profile)*

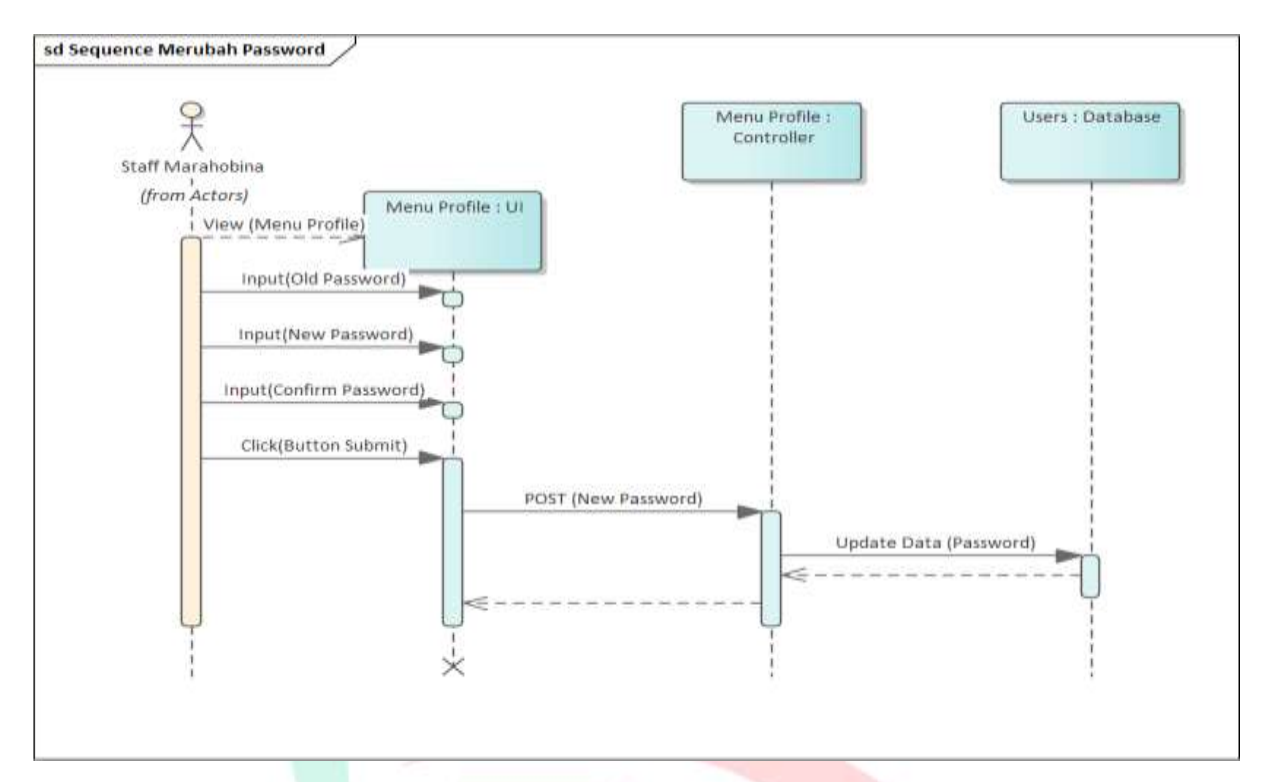

*Gambar 4. 19 Sequence Diagram Merubah Password*

**Master Barang**

Pada gambar 4.20, gambar 4.21, gambar 4.22 dan gambar 4.23 dibawah ini adalah *sequence diagram* Mengelola Master Barang yang interaksinya terjadi pada Staff Marahobina dengan UI yaitu halaman Master Barang. Pada halaman tersebut Staff Marahobina dapat melakukan pengelolaan data tabel Barang berupa tambah, *edit*, dan delete. Pada proses ini *controller* halaman master barang akan berjalan sesuai dengan trigger yang dilakukan oleh Staff Marahobina pada UI tersebut.GUNP

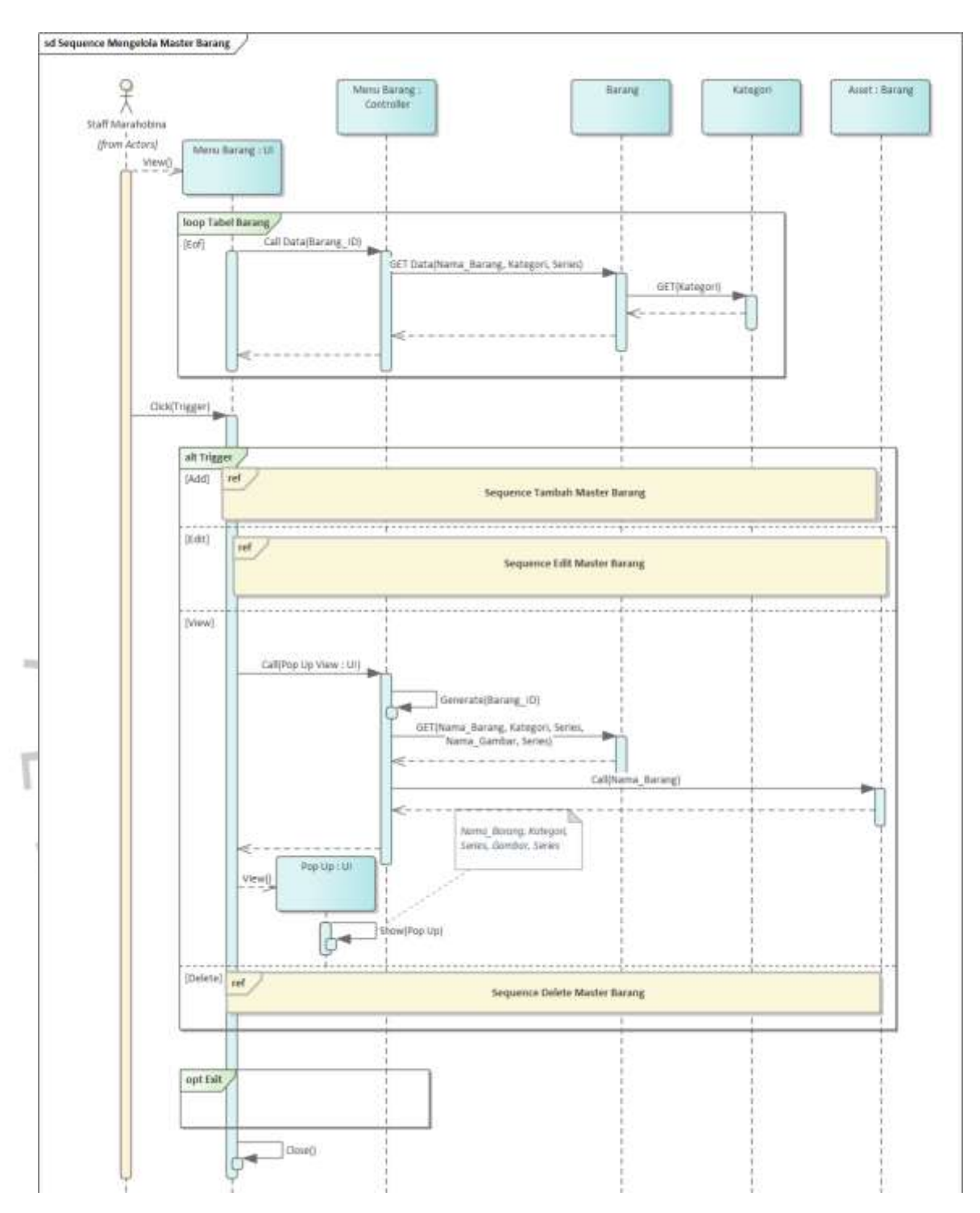

*Gambar 4. 20 Sequence Diagram Mengelola Master Barang*

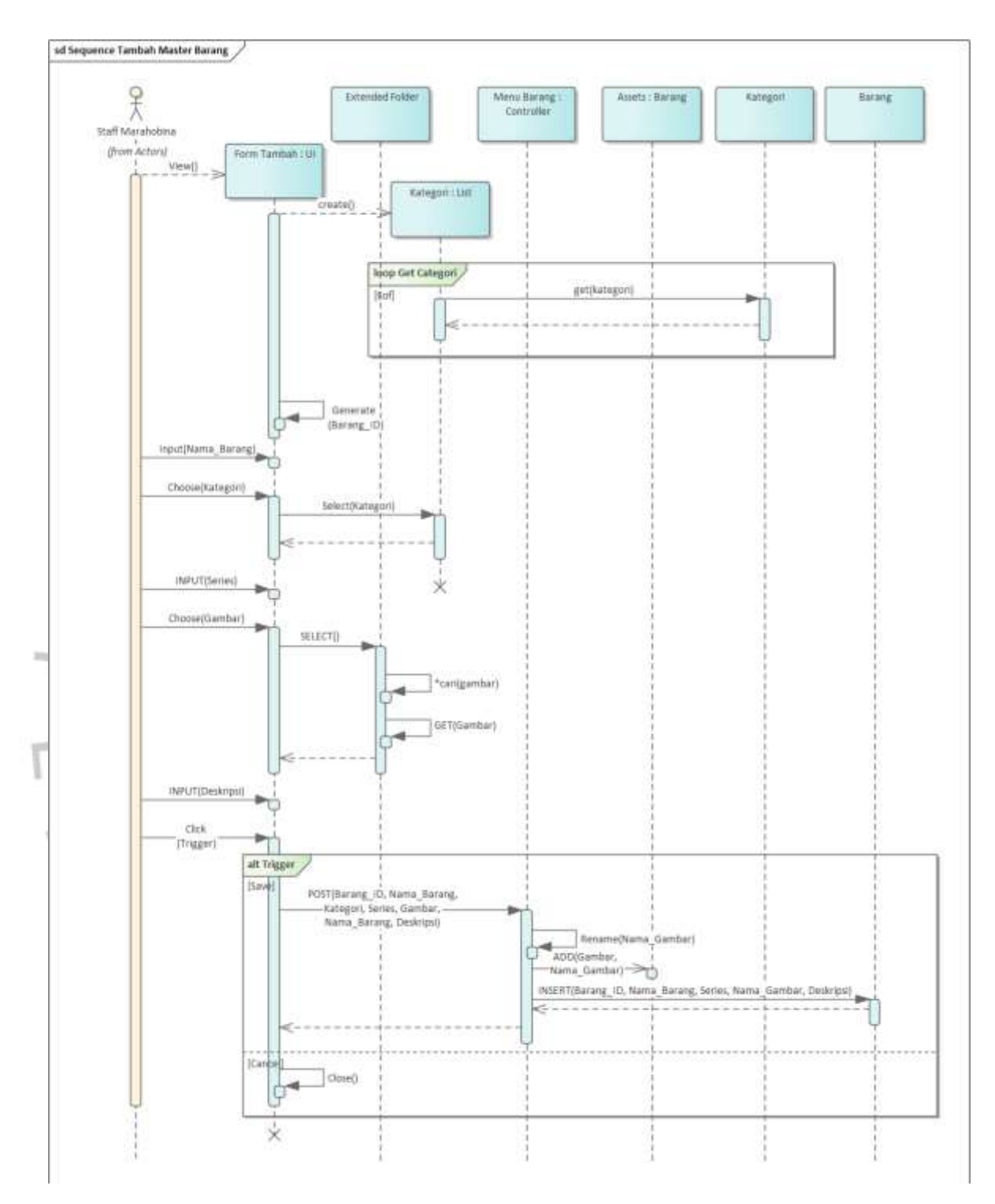

*Gambar 4. 21 Sequence Diagram Tambah Master Barang*

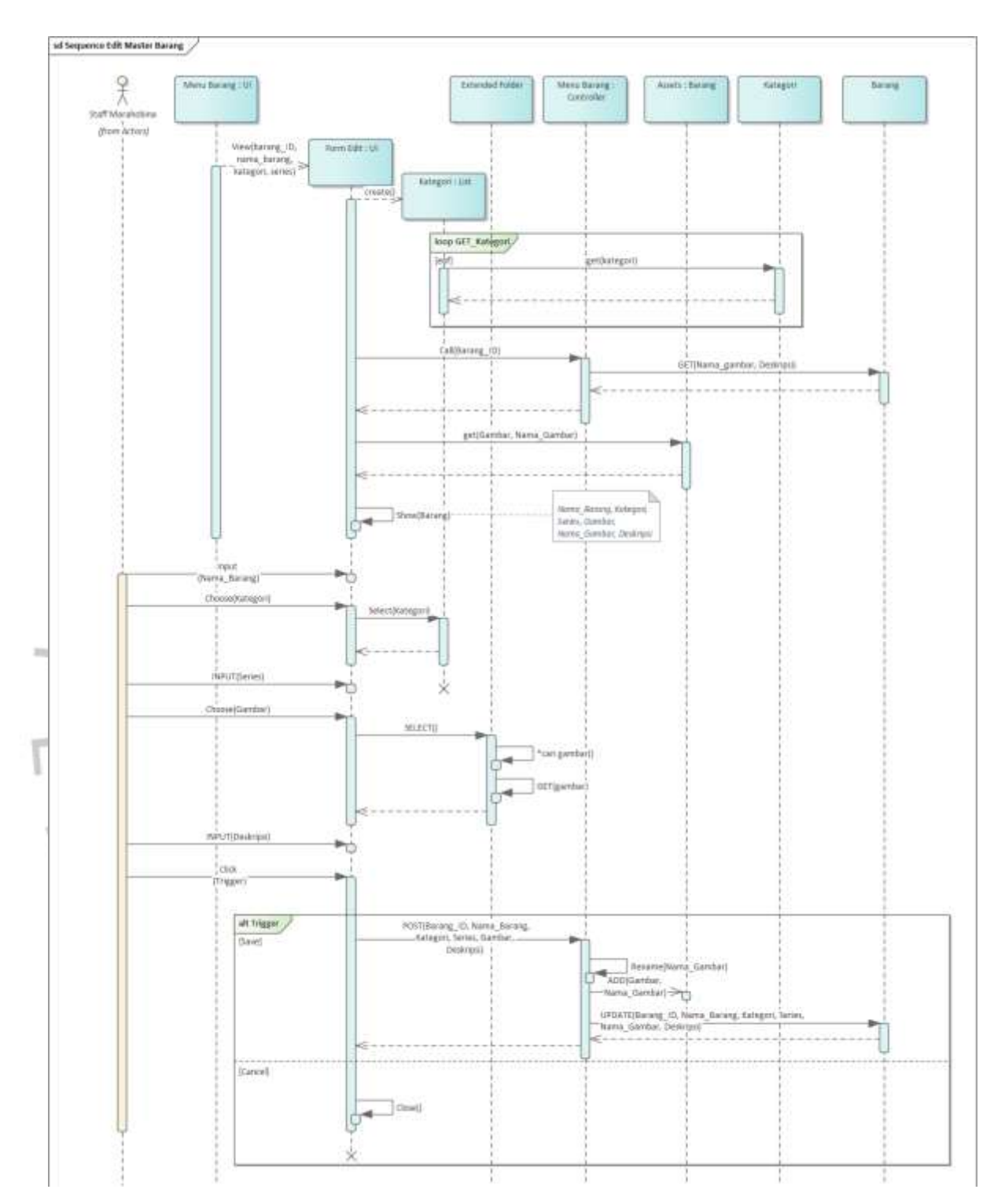

*Gambar 4. 22 Sequence Diagram Edit Master Barang*

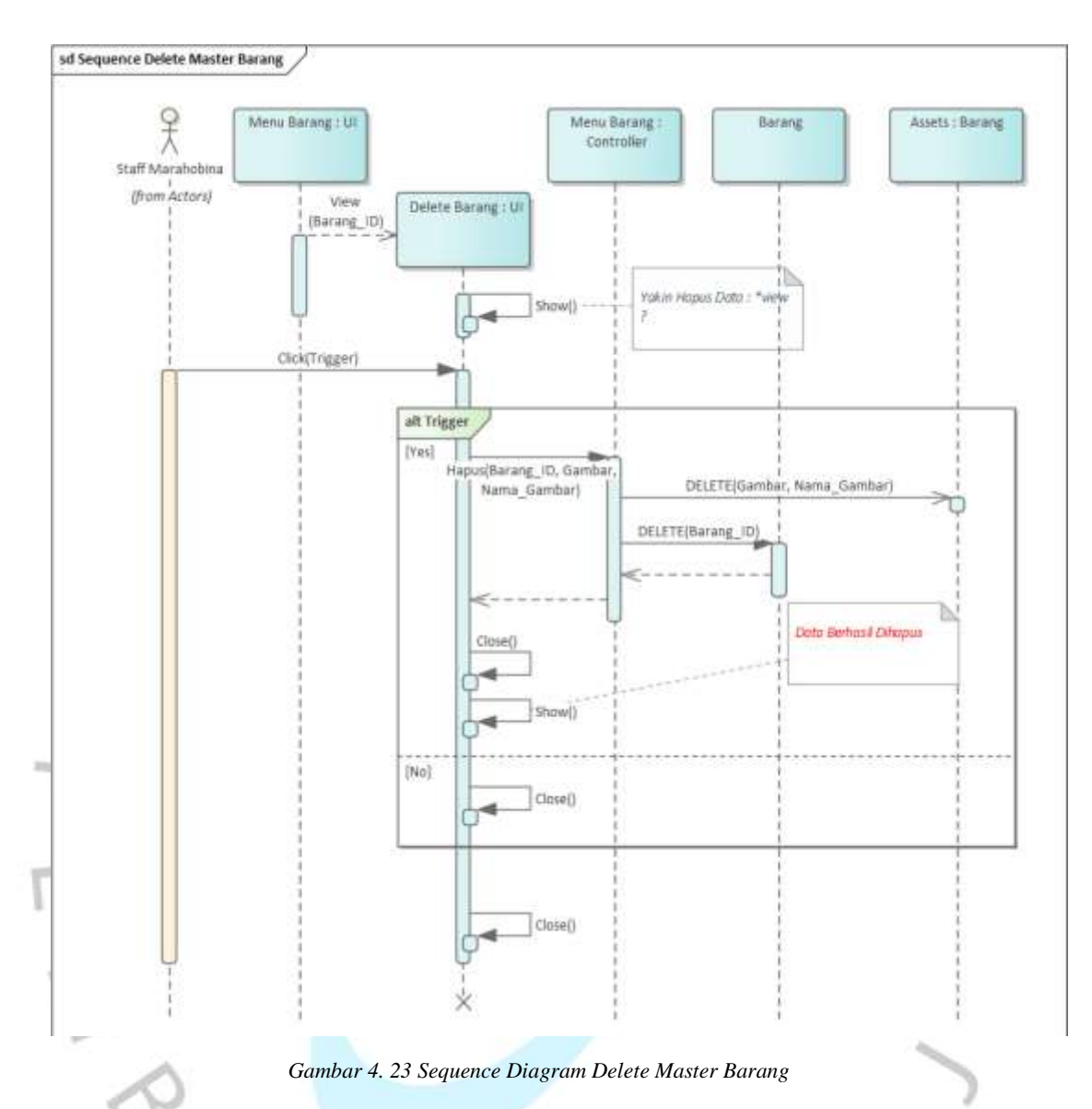

### **Master Kategori**

Pada gambar 4.24, gambar 4.25, gambar 4.26, dan gambar 4.27 dibawah ini adalah *sequence diagram* Mengelola Master Kategori yang interaksinya terjadi pada Staff Marahobina dengan UI yaitu halaman Master Kategori. Pada halaman tersebut Staff Marahobina dapat melakukan pengelolaan data tabel kategori berupa tambah, *edit*, dan delete. Pada proses ini *controller* halaman master kategori akan berjalan sesuai dengan trigger yang dilakukan oleh Staff Marahobina pada UI tersebut.

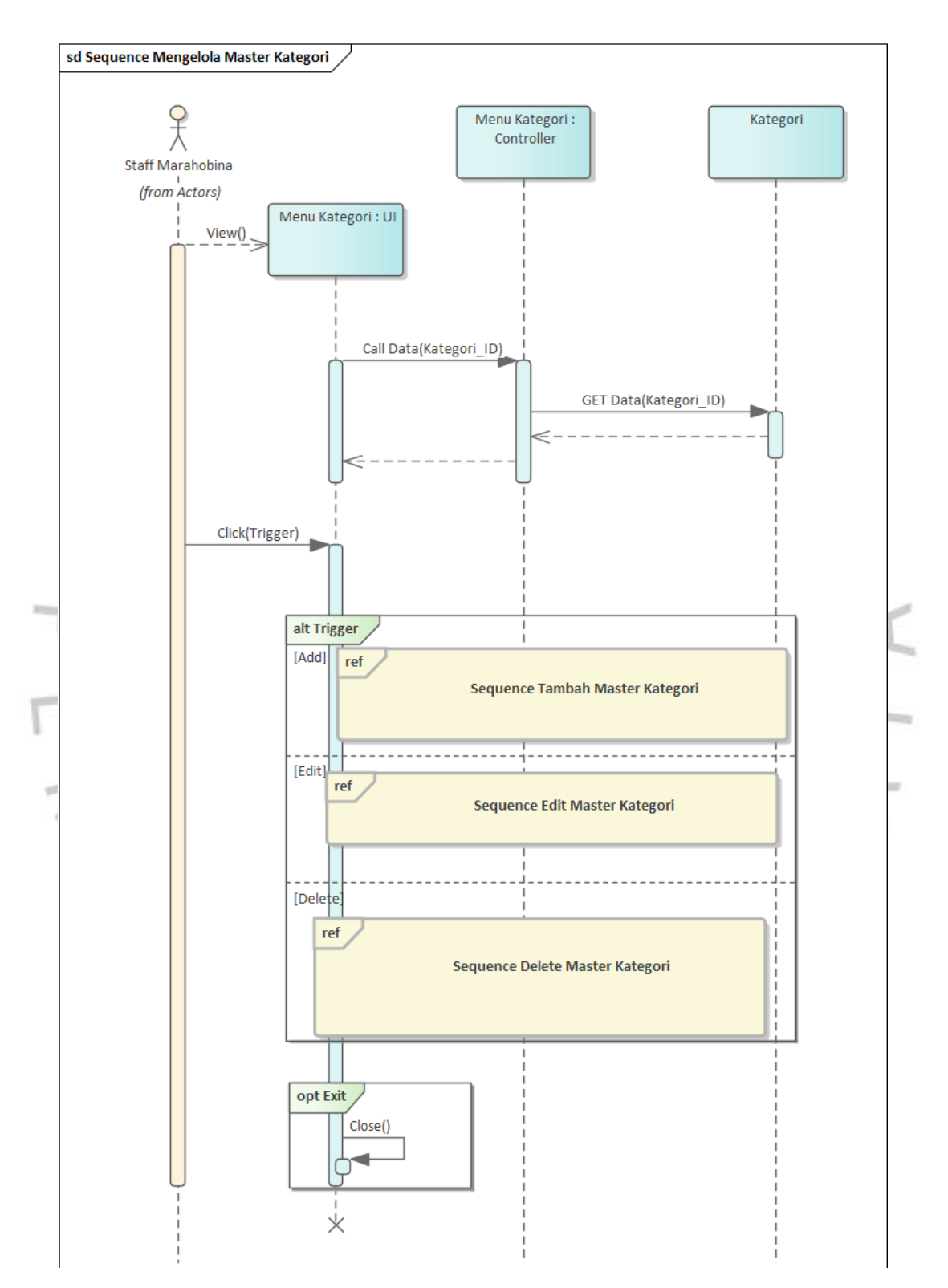

*Gambar 4. 24 Sequence Diagram Mengelola Master Kategori*

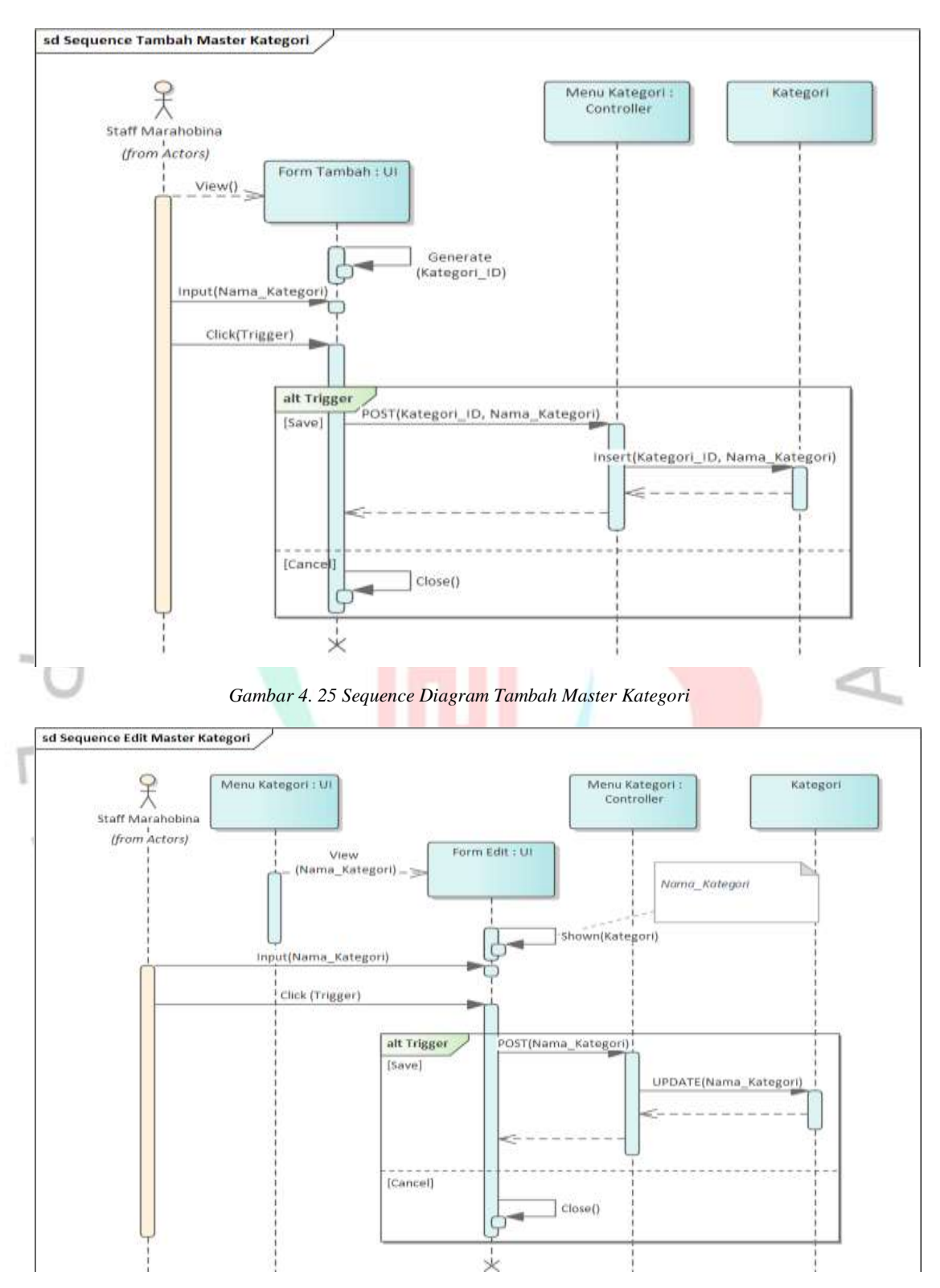

*Gambar 4. 26 Sequence Diagram Edit Master Kategori*

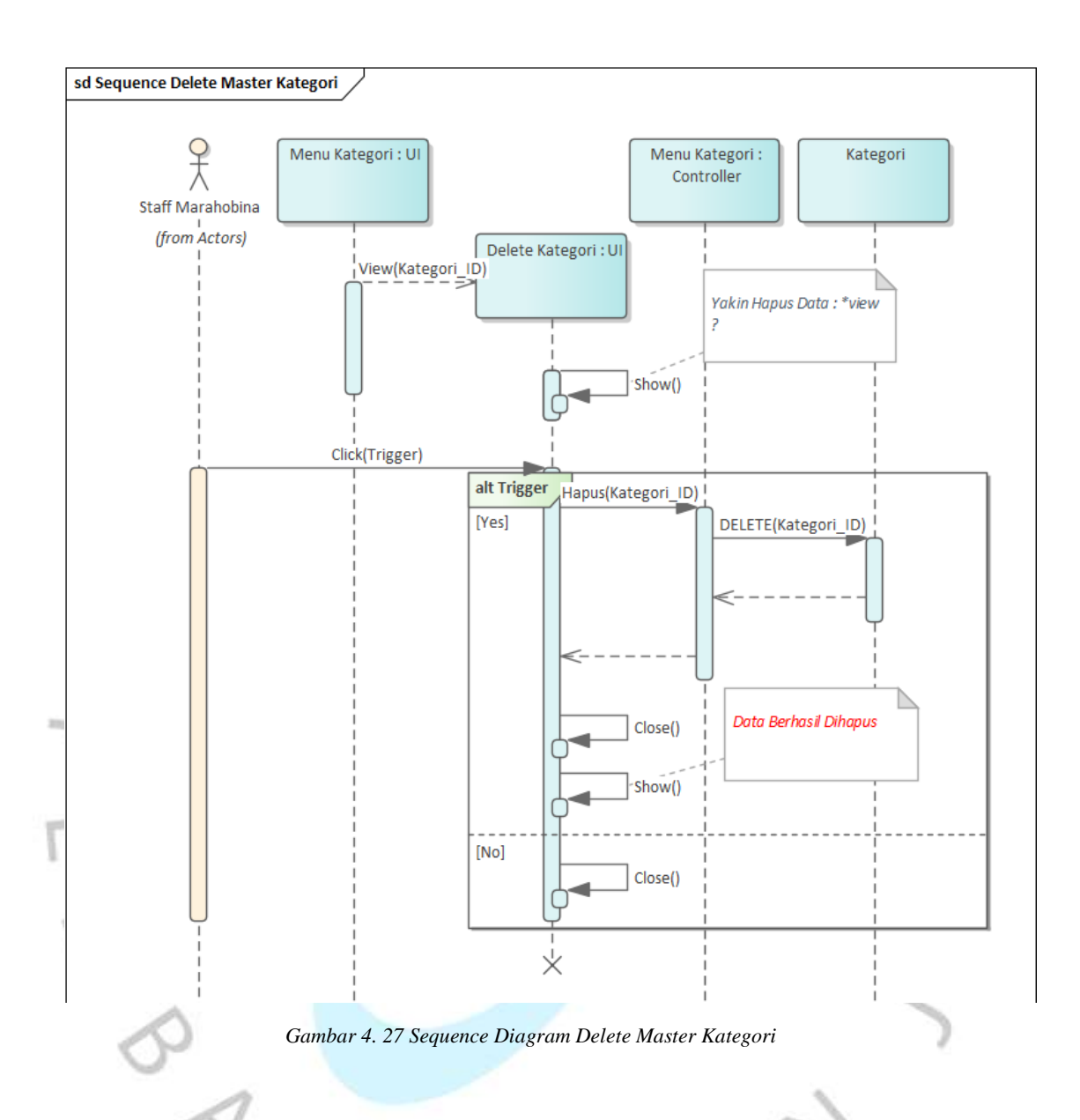

### **Master Member**

Pada gambar 4.28, gambar 4.29, gambar 4.30, dan gambar 4.31 dibawah ini adalah *sequence diagram* Mengelola Master Member yang interaksinya terjadi pada Staff Marahobina dengan UI yaitu halaman Master Member. Pada halaman tersebut Staff Marahobina dapat melakukan pengelolaan data tabel Member berupa tambah, *edit*, dan delete. Pada proses ini *controller* halaman master Member akan berjalan

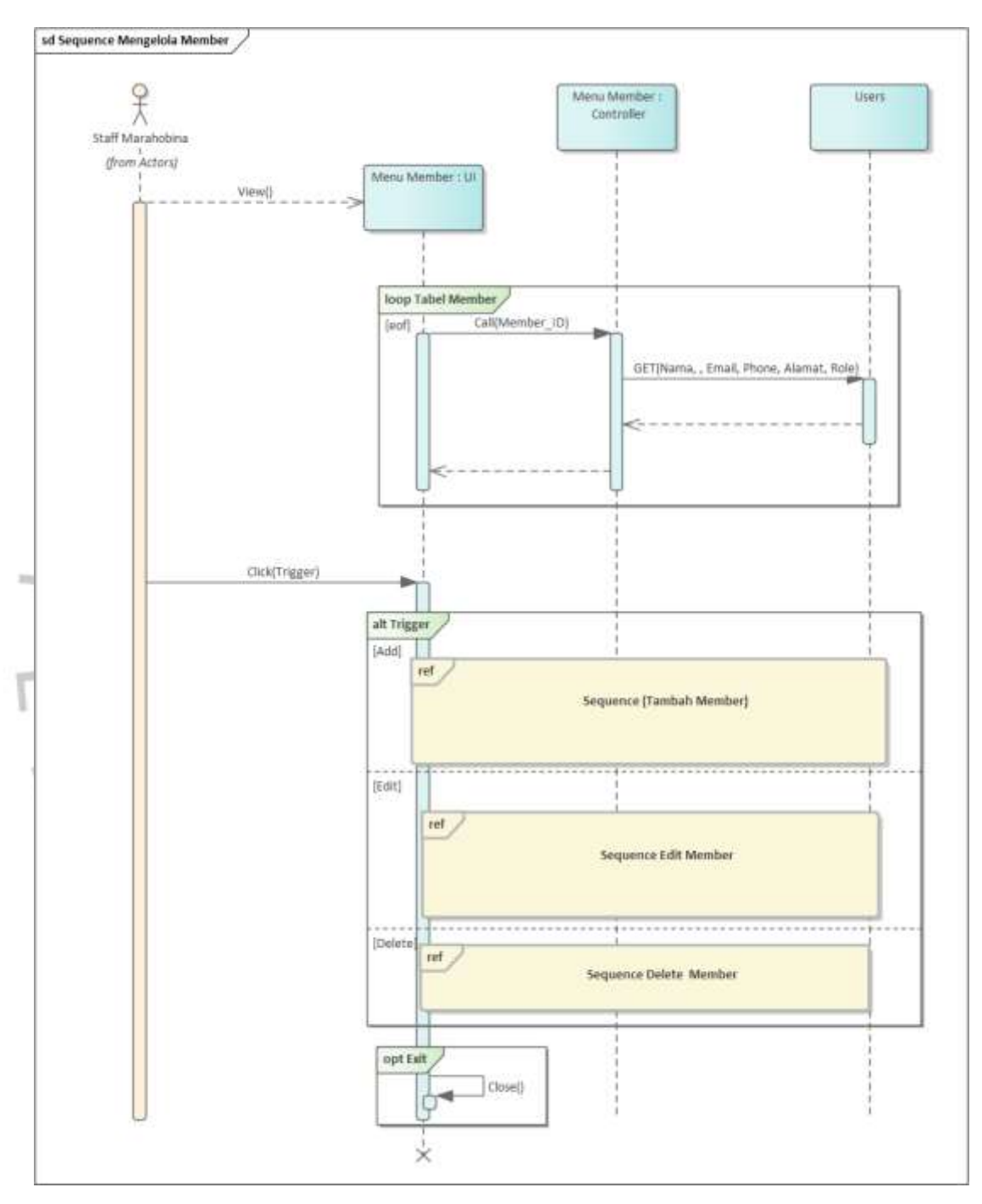

sesuai dengan trigger yang dilakukan oleh Staff Marahobina pada UI tersebut.

*Gambar 4. 28 Sequence Diagram Mengelola Member*

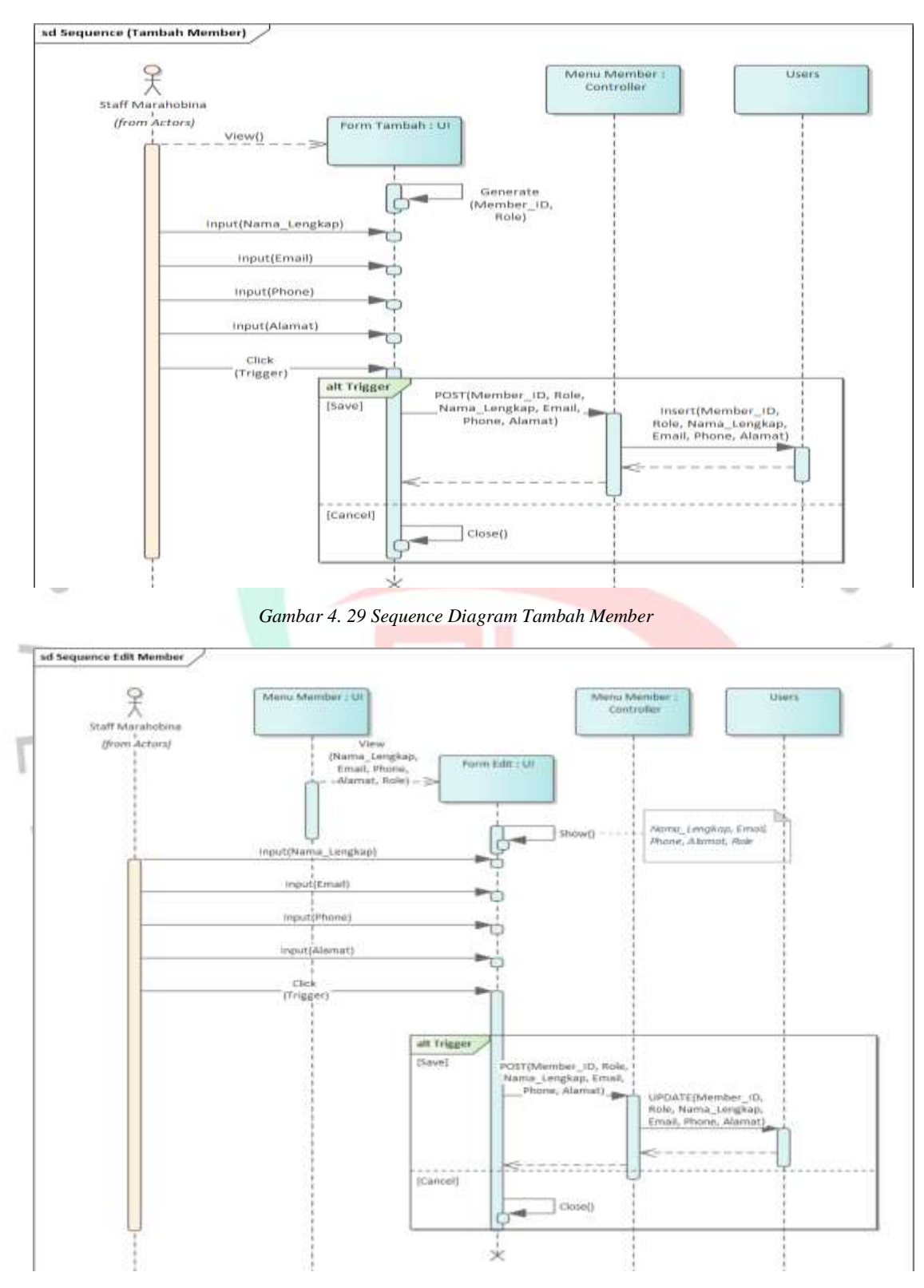

*Gambar 4. 30 Sequence Diagram Edit Member*

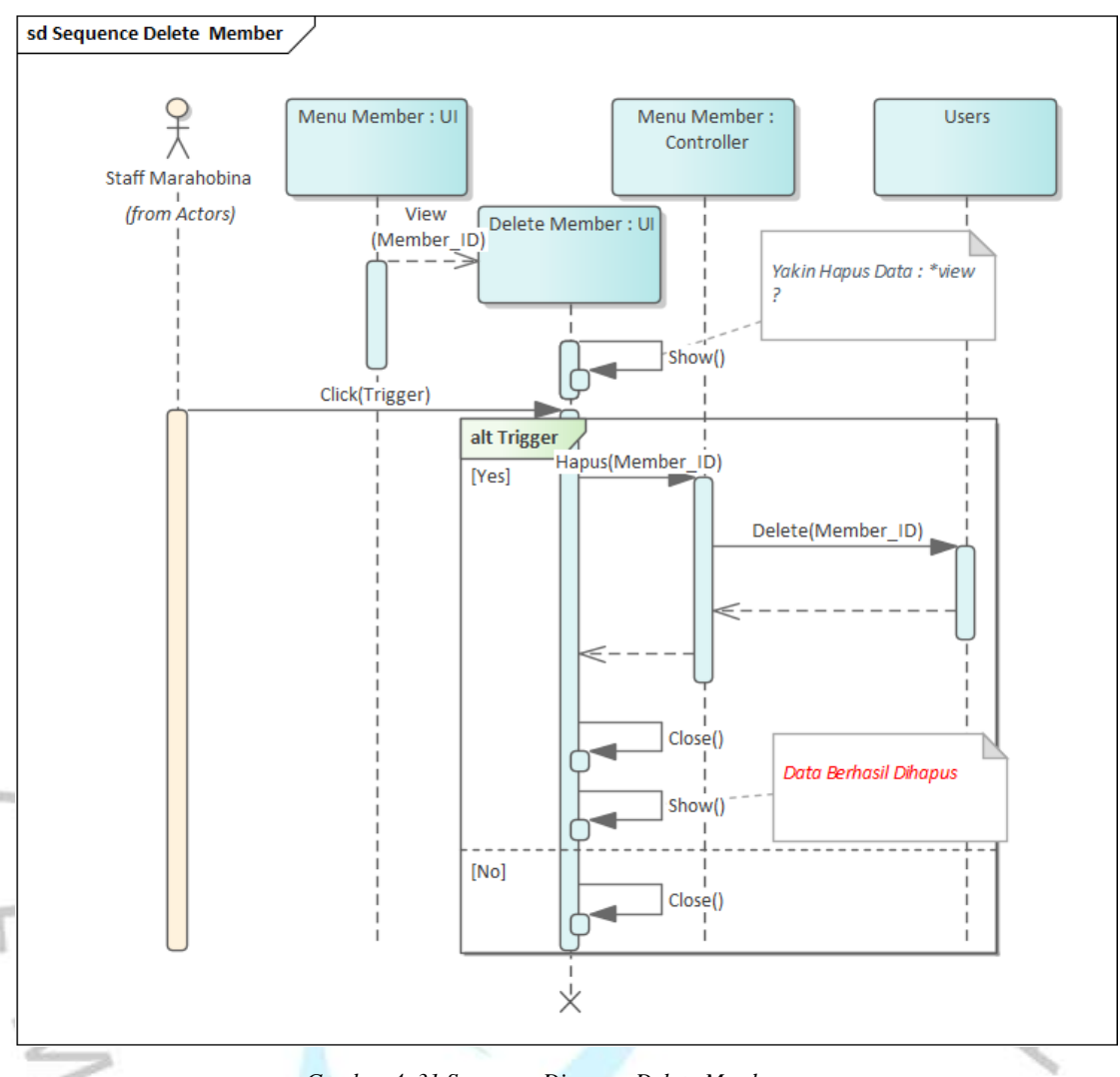

*Gambar 4. 31 Sequence Diagram Delete Member*

### **Penjadwalan PO**

Pada gambar 4.32, gambar 4.33, gambar 4.34, dan gambar 4.35 dibawah ini adalah *sequence diagram* Mengelola Penjadwalan PO yang interaksinya terjadi pada Staff Marahobina dengan UI yaitu halaman Penjadwalan PO. Pada halaman tersebut Staff Marahobina dapat melakukan pengelolaan data tabel Jadwal PO berupa tambah, *edit*, dan delete. Pada proses ini *controller* halaman Penjadwalan PO akan berjalan sesuai dengan trigger yang dilakukan oleh Staff Marahobina pada UI tersebut.
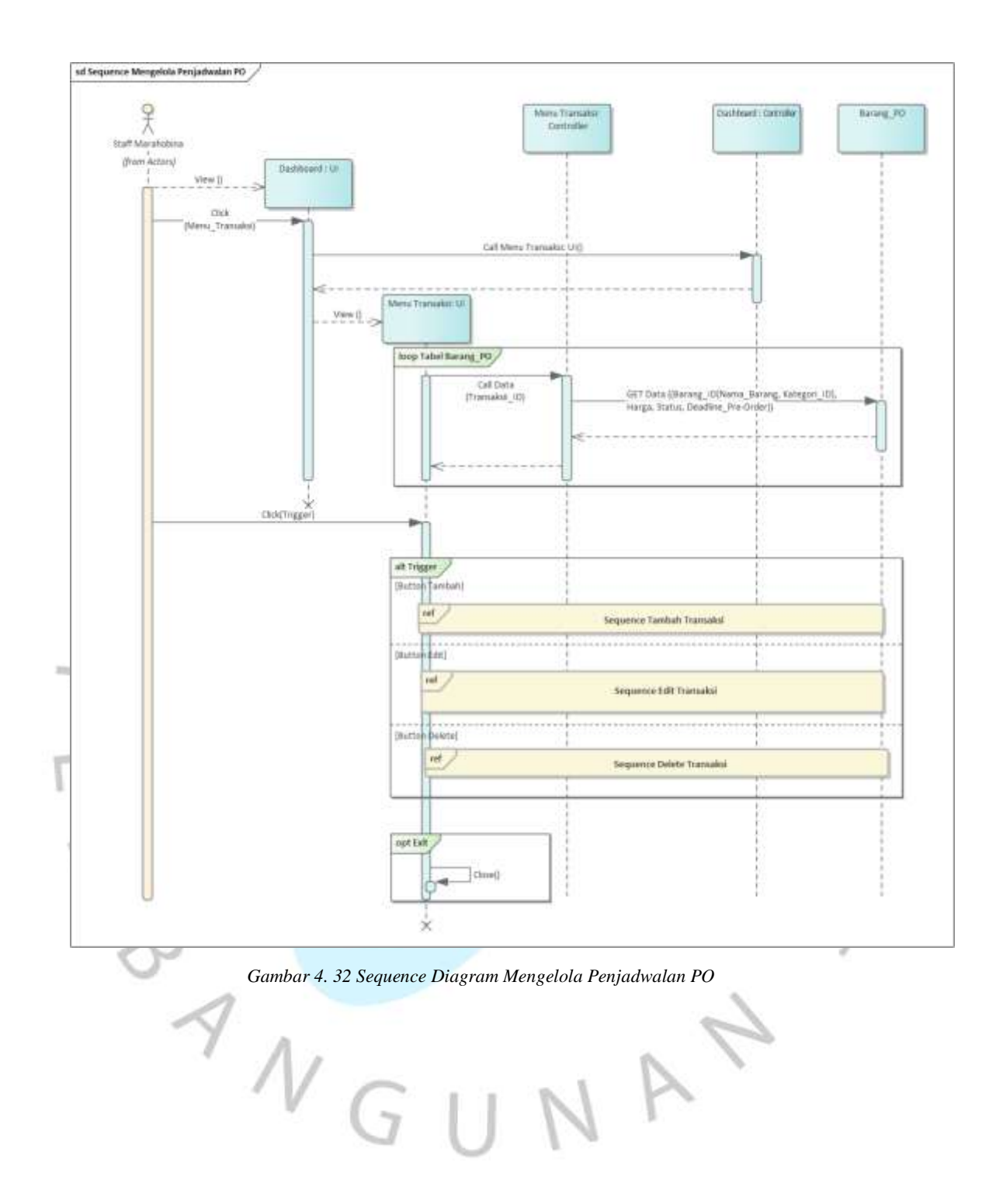

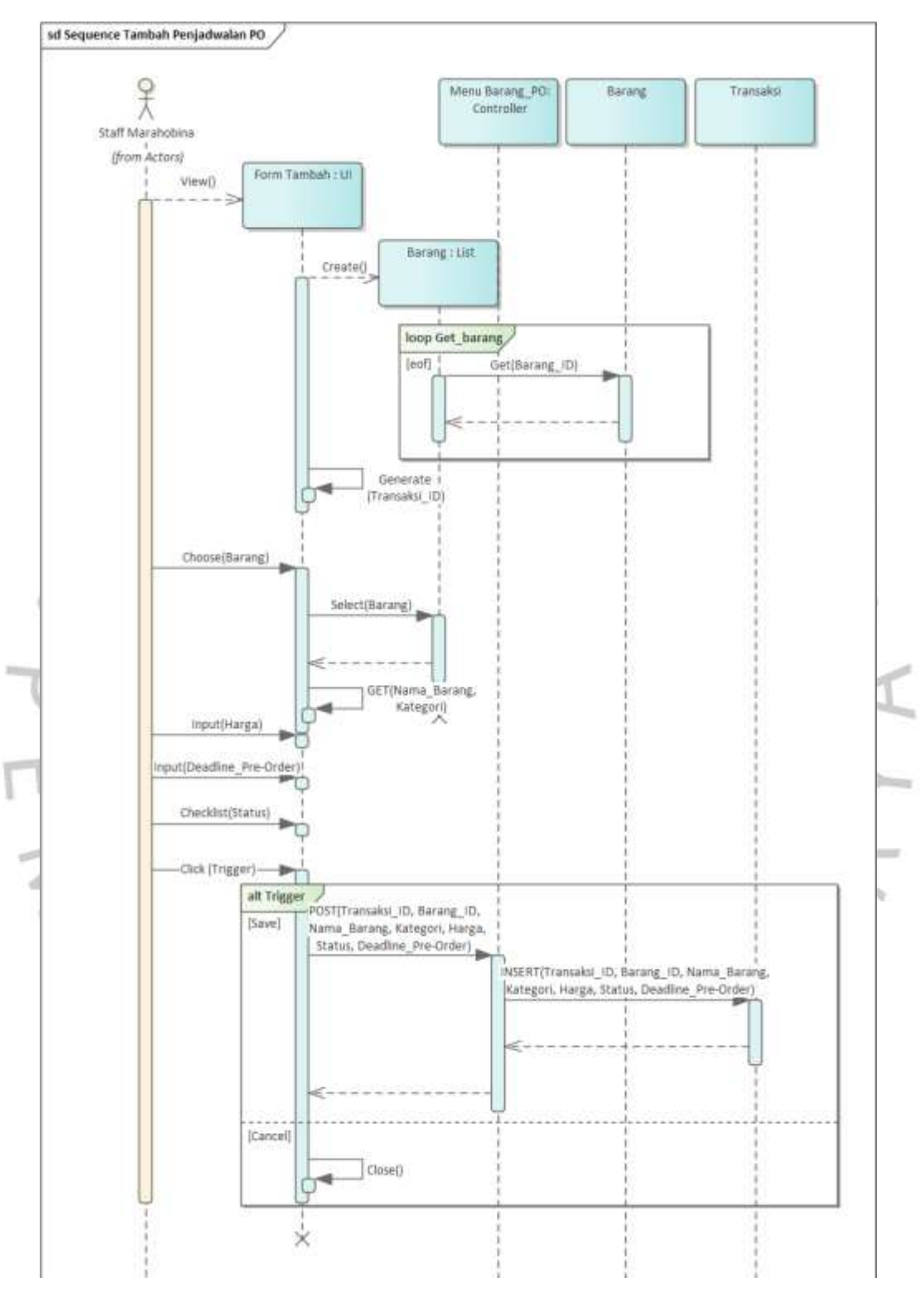

*Gambar 4. 33 Sequence Diagram Tambah Penjadwalan PO*

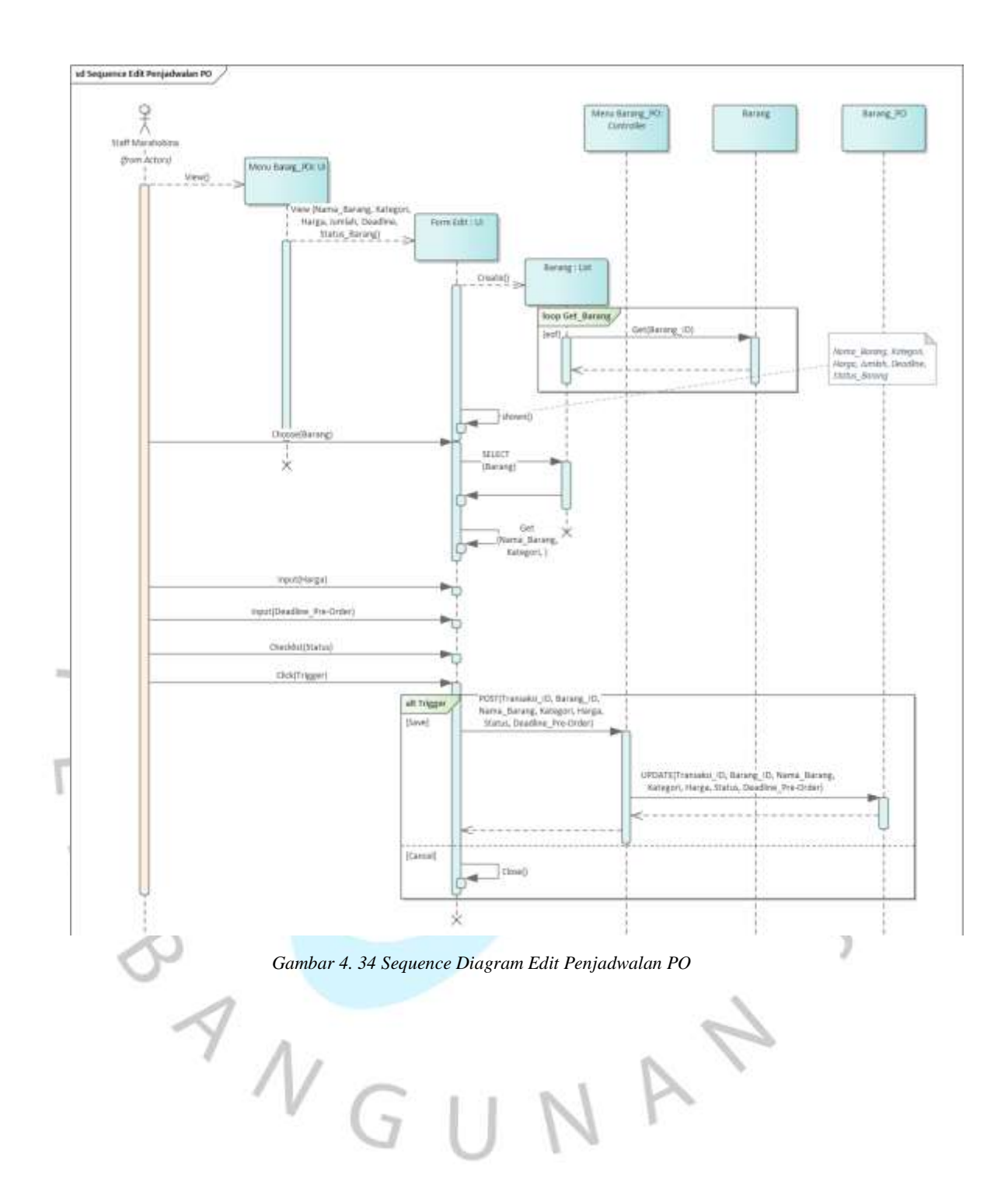

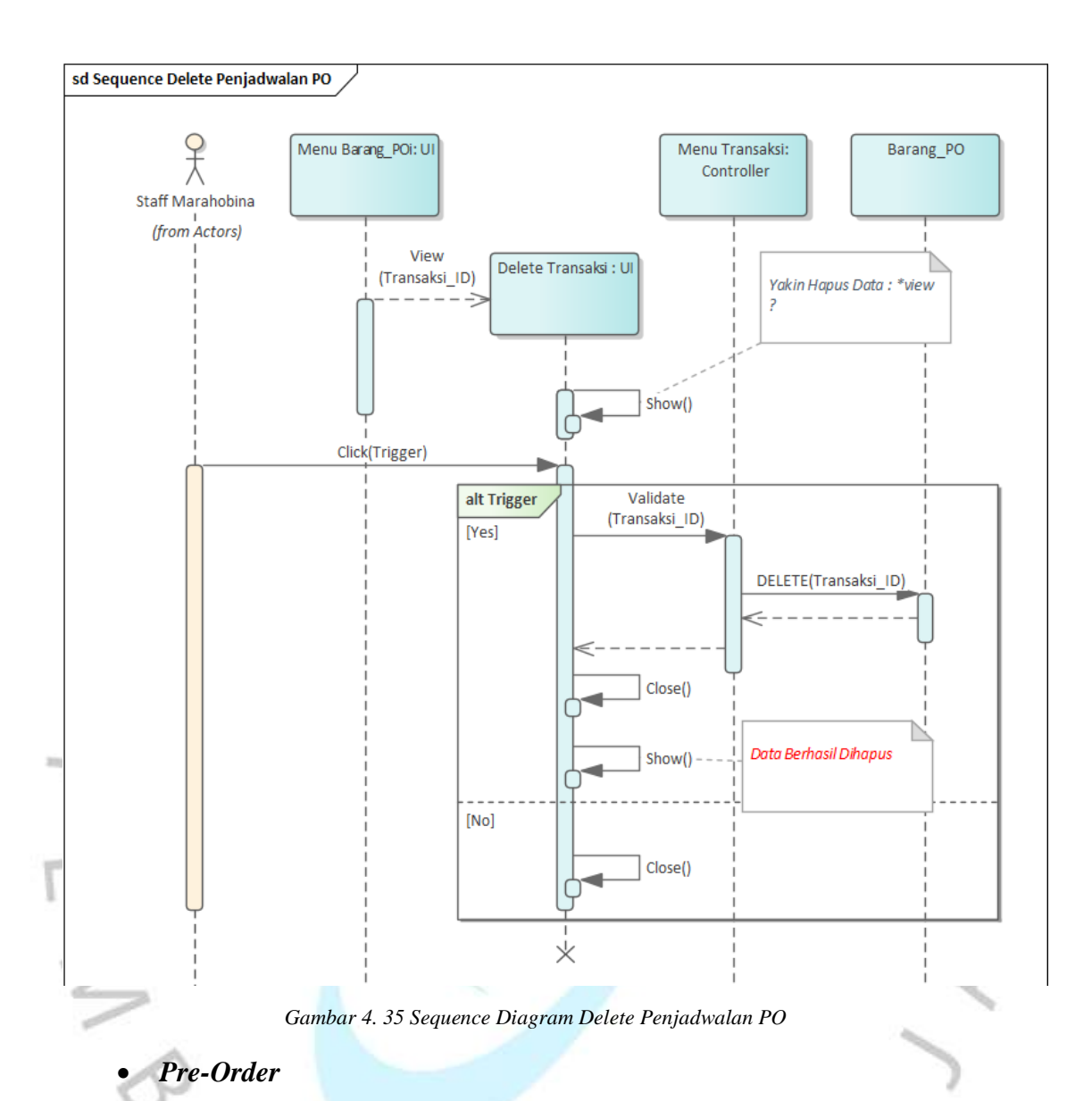

Pada gambar 4.36, gambar 4.37, gambar 4.38, dan gambar 4.39 dibawah ini adalah *sequence diagram* Mengelola *Pre-Order* yang interaksinya terjadi pada Staff Marahobina dengan UI yaitu halaman *Pre-Order*. Pada halaman tersebut Staff Marahobina dapat melakukan pengelolaan data tabel *Pre-Order* berupa edit, delete, dan download laporan. Pada proses ini *controller* halaman *Pre-Order* akan berjalan sesuai dengan trigger yang dilakukan oleh Staff Marahobina pada UI tersebut.

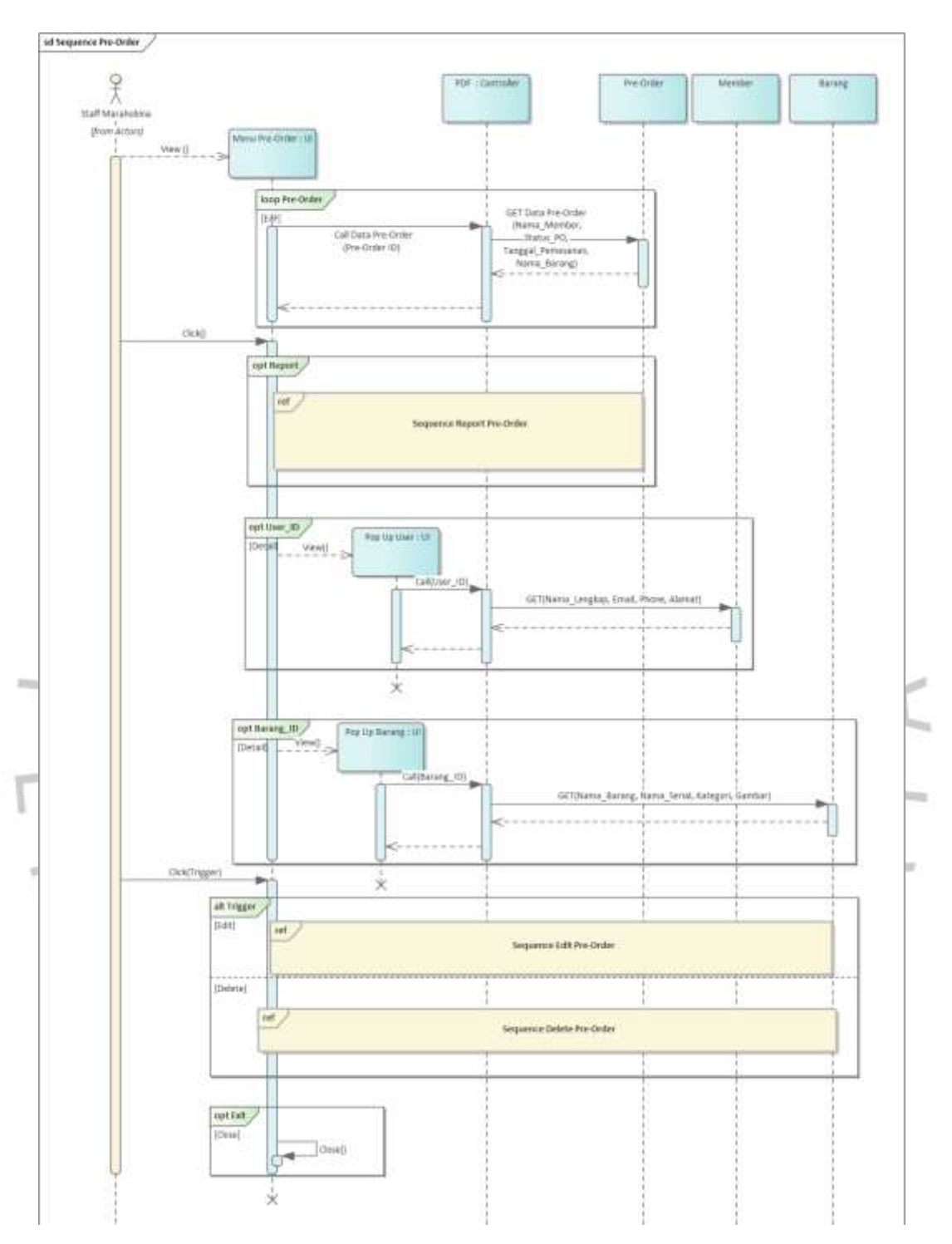

*Gambar 4. 36 Sequence Diagram Mengelola Pre-Order*

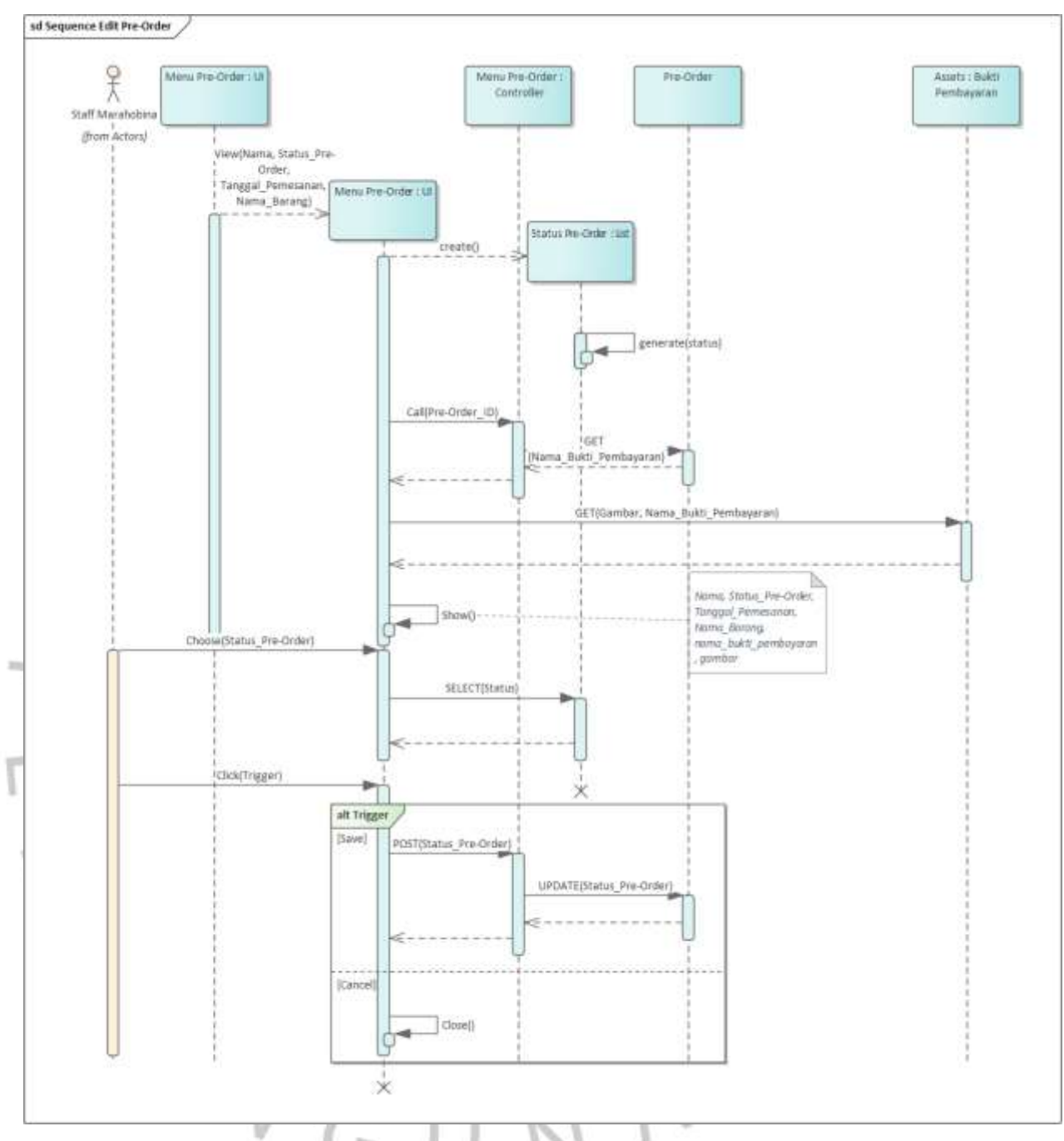

*Gambar 4. 37 Sequence Diagram Edit Pre-Order*

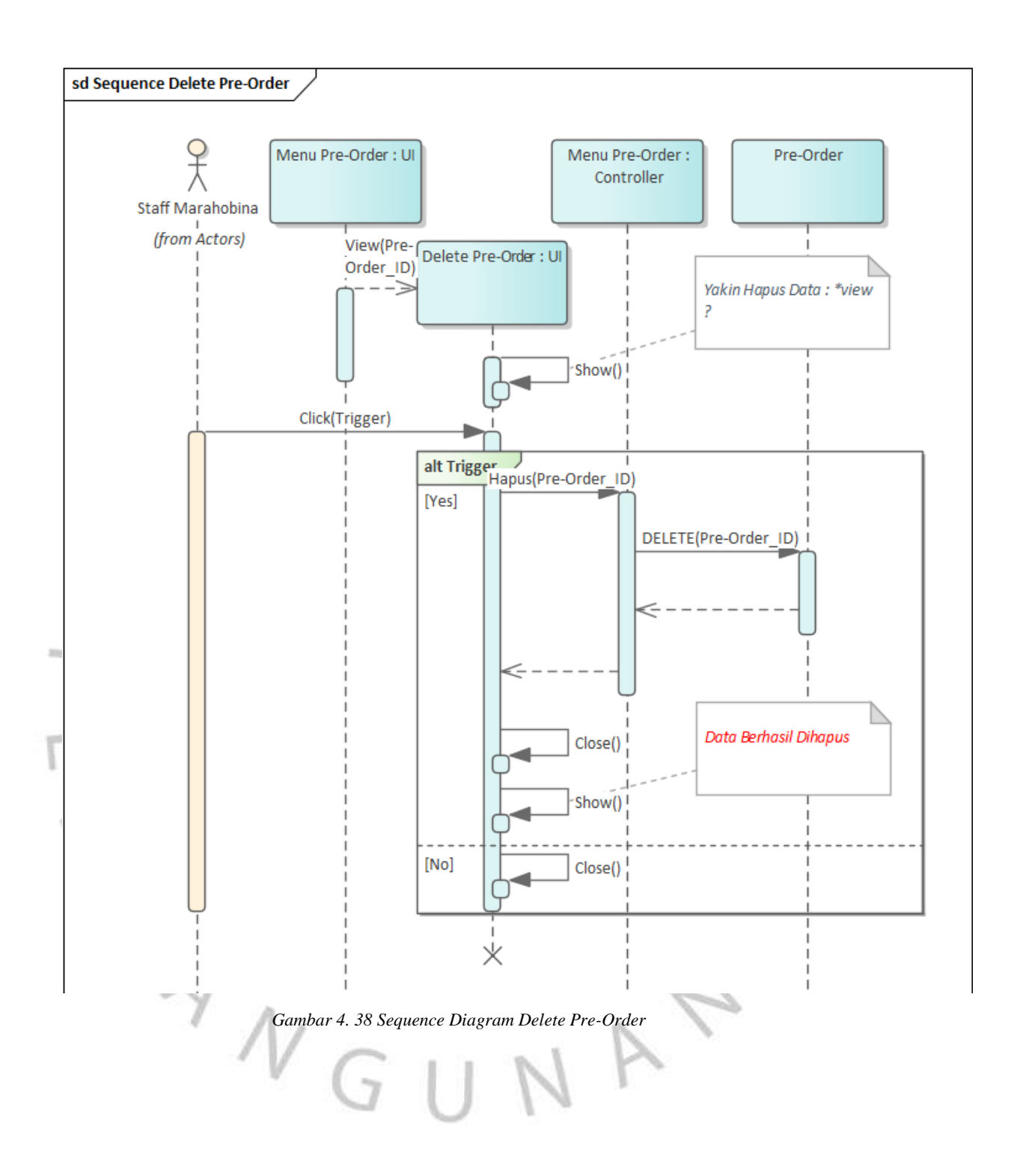

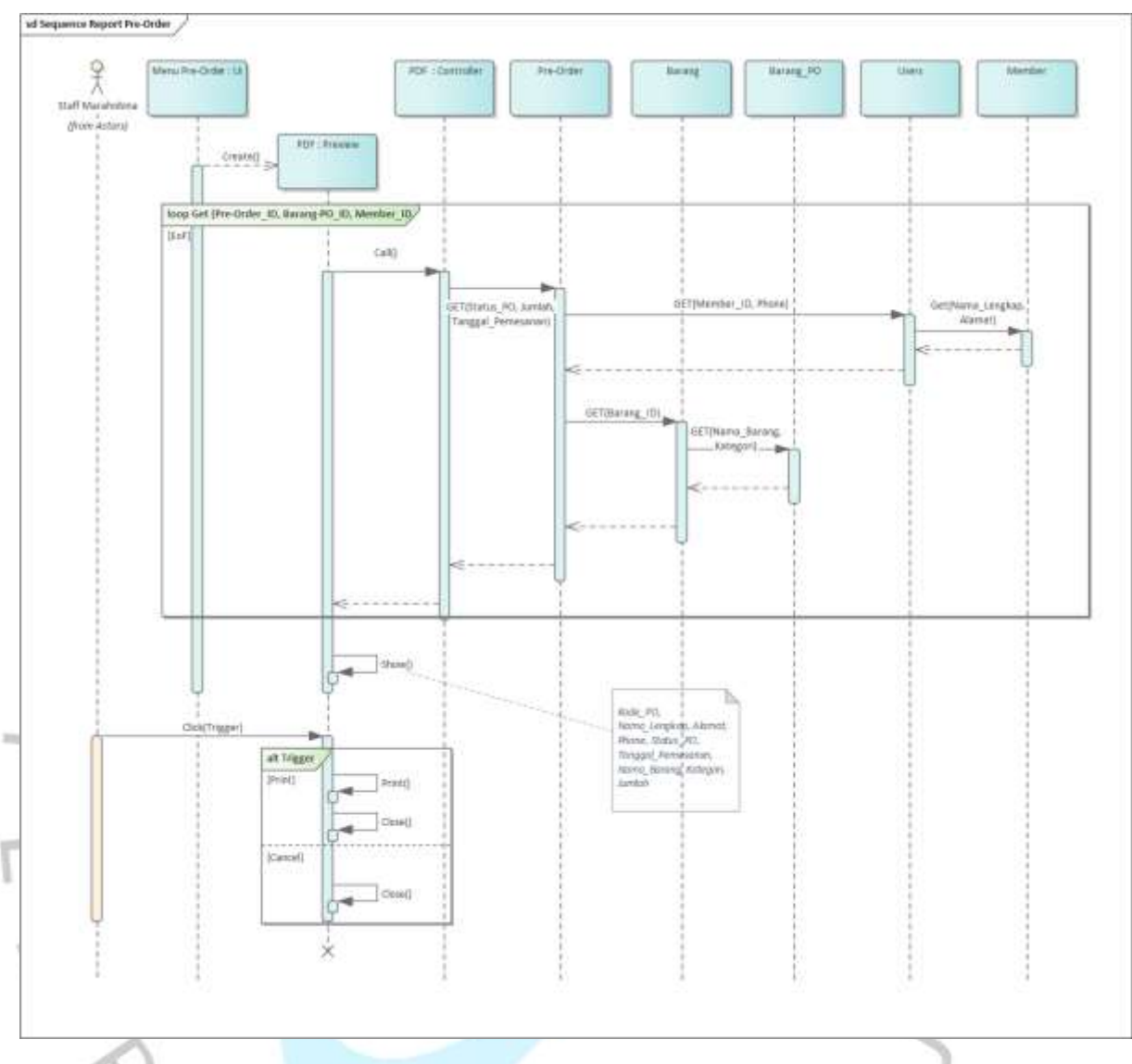

*Gambar 4. 39 Sequence Diagram Report Pre-Order*

# *Request-Order*

Pada gambar 4.40, gambar 4.41, gambar 4.42, gambar 4.43, dan gambar 4.44 diatas adalah *sequence diagram* Mengelola *Request-Order* yang interaksinya terjadi pada Staff Marahobina dengan UI yaitu halaman *Request -Order*. Pada halaman tersebut Staff Marahobina dapat melakukan pengelolaan data tabel *Request -Order* berupa tambah, *edit*, delete, dan download laporan. Pada proses ini *controller* halaman *Request -Order* akan berjalan sesuai dengan *trigger* yang dilakukan oleh Staff Marahobina pada UI tersebut.

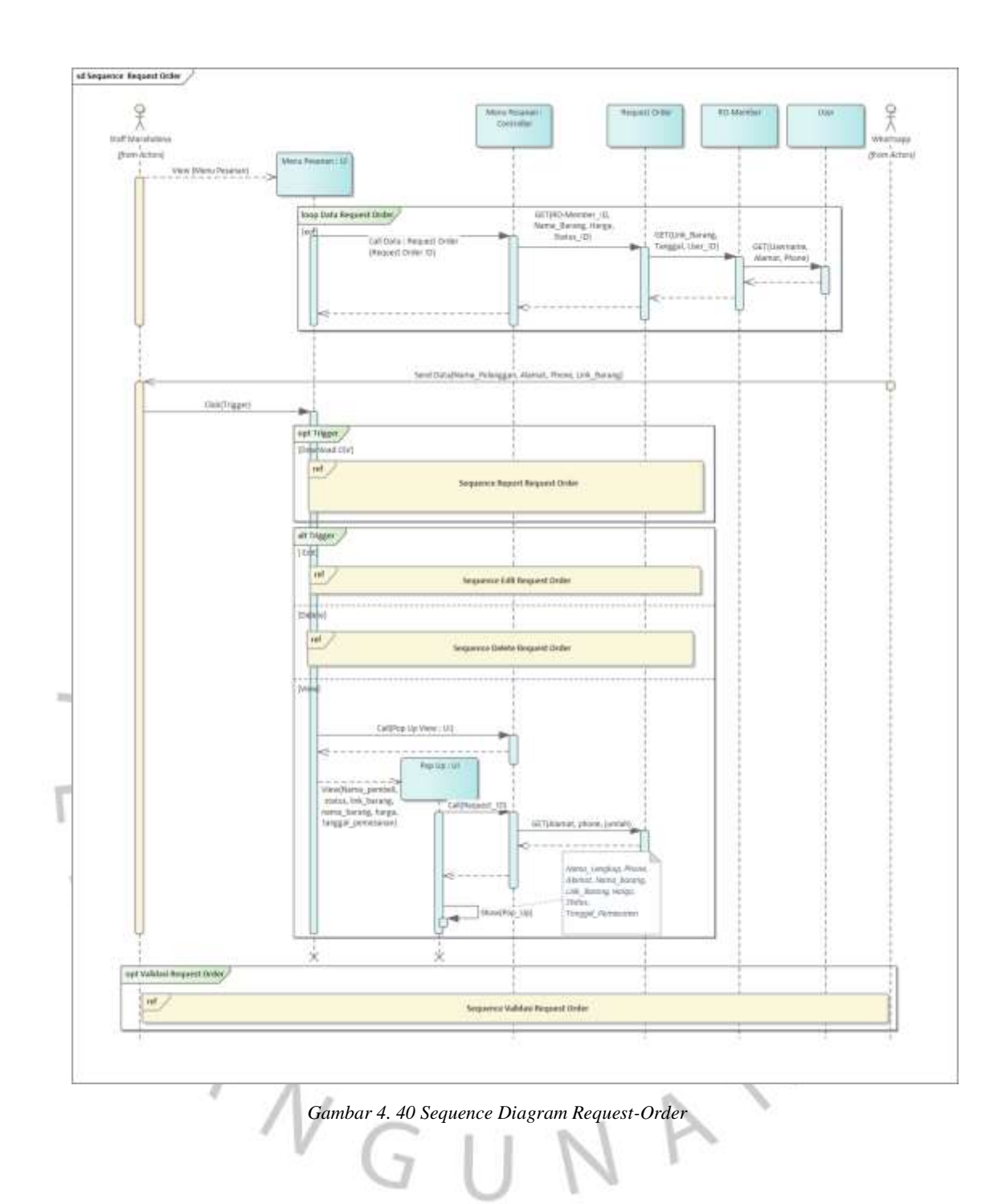

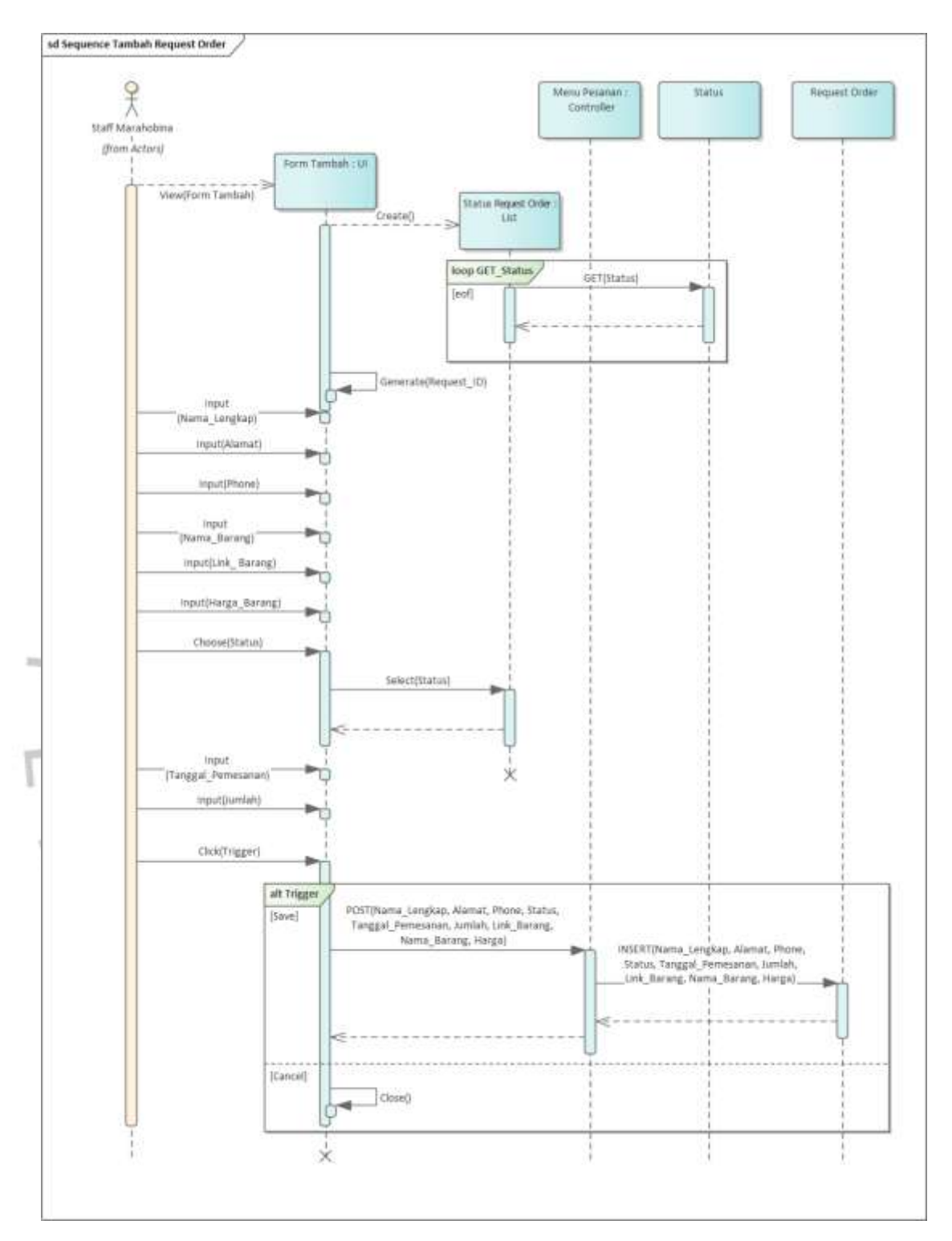

*Gambar 4. 41 Sequence Diagram Tambah Request-Order*

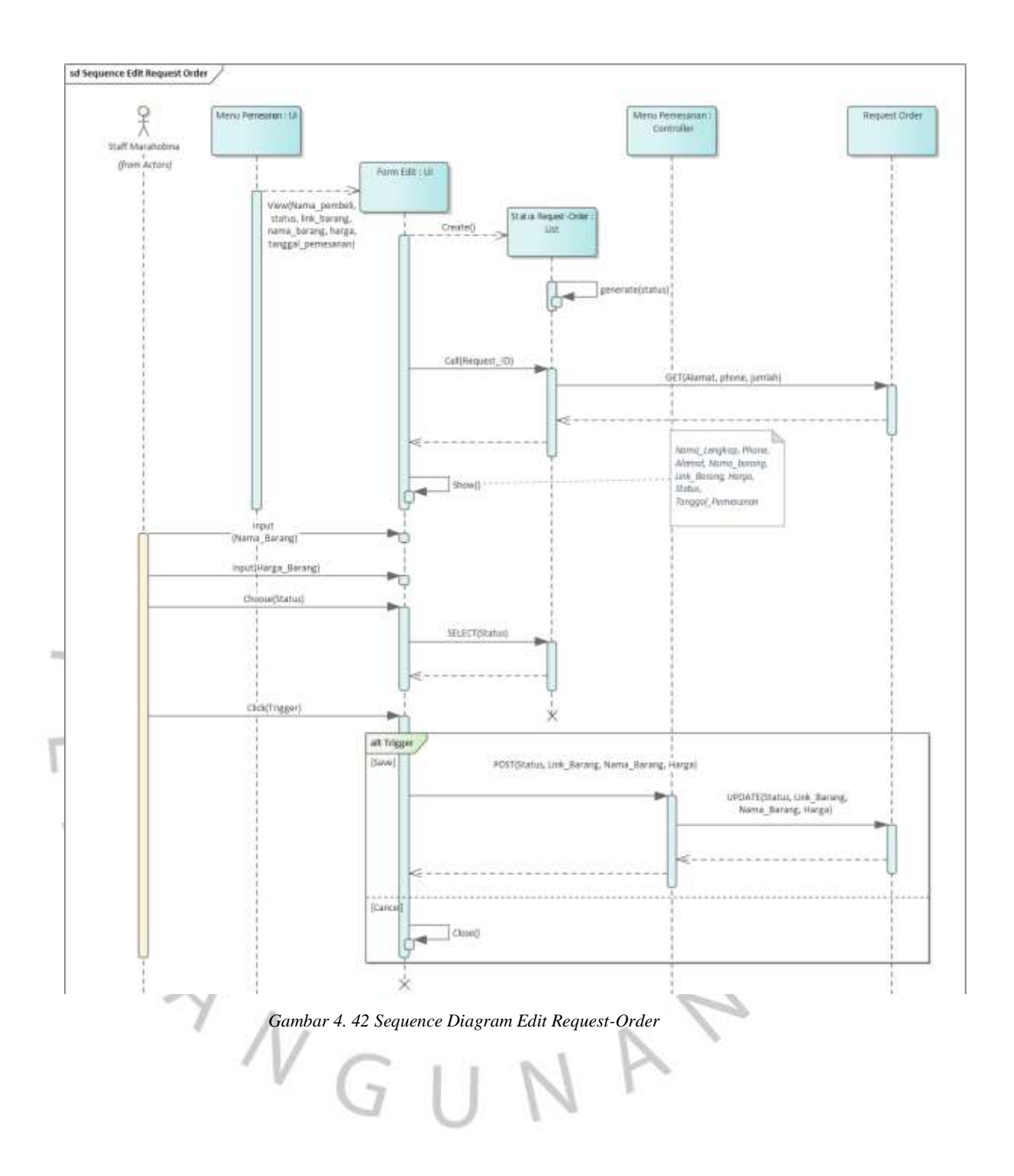

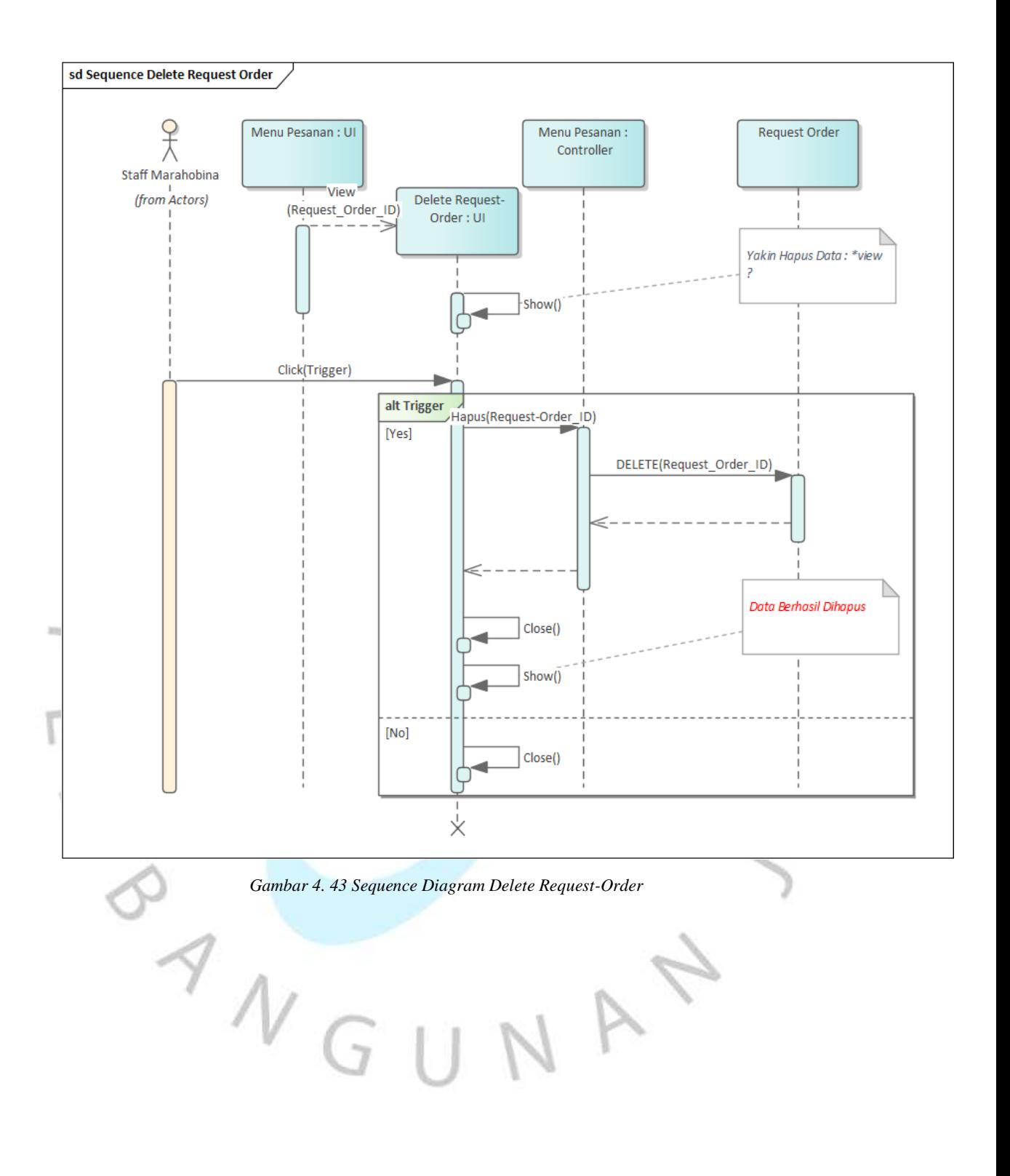

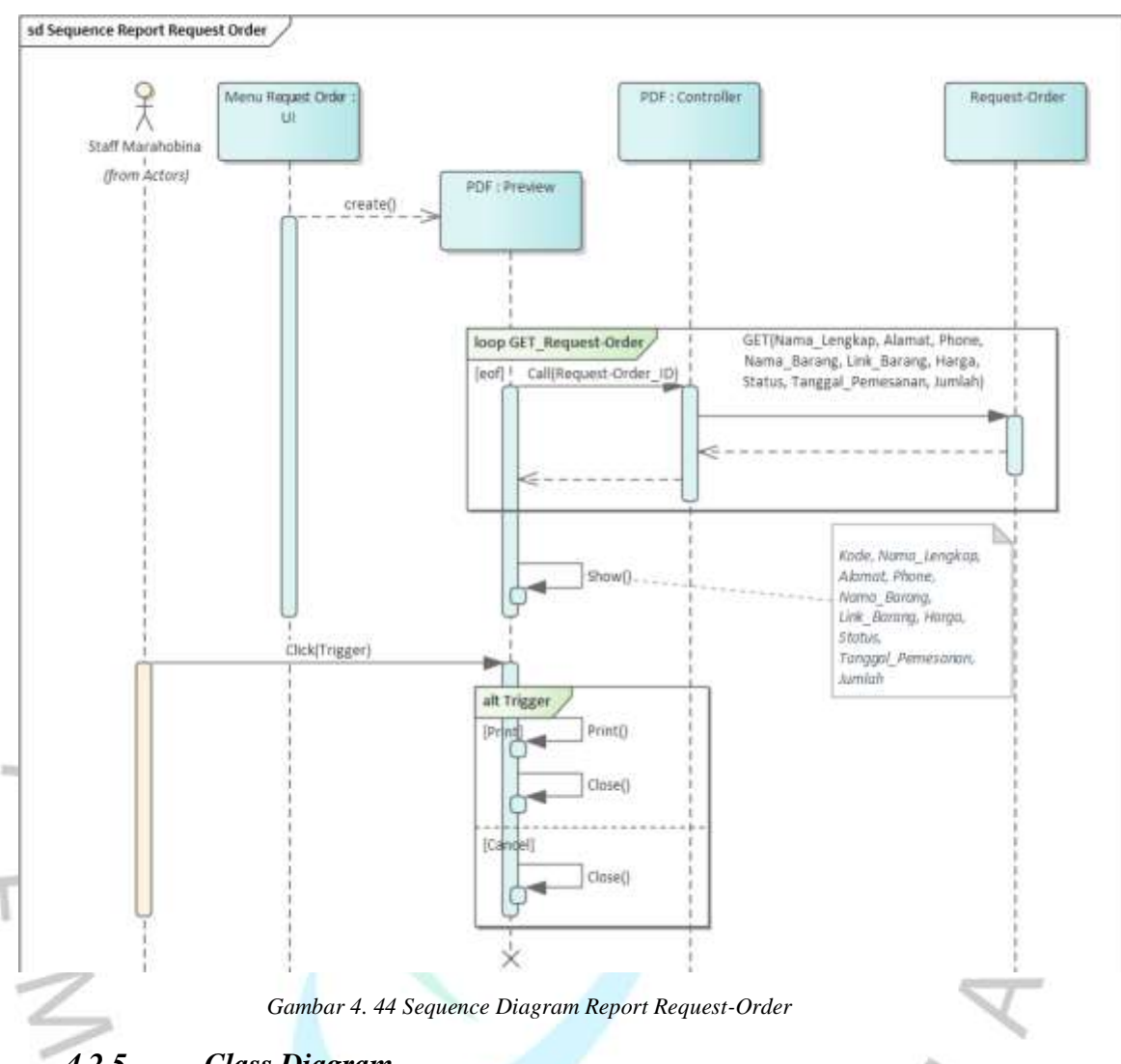

*4.2.5. Class Diagram*

*Class Diagram* berfungsi untuk menggambarkan struktur kelaskelas atau objek-objek yang terdapat dalam sistem dan hubungan antar kelas tersebut. *Diagram* ini memberikan gambaran tentang struktur data dalam sistem dan bagaimana data tersebut diolah dan disimpan. Berikut ini adalah hasil *Class Diagram* Sistem Pemesanan Marahobina yang dapat dilihat pada gambar dibawah ini :

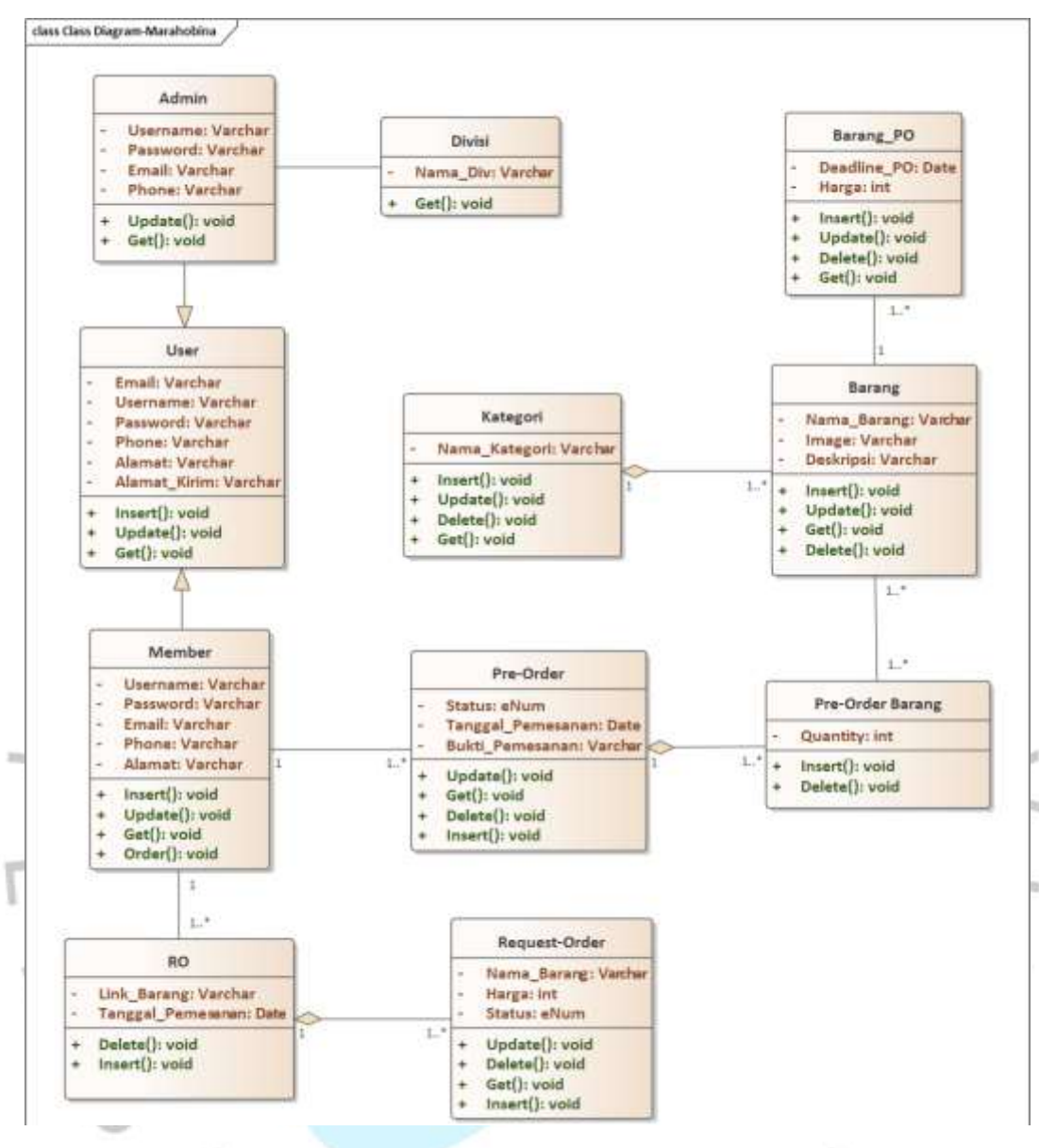

*Gambar 4. 45 Class Diagram*

# *4.2.6. Entity Relationship Diagram*

*Entity Relationship Diagram* atau ERD berfungsi untuk menggambarkan hubungan antar entitas atau objek yang terdapat dalam sistem. *Diagram* ini memberikan gambaran tentang bagaimana entitasentitas tersebut berinteraksi dan bagaimana data disimpan dalam basis data. Berikut adalah hasil ERD Sistem Pemesanan Marahobina yang dapat dilihat pada gambar dibawah ini :

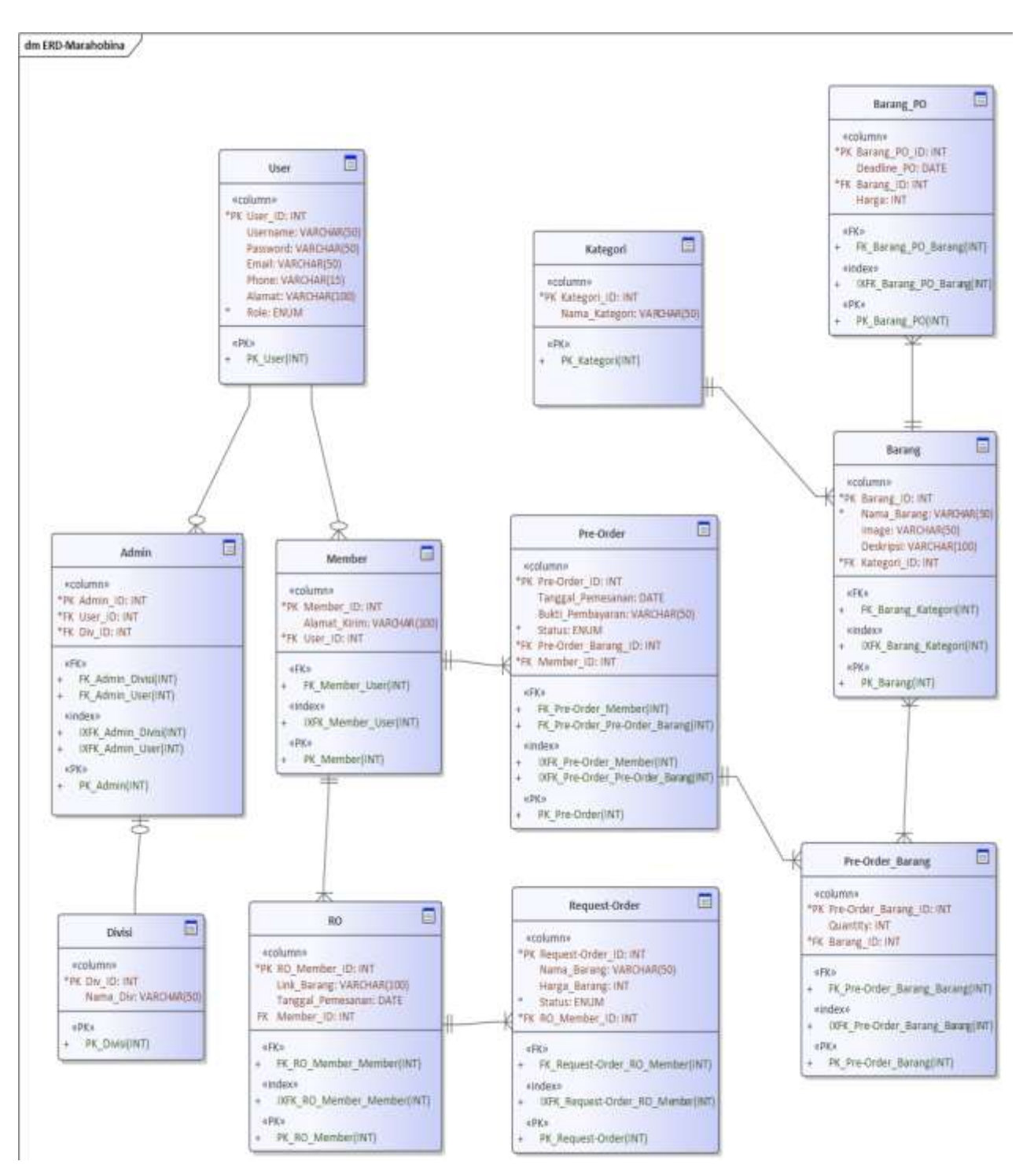

*Gambar 4. 46 Entity Relationship Diagram*

# **4.2.7.** *Specification Table*

*Specification Table* berfungsi untuk menjelaskan hasil dari ERD agar dapat dipahami database Sistem Pemesanan Marahobina bagaimana bentukannya. Berikut adalah hasil dari *specification* dari ERD dapa dilihat pada point 4.2.7.1 dibawah ini :

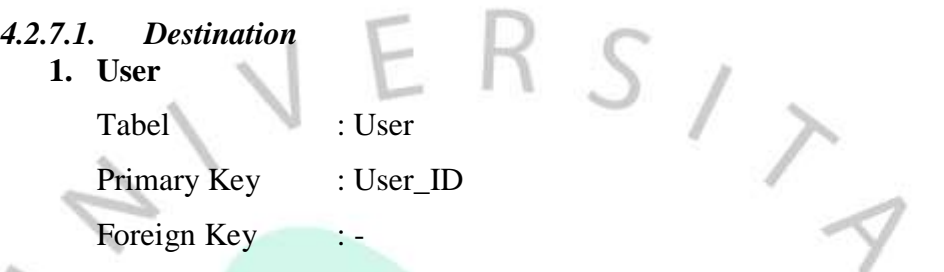

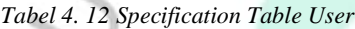

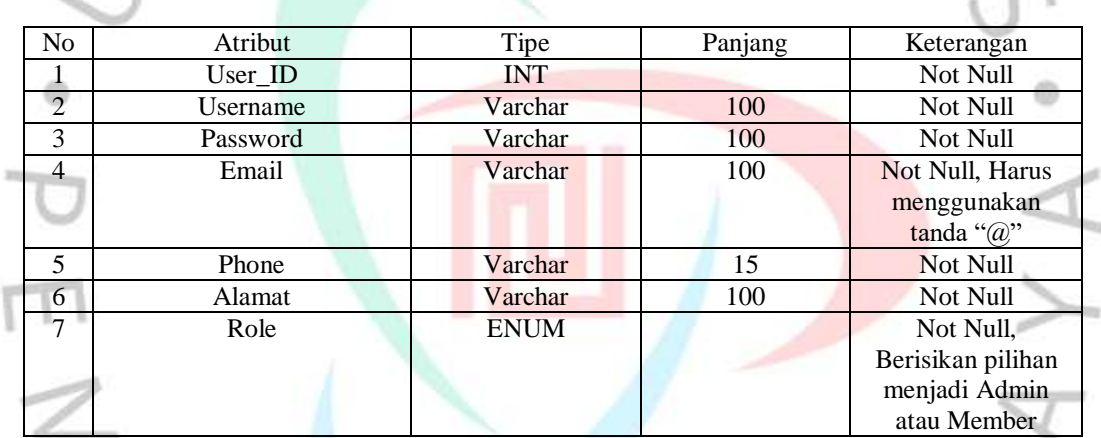

**2. Admin** Tabel : Admin Primary Key : Admin\_ID Foreign Key : User\_ID, Div\_ID

*Tabel 4. 13 Specification Table Admin*

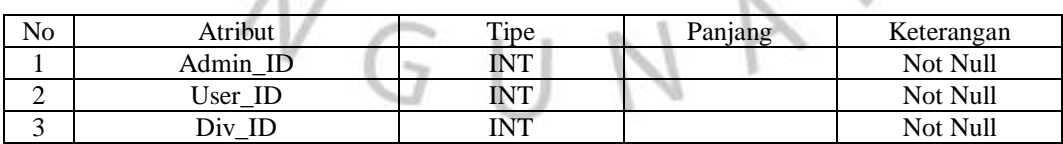

## **3. Divisi**

Tabel : Divisi Primary Key : Div\_ID Foreign Key :

*Tabel 4. 14 Specification Table Divisi*

| No | Atribut  | $\Gamma$ ipe | Panjang | Keterangan                                                |
|----|----------|--------------|---------|-----------------------------------------------------------|
|    | Div ID   | INT          |         | Not Null                                                  |
|    | Nama Div | Varchar      | 100     | Not Null,<br>Berisikan Div.<br>Keuangan dan<br>Div.Market |

| 4. Member   |             |  |
|-------------|-------------|--|
| Tabel       | : Member    |  |
| Primary Key | : Member ID |  |
| Foreign Key | : User ID   |  |

*Tabel 4. 15 Specification Table Member*

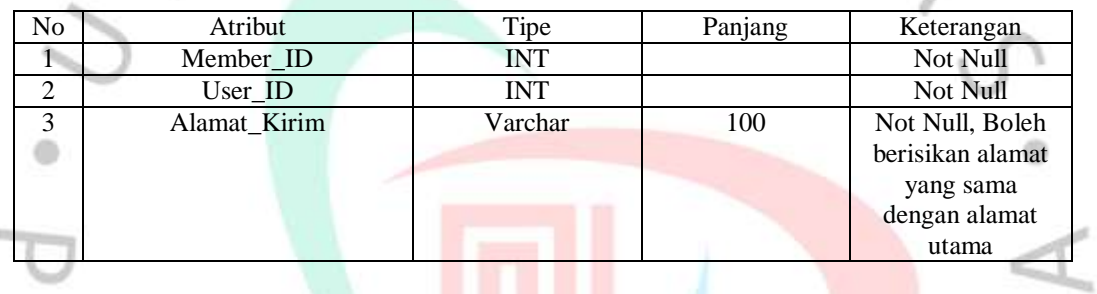

 $\sqrt{2}$ 

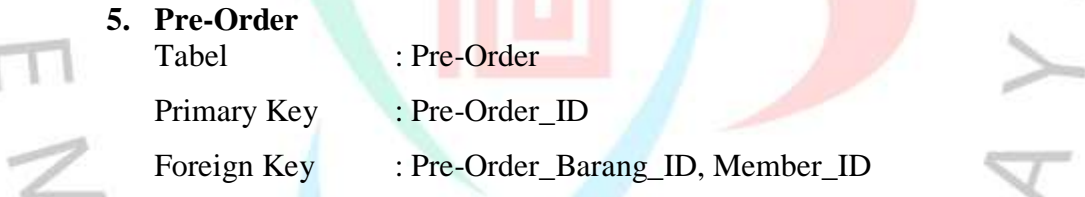

*Tabel 4. 16 Specification Table Pre-Order*

Ī

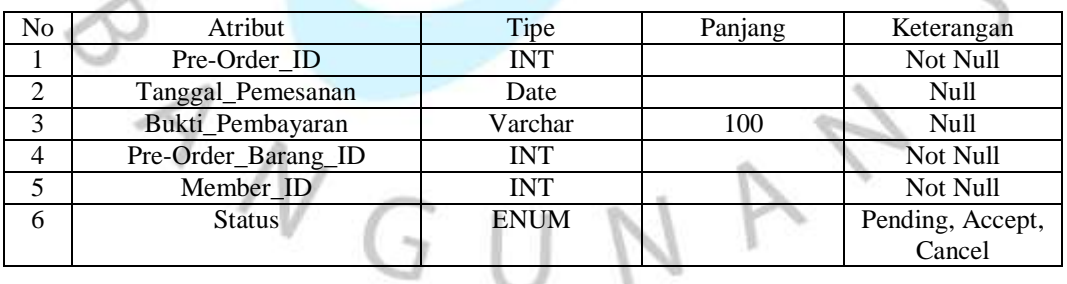

# **6. Pre-Order Barang**

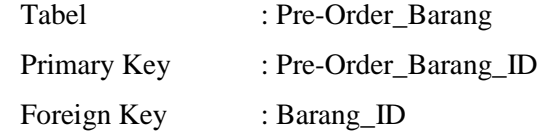

*Tabel 4. 17 Specification Table Pre-Order Barang*

| No | Atribut             | Tipe | Panjang | Keterangan |
|----|---------------------|------|---------|------------|
|    | Pre-Order_Barang_ID | INT  |         | Not Null   |
| ∸  | Barang_ID           | INT  |         | Not Null   |
|    | Duantitv            | INT  |         | Null       |

# **7. Barang**

| Tabel       | : Barang      |  |
|-------------|---------------|--|
| Primary Key | : Barang_ID   |  |
| Foreign Key | : Kategori_ID |  |

*Tabel 4. 18 Specification Table Barang*

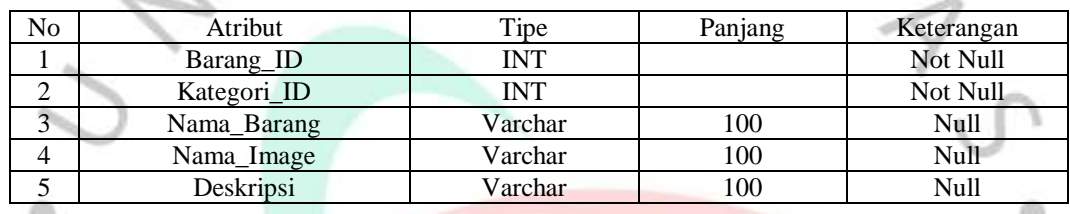

**8. Kategori**

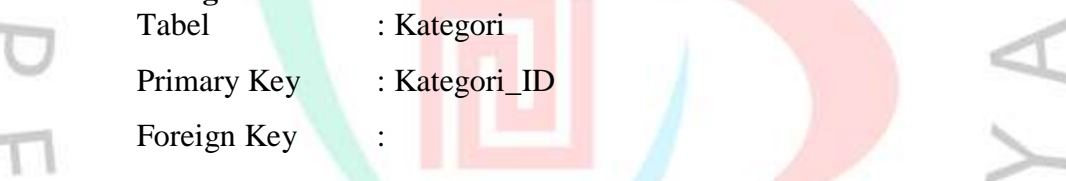

*Tabel 4. 19 Specification Table Kategori*  $\sim$ 

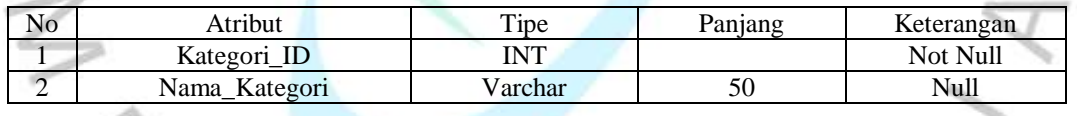

7.

 $\mathbb{R}^2$ 

**9. Barang PO** Tabel : Barang\_PO Primary Key : Barang\_PO\_ID

Foreign Key : Barang\_ID

*Tabel 4. 20 Specification Table Barang PO*

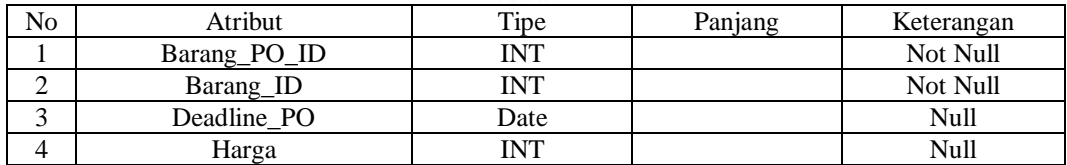

| 10. RO Member |             |
|---------------|-------------|
| Tabel         | : RO        |
| Primary Key   | : RO ID     |
| Foreign Key   | : Member ID |

*Tabel 4. 21 Specification Table RO Member*

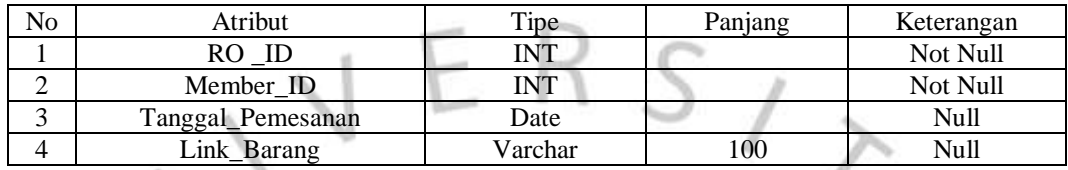

| 11. Request-Order |                    |
|-------------------|--------------------|
| Tabel             | : Request-Order    |
| Primary Key       | : Request-Order_ID |
| Foreign Key       | $:RO$ ID           |

*Tabel 4. 22 Specification Table Request-Order*

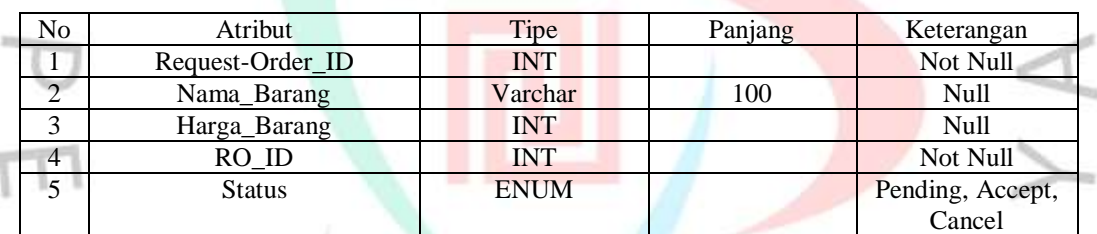

# **4.3. Perancangan Antar Muka Pengguna 4.3.1. Rancangan Layout Layar atau Tampilan**

Rancangan layout atau tampilan berfungsi sebagai penggambaran

dari tampilan sistem yang dirancang. Pada layout disini, ditampilan layout rancangan Sistem Pemesanan Marahobina yang ditampilkan pada user role admin atau Staff Marahobina, diantaranya terdapat halaman login, halaman forgot password, halaman profile, halaman master barang, halaman master kategori, halaman master member, halaman preorder, halaman request-order, halaman penjadwalan po, dan halaman report. Berikut dibawah ini adalah beberapa tampilan yang ditampilan pada user role admin atau Staff Marahobina:

## **Tampilan Halaman** *Log In*

 $\odot$ 

ží.

Gambar 4.47 merupakan tampilan dari halaman login, dimana *user*  dapat melakukan login dengan melakukan interaksi penginputan field dan melakukan klik button login pada tampilan agar dapat mentrigger fungsi login yang terdapat pada controller. Pada tampilan ini juga, menampilkan trigger untuk melakukan proses "*forgot password*" dan "registrasi". Pada bagian footer form login terdapat *copyright* milik Marahobina yang menandakan sistem ini dimiliki oleh pihak Marahobina.

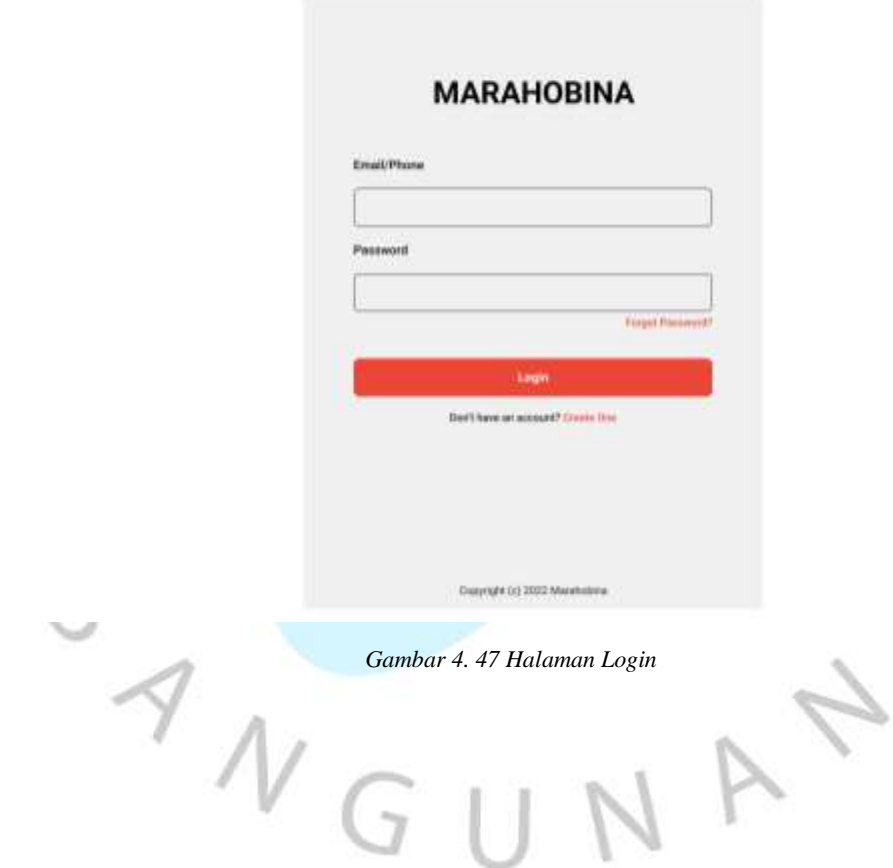

## **Tampilan Halaman** *Forgot Password*

×.

Ī

Gambar 4.48 sampai gambar 4.50 merupakan tampilan dari halaman *forgot password*, dimana jika *user* melupakan password dari akun yang telah terdaftar, dapat dilakukan penginputan email terdaftar pada gambar 4.48 dan akan menerima email yang berisikan link untuk memperoleh tampilan seperti gambar 4.49, selain itu didalam tampilan tersebut terdapat trigger "*Back to login"* yang berfungsi kembali kedalam halaman login. Setelah dilakukan proses pembuatan password baru, *user* akan diarahkan menuju kepada halaman login.  $\mathcal{A}$ 

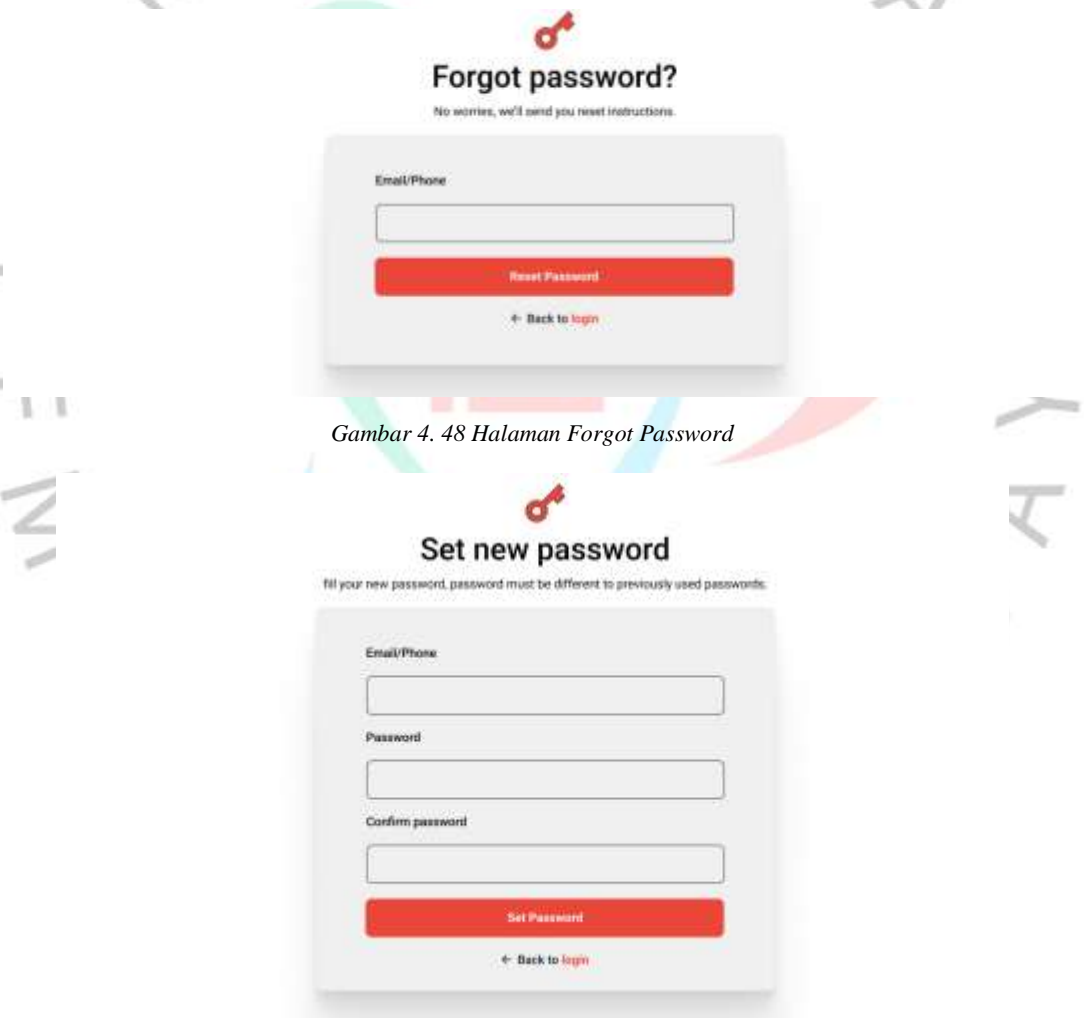

*Gambar 4. 49 Halaman Forgot Password*

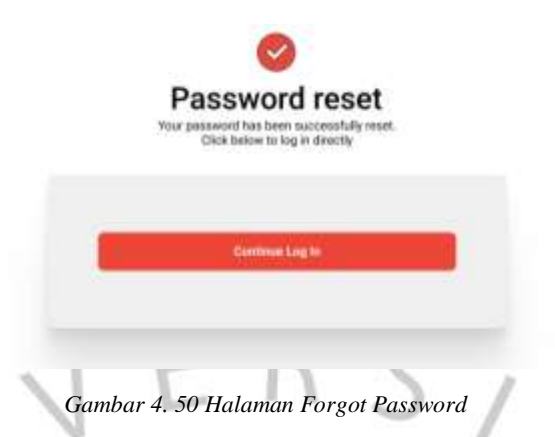

# **Tampilan Halaman Profile**

Gambar 4.51 merupakan tampilan dari halaman profile, dimana *user*  dapat melakukan perubahan pada data profile akun telah tersimpan. Untuk melakukan perubahan, *user* diharuskan melakukan pengisian pada *field* yang tersedia dan melakukan klik pada button save untuk mentrigger proses *update* data.

*<u>Property</u>* 

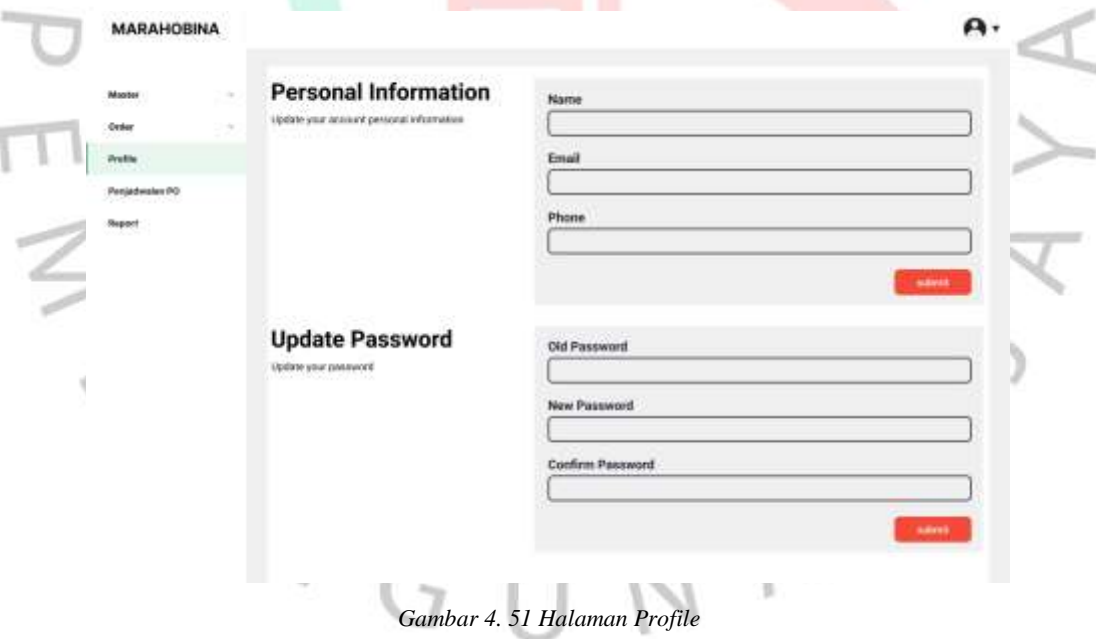

۰

### **Tampilan Halaman Master Barang**

 $4N$ 

Gambar 4.52 sampai gambar 4.57 merupakan tampilan dari halaman master barang, dimana halaman ini akan menampilkan data barang yang tersimpan didalam sistem. Didalam halaman ini, *user* dapat melakukan proses berupa tambah yang dapat dilakukan dengan mentrigger button "+barang", edit dengan mentrigger icon "edit", delete dengan mentrigger icon "delete", dan melihat dengan mentrigger icon "view". Pada proses tambah seperti di gambar 4.53, *user* akan diminta melakukan pengisian form berupa nama barang, kategori, series, gambar, dan deskripsi serta dilakukan dilakukan proses simpan dengan mentrigger button save, maka akan memunculkan alert berupa "Data Berhasil Tersimpan". Pada proses edit seperti di gambar 4.54, *user* akan diminta melakukan perubahan form berupa nama barang, kategori, series, gambar, dan deskripsi serta dilakukan dilakukan proses simpan dengan mentrigger button save, maka akan memunculkan alert berupa "Data Berhasil Tersimpan". Pada proses delete seperti di gambar 4.56 dan gambar 4.57, *user* akan mengklik icon delete yang terdapat pada data barang yang mau dihapus, setelah dilakukan delete, maka data barang tersebut akan terhapus dan memunculkan alert berupa "Data Berhasil Dihapus". Proses yang telah terjadi didalam halaman master barang ini akan mempengaruhi tampilan informasi yang akan ditampilkan pada halaman dashboard member.

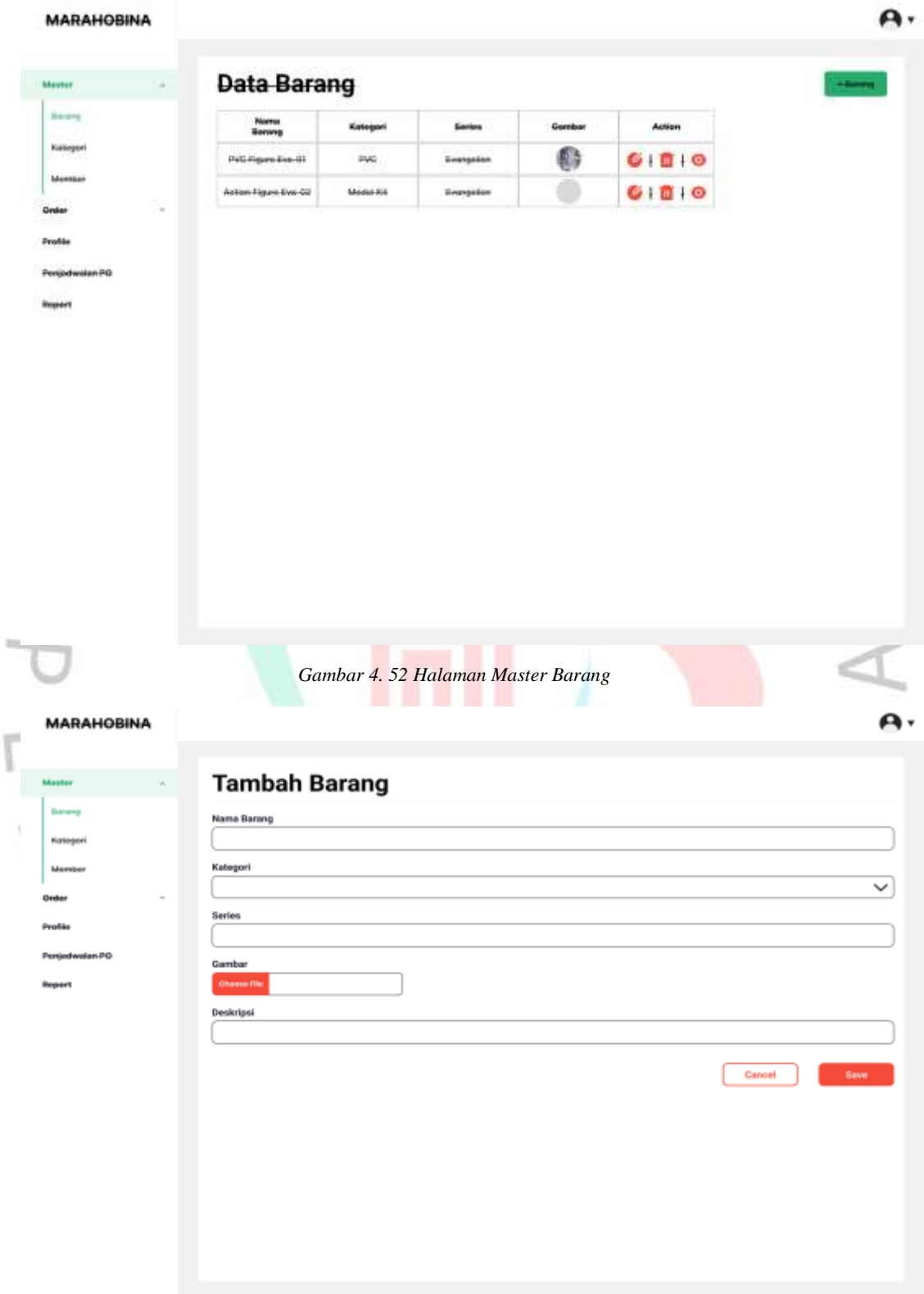

*Gambar 4. 53 Halaman Master Barang - Tambah*

### **MARAHOBINA**

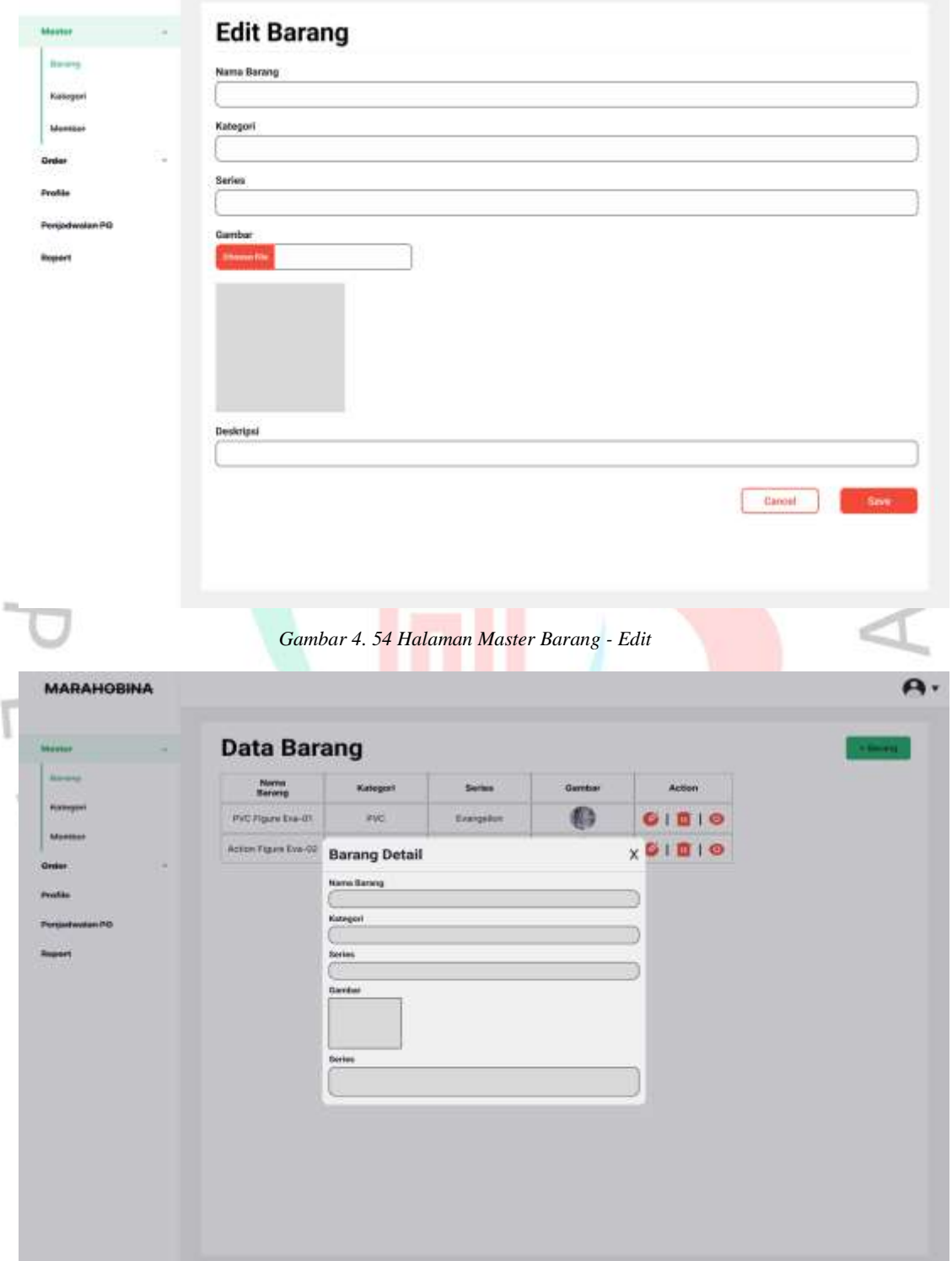

*Gambar 4. 55 Halaman Master Barang - View*

A.

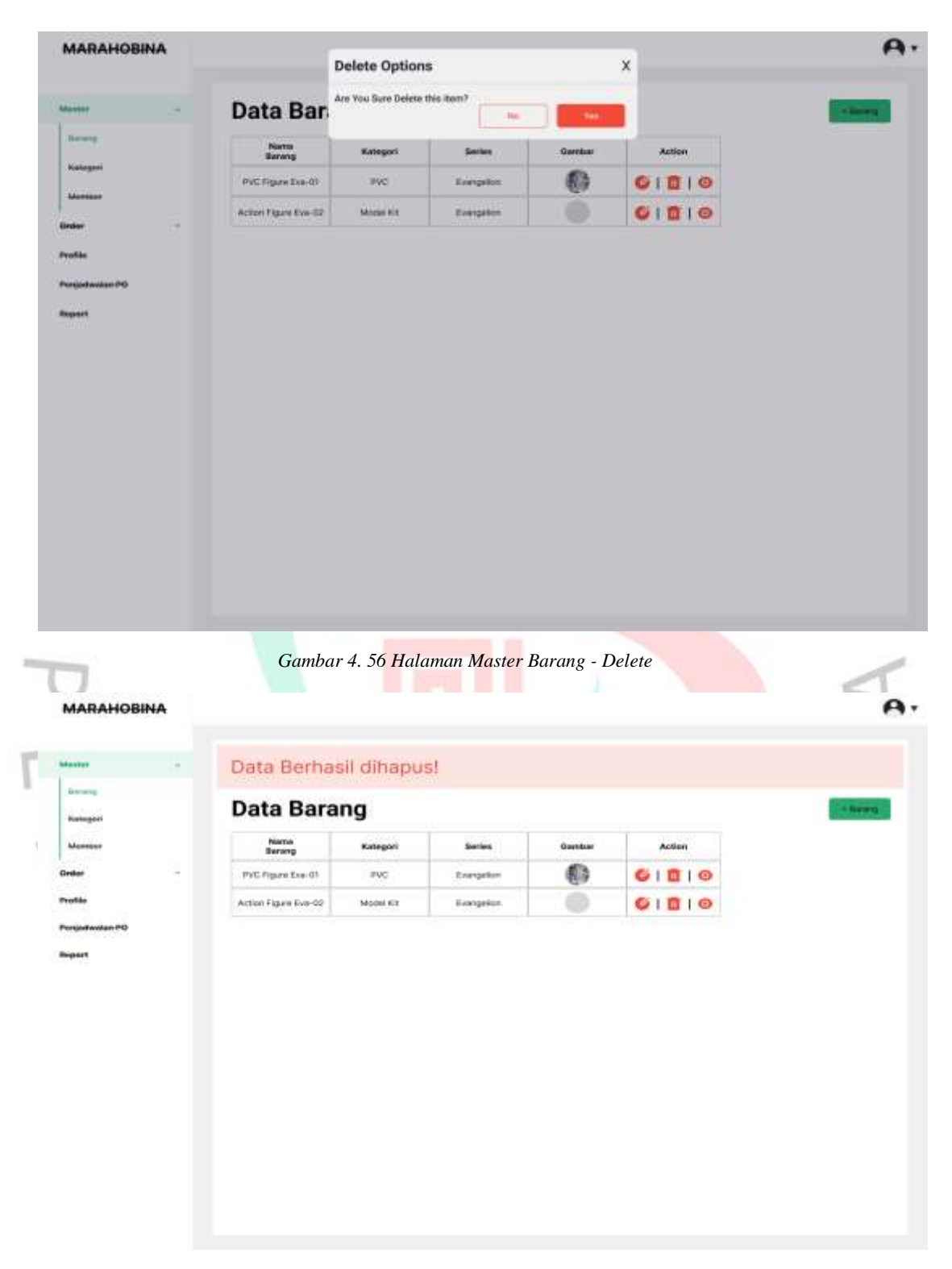

*Gambar 4. 57 Halaman Master Barang - Notif Delete*

## **Tampilan Halaman Master Kategori**

Gambar 4.58 sampai gambar 4.62 merupakan tampilan dari halaman master kategori, dimana halaman ini akan menampilkan data kategori yang tersimpan didalam sistem. Didalam halaman ini, *user* dapat melakukan proses berupa tambah yang dapat dilakukan dengan mentrigger button "+barang", edit dengan mentrigger icon "edit", dan delete dengan mentrigger icon "delete". Pada proses tambah seperti di gambar 4.59, *user*  akan diminta melakukan pengisian form berupa nama kategori serta dilakukan dilakukan proses simpan dengan mentrigger button save, maka akan memunculkan alert berupa "Data Berhasil Tersimpan". Pada proses edit seperti di gambar 4.60, *user* akan diminta melakukan perubahan form berupa nama kategori serta dilakukan dilakukan proses simpan dengan mentrigger button save, maka akan memunculkan alert berupa "Data Berhasil Tersimpan". Pada proses delete seperti di gambar 4.61 dan gambar 4.62, *user* akan mengklik icon delete yang terdapat pada data kategori yang mau dihapus, setelah dilakukan delete, maka data kategori tersebut akan terhapus dan memunculkan alert berupa "Data Berhasil Dihapus". Proses yang telah terjadi didalam halaman master kategori ini akan mempengaruhi tampilan informasi yang akan ditampilkan pada bagian kategori di halaman master barang dan informasi yang diterima halaman member.

#### **MARAHOBINA**

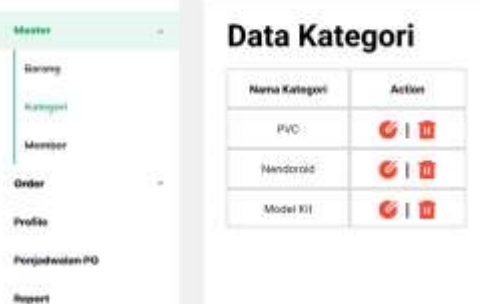

*Gambar 4. 58 Halaman Master Kategori*

A

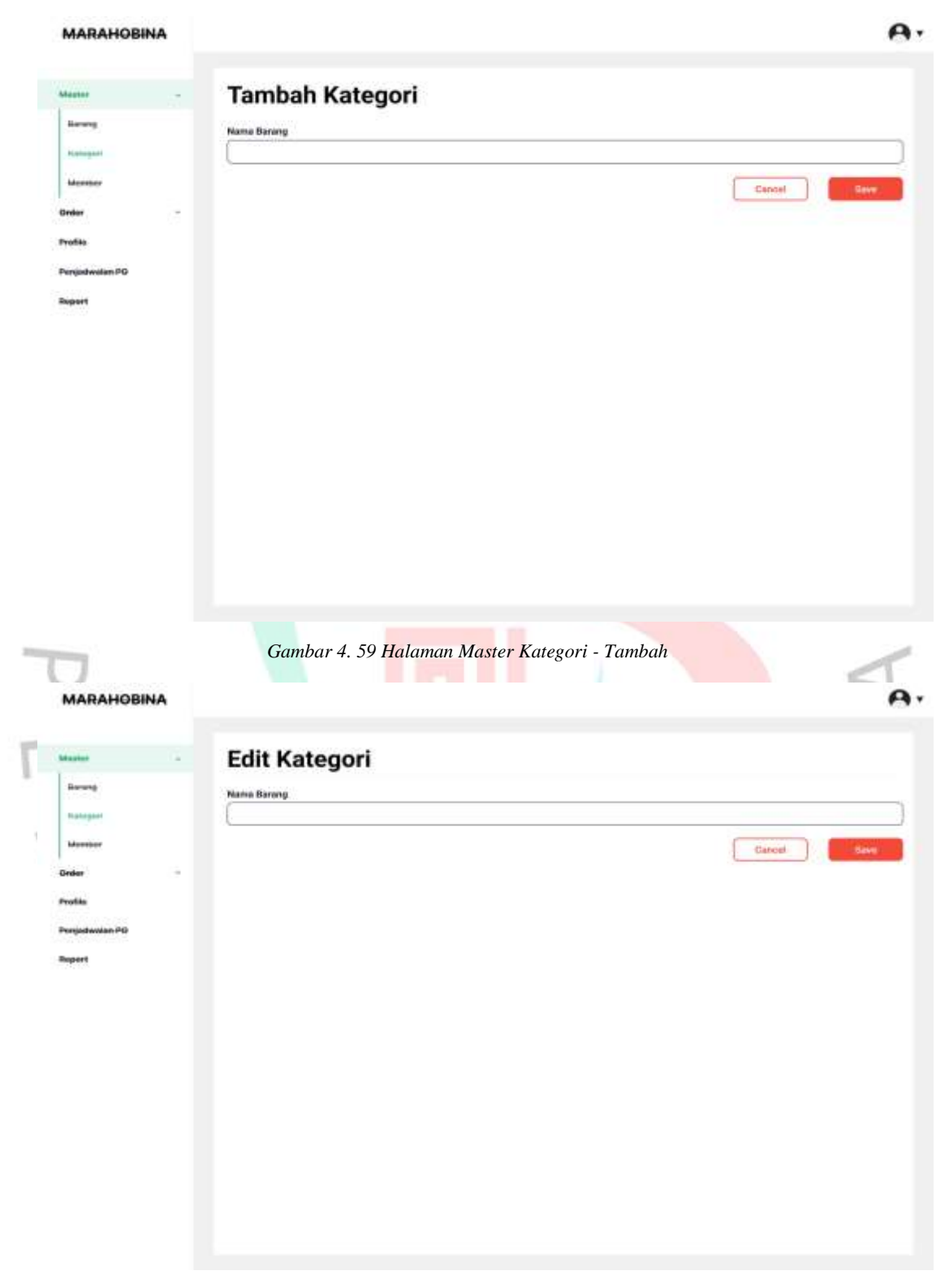

*Gambar 4. 60 Halaman Master Kategori - Edit*

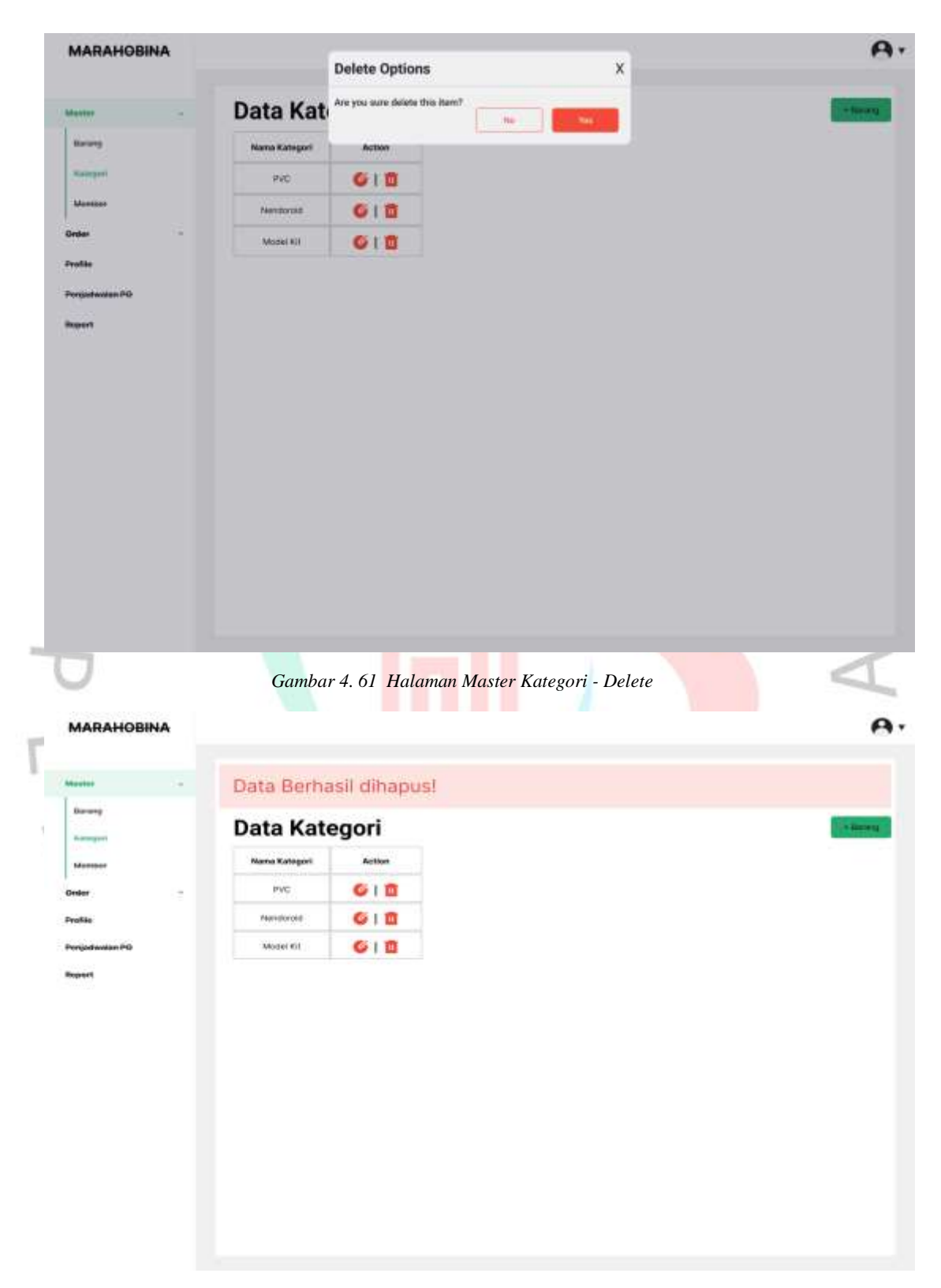

*Gambar 4. 62 Halaman Master Kategori - Delete Notif*

## **Tampilan Halaman Master Member**

Gambar 4.63 sampai gambar 4.67 merupakan tampilan dari halaman master member, dimana halaman ini akan menampilkan data member yang tersimpan didalam sistem. Didalam halaman ini, *user* dapat melakukan proses berupa tambah yang dapat dilakukan dengan mentrigger button "+member", edit dengan mentrigger icon "edit", dan delete dengan mentrigger icon "delete". Pada proses tambah seperti di gambar 4.64, *user*  akan diminta melakukan pengisian form berupa berupa nama lengkap, email, nomer hp, dan alamat serta dilakukan dilakukan proses simpan dengan mentrigger button save, maka akan memunculkan alert berupa "Data Berhasil Tersimpan". Pada proses edit seperti di gambar 4.65, *user*  akan diminta melakukan perubahan form berupa nama lengkap, email, nomer hp, dan alamat serta dilakukan dilakukan proses simpan dengan mentrigger button save, maka akan memunculkan alert berupa "Data Berhasil Tersimpan". Pada proses delete seperti di gambar 4.66 dan gambar 4.67, *user* akan mengklik icon delete yang terdapat pada data member yang mau dihapus, setelah dilakukan delete, maka data kategori tersebut akan terhapus dan memunculkan alert berupa "Data Berhasil Dihapus".

### **MARAHOBINA**

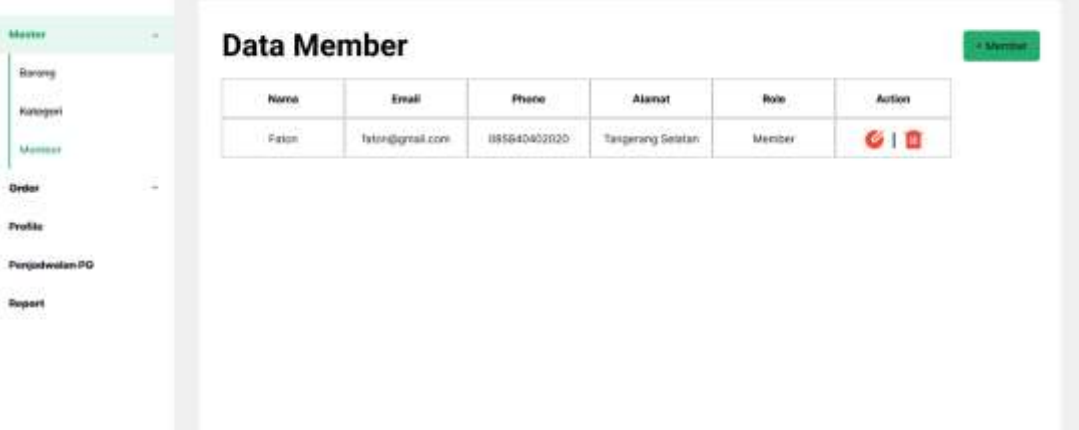

A.

*Gambar 4. 63 Halaman Master Member*

### **MARAHOBINA**

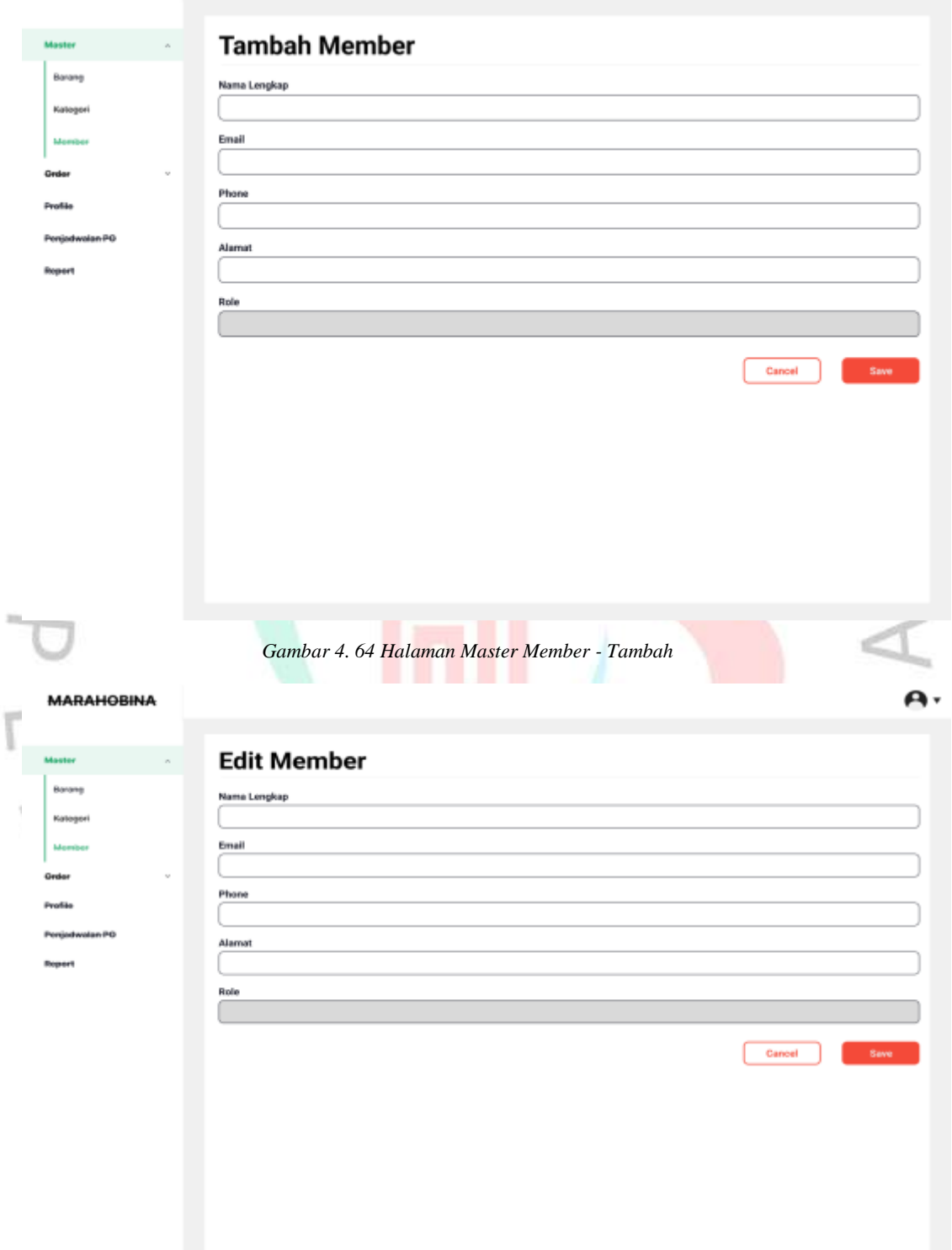

*Gambar 4. 65 Halaman Master Member - Edit*

 $\mathbf{A}$ 

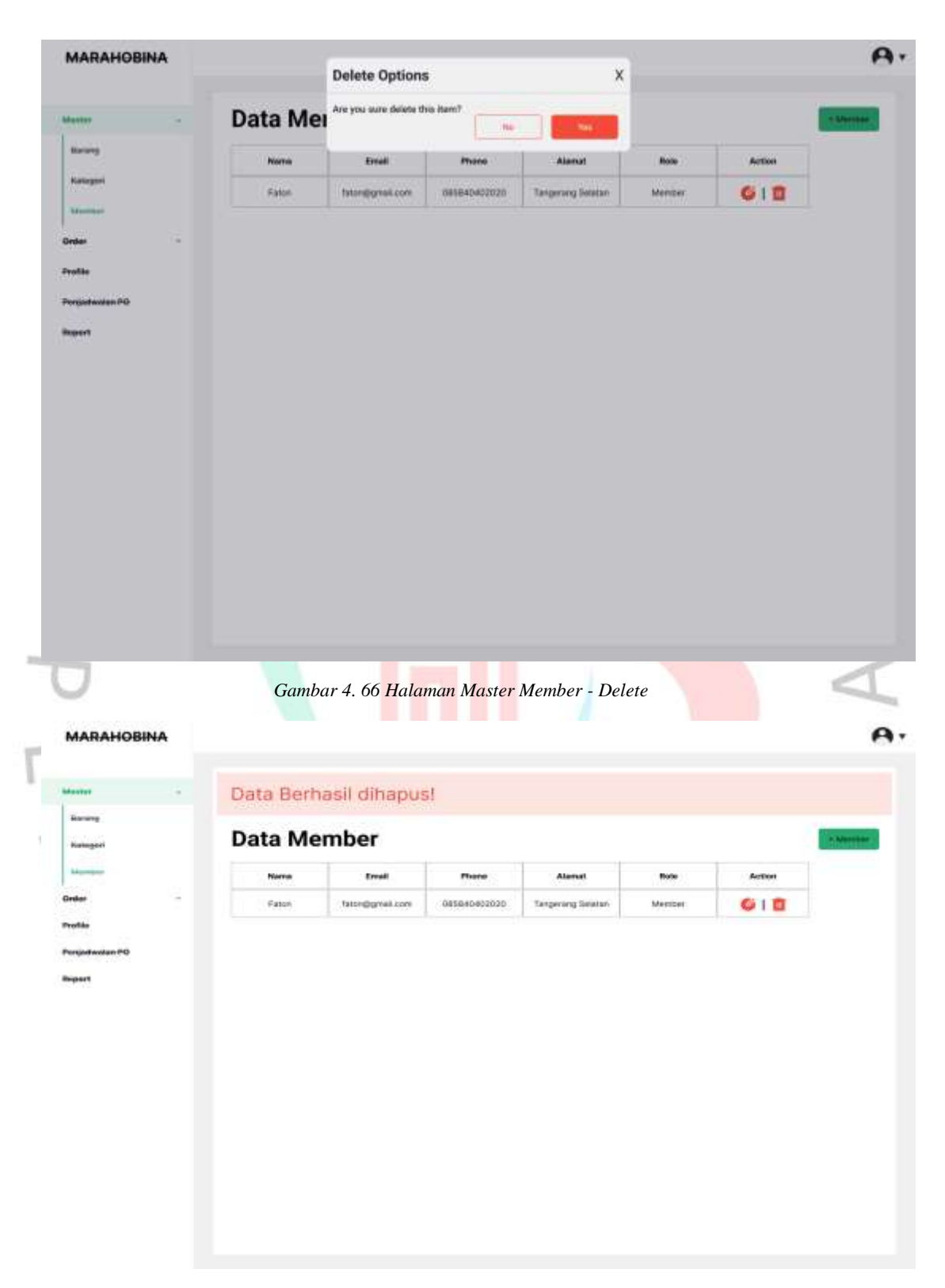

*Gambar 4. 67 Halaman Master Member - Delete Notif*

## **Tampilan Halaman Pre-Order**

Dihapus".

Ī

Gambar 4.68 sampai gambar 4.74 merupakan tampilan dari halaman pre-order, dimana halaman ini akan menampilkan data pre-order yang tersimpan didalam sistem. Didalam halaman ini, *user* dapat melakukan proses berupa edit dengan mentrigger icon "edit", delete dengan mentrigger icon "delete", view dengan mentrigger kode dari tabel "user\_id" dan "barang id" dan download laporan dengan mentrigger button "download pdf". Pada proses edit seperti di gambar 4.69, *user* akan diminta melakukan perubahan form berupa status pre-order serta dilakukan dilakukan proses simpan dengan mentrigger button save, maka akan memunculkan alert berupa "Data Berhasil Tersimpan". Pada proses delete seperti di gambar 4.72 dan gambar 4.73, *user* akan mengklik icon delete yang terdapat pada data member yang mau dihapus, setelah dilakukan delete, maka data preorder tersebut akan terhapus dan memunculkan alert berupa "Data Berhasil

| Master<br>38<br>(heder)<br>$\sim$     | Pre-Order                      |                                    |                           |                                               |                        | <b>Duwnload PDF</b> |
|---------------------------------------|--------------------------------|------------------------------------|---------------------------|-----------------------------------------------|------------------------|---------------------|
| Hy-Dyper<br>ноан<br><b>Researched</b> | $1 + 1 + 1 + 1$<br><b>Name</b> | stereou simple<br>Status pre-order | tonggal pemesanan         | (without big CP SP) and<br><b>Name Barang</b> | 24.22<br><b>Action</b> |                     |
| <b>Profile</b>                        | <b>Little</b>                  | <b>Perstrug</b>                    | 12-03-2023                | PVC Example                                   | $G$ i $B$              |                     |
| Persudwalan PO                        | <b>JOHN</b>                    | Citroni                            | 1.083304044<br>14-02-2023 | <b>PVD Exa-DE</b>                             | $C + D$                |                     |
| <b>Respons</b>                        | Clara                          | <b>Baccena</b>                     | 25-02-2023                | PVG Eye-03                                    | $G$   $B$              |                     |
|                                       | <b>Warnership</b>              | Pendoss                            | 25-03-2023                | PVC Eve-DE                                    | G I M                  |                     |
|                                       | Atting                         | Pending                            | 25/03/2023                | <b>PVG LIMITED</b>                            | $G$ in $\Box$          |                     |
|                                       |                                |                                    |                           |                                               |                        |                     |

*Gambar 4. 68 Halaman Pre-Order*

أأفتد

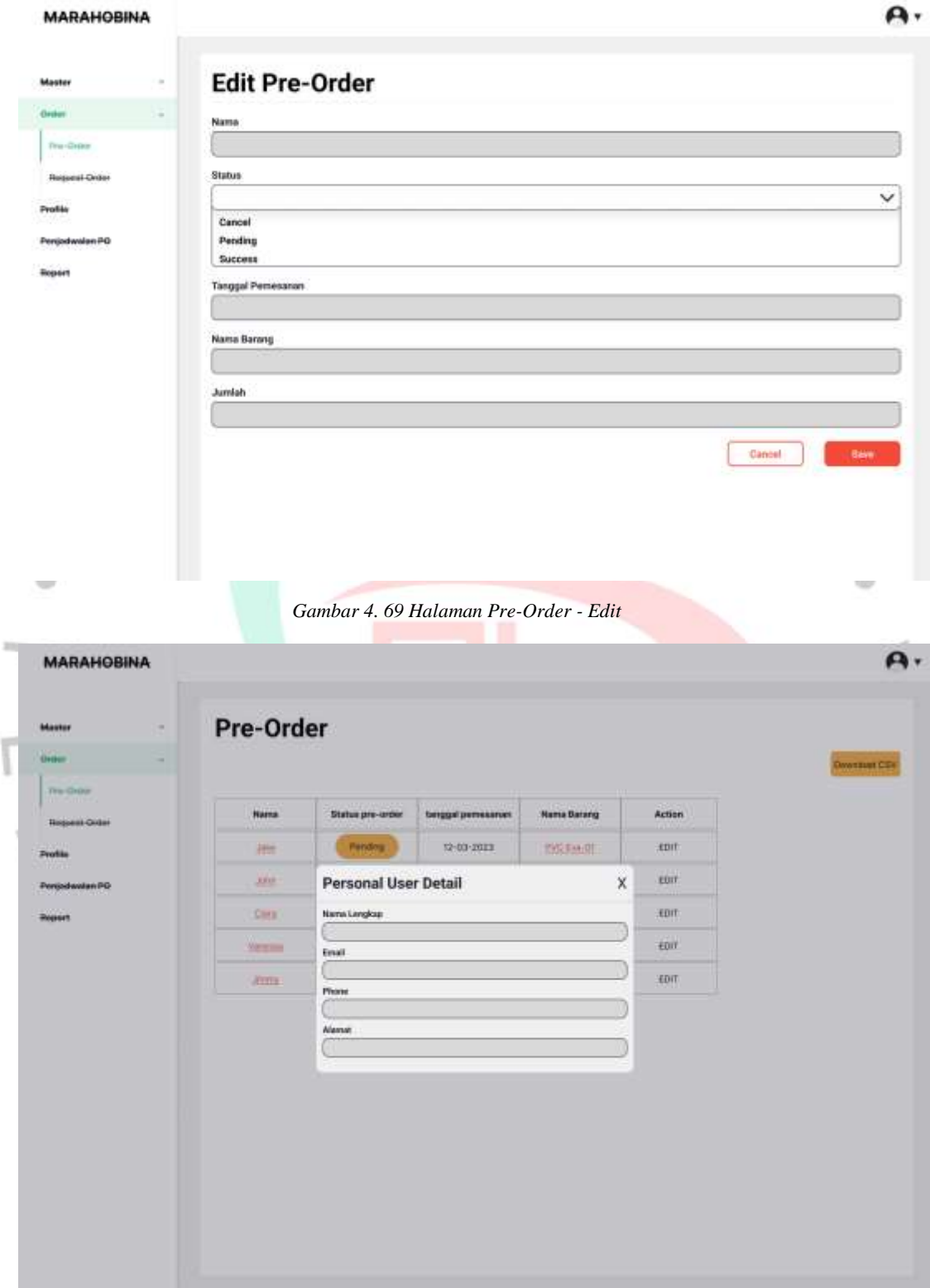

*Gambar 4. 70 Halaman Pre-Order - View User*

| <b>MARAHOBINA</b>                       |                    |                      |                  |                    |   |                            | ъ.                 |
|-----------------------------------------|--------------------|----------------------|------------------|--------------------|---|----------------------------|--------------------|
| <b>Master</b><br>٠                      | Pre-Order          |                      |                  |                    |   |                            |                    |
| Green.                                  |                    |                      |                  |                    |   |                            | <b>Owential CD</b> |
| The Order<br><b>Bearing</b>             | <b>Harna</b>       | Status pre-under     | terggelpemesener | <b>Name Barang</b> |   | <b>Action</b>              |                    |
| <b>Binjamin</b> Order<br><b>Profile</b> | 488                | <b>Barang Detail</b> |                  | ш                  | X | <b>HDIT</b>                |                    |
| Persodwaten PO                          | <b>USS</b>         | <b>Nami Balang</b>   |                  |                    |   | ton                        |                    |
| 200 STATES<br><b>Rupert</b>             | CHE.               | Kategori.            |                  |                    |   | <b>JEDIT</b>               |                    |
|                                         | Wewcom             | Series               |                  |                    |   | <b>TDIT</b>                |                    |
|                                         | <b>Alternative</b> | Gamber               |                  |                    |   | SINT:<br><b>STATISTICS</b> |                    |
|                                         |                    |                      |                  |                    |   |                            |                    |
|                                         |                    | Series               |                  |                    |   |                            |                    |
|                                         |                    |                      |                  |                    |   |                            |                    |
|                                         |                    |                      |                  |                    |   |                            |                    |
|                                         |                    |                      |                  |                    |   |                            |                    |
|                                         |                    |                      |                  |                    |   |                            |                    |
|                                         |                    |                      |                  |                    |   |                            |                    |

*Gambar 4. 71 Halaman Pre-Order - View Barang*

|                         |              | <b>Delete Options</b>          |                   | X                  |                     |                   |
|-------------------------|--------------|--------------------------------|-------------------|--------------------|---------------------|-------------------|
| ٠<br><b>Master</b>      | Pre-Orde     | Are you sure delete this item? | He-               | $-$ 100            |                     |                   |
| Green<br>-              |              |                                |                   |                    |                     | <b>OWNERS CEN</b> |
| The Order               | <b>Hama</b>  | Status pre-crown               | tweeps percessive | <b>Nama Barang</b> | <b>Action</b>       |                   |
| <b>Report Older</b>     | 排出           | <b>Patching</b>                | 12-03-2013        | PUD EARTH          | 心目面                 |                   |
| Profile<br><b>INGER</b> | <b>July</b>  | <b>CARLOS</b>                  | 14-02-2022        | <b>PVC EUA-CE</b>  | $G \mid \mathbf{D}$ |                   |
| Persodwaten PO          | Cirit        | <b>Battime</b>                 | 25-02-2022        | <b>PAS ENGIN</b>   | 010                 |                   |
| <b>Registry</b>         | <b>Times</b> | <b>Fanding</b>                 | 25-03-2023        | <b>INC Barbe</b>   | $G \mid \mathbb{D}$ |                   |
|                         | <b>JOSEF</b> | Pendos:                        | 25-03-2023        | 195,956.01         | C10                 |                   |
|                         |              |                                |                   |                    |                     |                   |

*Gambar 4. 72 Halaman Pre-Order - Delete*

| Tru-Drpm<br><b>Respect Order</b> |                       | Pre-Order                                 |                              |                           |                                               |                           |           | <b>Omnibusi CIIV</b> |
|----------------------------------|-----------------------|-------------------------------------------|------------------------------|---------------------------|-----------------------------------------------|---------------------------|-----------|----------------------|
| Profile                          |                       | Nama.                                     | Status pre-order             | tanggal pemesanan:        | <b>Hama</b> Barang                            | Action                    |           |                      |
| Penjadwalan PO                   |                       | Jate                                      | Persting                     | $12 - 03 - 2023$          | PVC Bus-01                                    | $C \mid \mathbf{m}$       |           |                      |
| Rogeom                           |                       | <b>ARH</b>                                | <b>GHOOR</b>                 | $14.02 - 2025$            | PriD Bria-DD                                  | $G$   $B$                 |           |                      |
|                                  |                       | Clara                                     | <b>MORRE</b>                 | 25-02-2023                | <b>ISTCEMERS</b>                              | $C$   $D$                 |           |                      |
|                                  |                       | Viewslob                                  | Pending                      | 26-03-2022                | PAC Live-D4                                   | 心 面                       |           |                      |
|                                  |                       | <b>Ating</b>                              | Pending                      | 25-03-2023                | PAG Eve 06                                    | C D                       |           |                      |
| MADAUORIA                        |                       | <b>DATA PRE-ORDER MARAHOBINA</b>          |                              |                           | Gambar 4. 73 Halaman Pre-Order - Delete Notif |                           |           | X                    |
| Má                               |                       |                                           |                              |                           |                                               |                           |           |                      |
| <b>Kode PO</b><br><b>UH</b>      | Name Longkap          | <b>Alamat</b>                             | Phone                        | Status PO                 | <b>Tanggal Pemesanan</b>                      | Name Barang               | Kategori  | Junion<br>x          |
| j.<br>m<br>ż                     | <b>Jake</b><br>Clara: | <b>Tangerang Selatan</b><br>zakarta Timur | 085810203040<br>085810508070 | Pending<br><b>Buccess</b> | 11-01-2023<br>20-05-2023                      | PAC Eva-DI<br>PVC Exercit | PVC<br>PW | ž,                   |
| Pag<br>Per                       |                       |                                           |                              |                           |                                               |                           |           |                      |

*Gambar 4. 74 Halaman Pre-Order – Laporan*
#### **Tampilan Halaman Request-Order**

 $4N$ 

Gambar 4.75 sampai gambar 4.81 merupakan tampilan dari halaman master request-order, dimana halaman ini akan menampilkan data requestorder yang tersimpan didalam sistem. Didalam halaman ini, *user* dapat melakukan proses berupa tambah yang dapat dilakukan dengan mentrigger button "+request", edit dengan mentrigger icon "edit", delete dengan mentrigger icon "delete, view dengan mentrigger icon "view", dan download laporan dengan mentrigger button "download pdf". Pada proses tambah seperti di gambar 4.76, *user* akan diminta melakukan pengisian form berupa nama lengkap, alamat, phone, nama barang, link barang, harga barang, status, tanggal pemesanan, dan jumlah, serta dilakukan dilakukan proses simpan dengan mentrigger button save, maka akan memunculkan alert berupa "Data Berhasil Tersimpan". Pada proses edit seperti di gambar 4.77, *user* akan diminta melakukan perubahan form berupa nama lengkap, alamat, phone, nama barang, link barang, harga barang, status, dan jumlah serta dilakukan dilakukan proses simpan dengan mentrigger button save, maka akan memunculkan alert berupa "Data Berhasil Tersimpan". Pada proses delete seperti di gambar 4.78 dan gambar 4.79, *user* akan mengklik icon delete yang terdapat pada data request-order yang mau dihapus, setelah dilakukan delete, maka data request-order tersebut akan terhapus dan memunculkan alert berupa "Data Berhasil Dihapus".

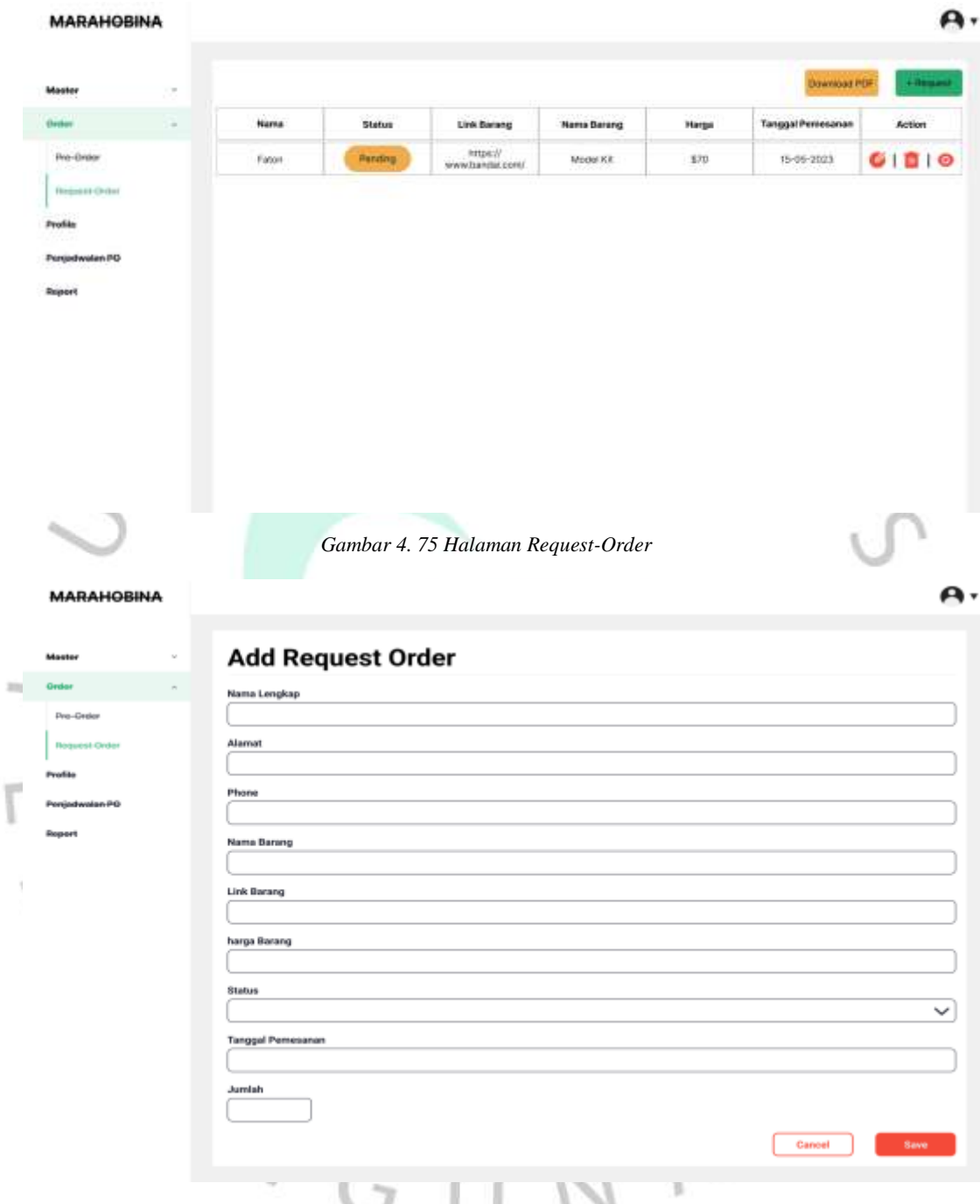

#### *Gambar 4. 76 Halaman Request-Order - Tambah*

t

#### **MARAHOBINA**

١

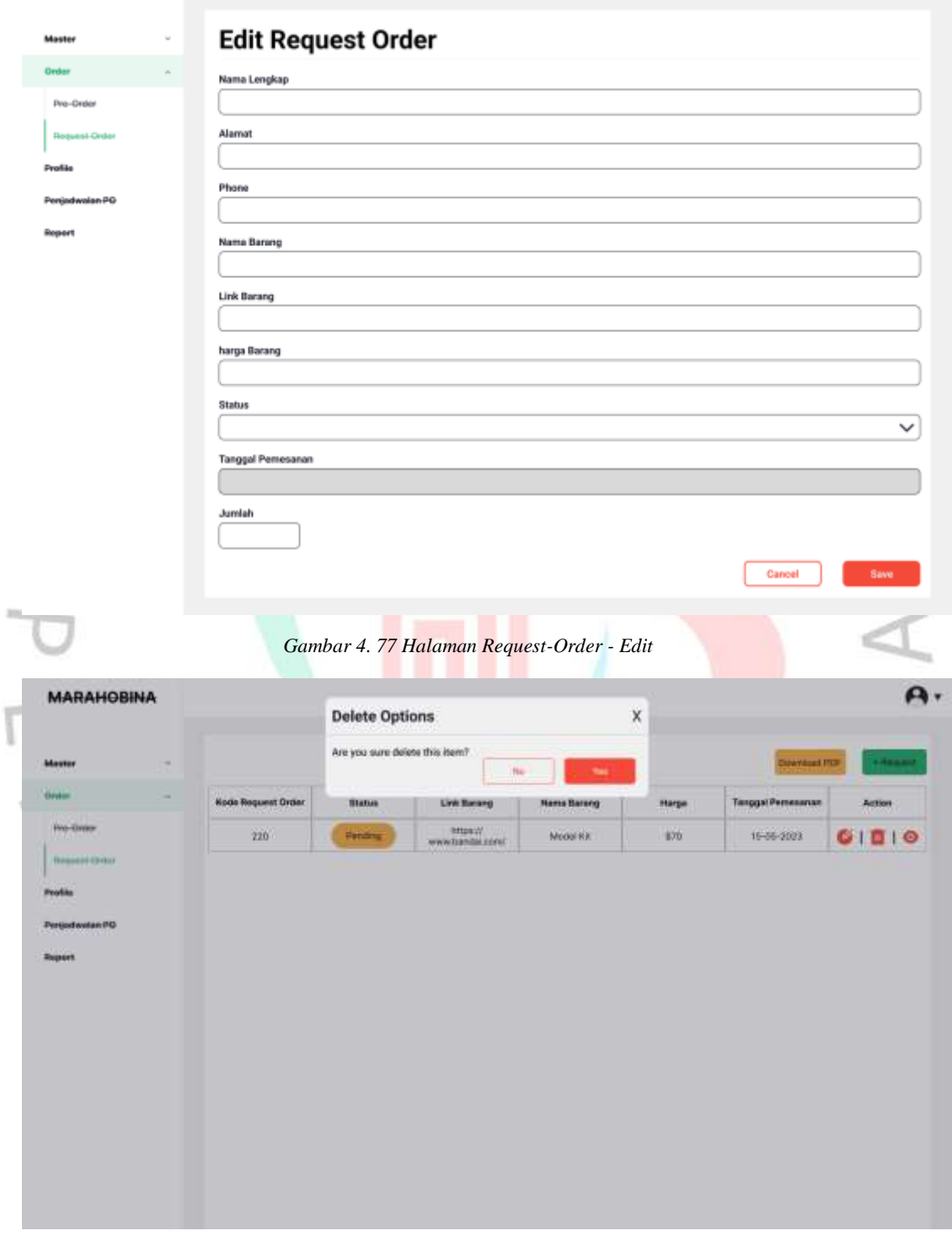

*Gambar 4. 78 Halaman Request-Order - Delete*

A.

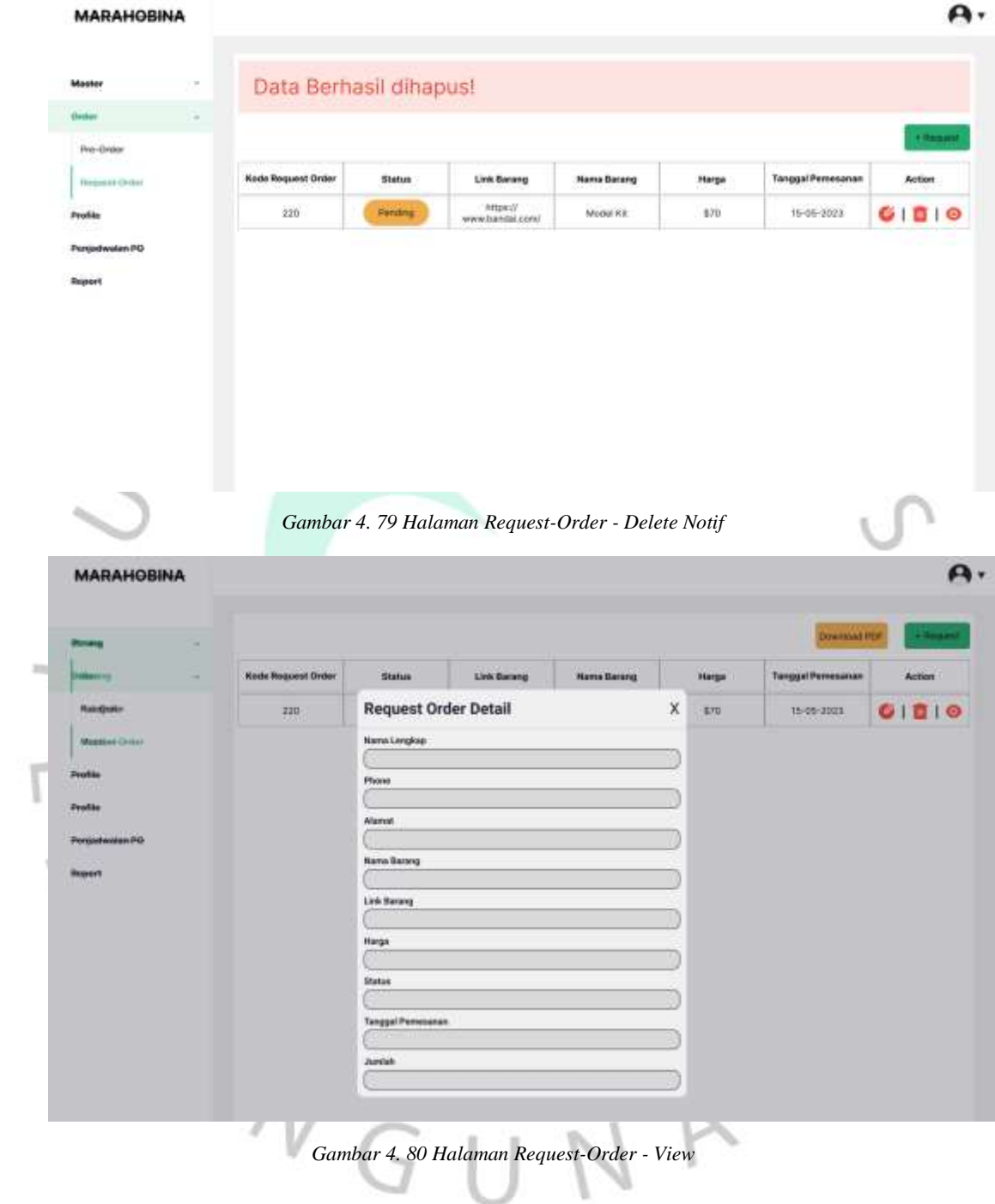

MADALIONIN

Cities

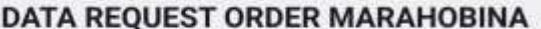

#### *Gambar 4. 81 Halaman Request-Order – Laporan*

#### **Tampilan Halaman Penjadwalan PO**

Gambar 4.82 sampai gambar 4.86 merupakan tampilan dari halaman penjadwalan po, dimana halaman ini akan menampilkan data jadwal po barang yang tersimpan didalam sistem. Didalam halaman ini, *user* dapat melakukan proses berupa tambah yang dapat dilakukan dengan mentrigger button "+barang", edit dengan mentrigger icon "edit", delete dengan mentrigger icon "delete". Pada proses tambah seperti di gambar 4.83, *user*  akan diminta melakukan pengisian form berupa nama barang, kategori, harga, jumlah, deadline po, dan status barang, serta dilakukan dilakukan proses simpan dengan mentrigger button save, maka akan memunculkan alert berupa "Data Berhasil Tersimpan". Pada proses edit seperti di gambar 4.84, *user* akan diminta melakukan perubahan form berupa harga, jumlah, deadline po, dan status barang serta dilakukan dilakukan proses simpan dengan mentrigger button save, maka akan memunculkan alert berupa "Data Berhasil Tersimpan". Pada proses delete seperti di gambar 4.85 dan gambar 4.86, *user* akan mengklik icon delete yang terdapat pada data jadwal-po yang mau dihapus, setelah dilakukan delete, maka data jadwalpo tersebut akan terhapus dan memunculkan alert berupa "Data Berhasil Dihapus".

Ÿ

 $10.01 - 300$ 

0546-002

Celwal

Felix

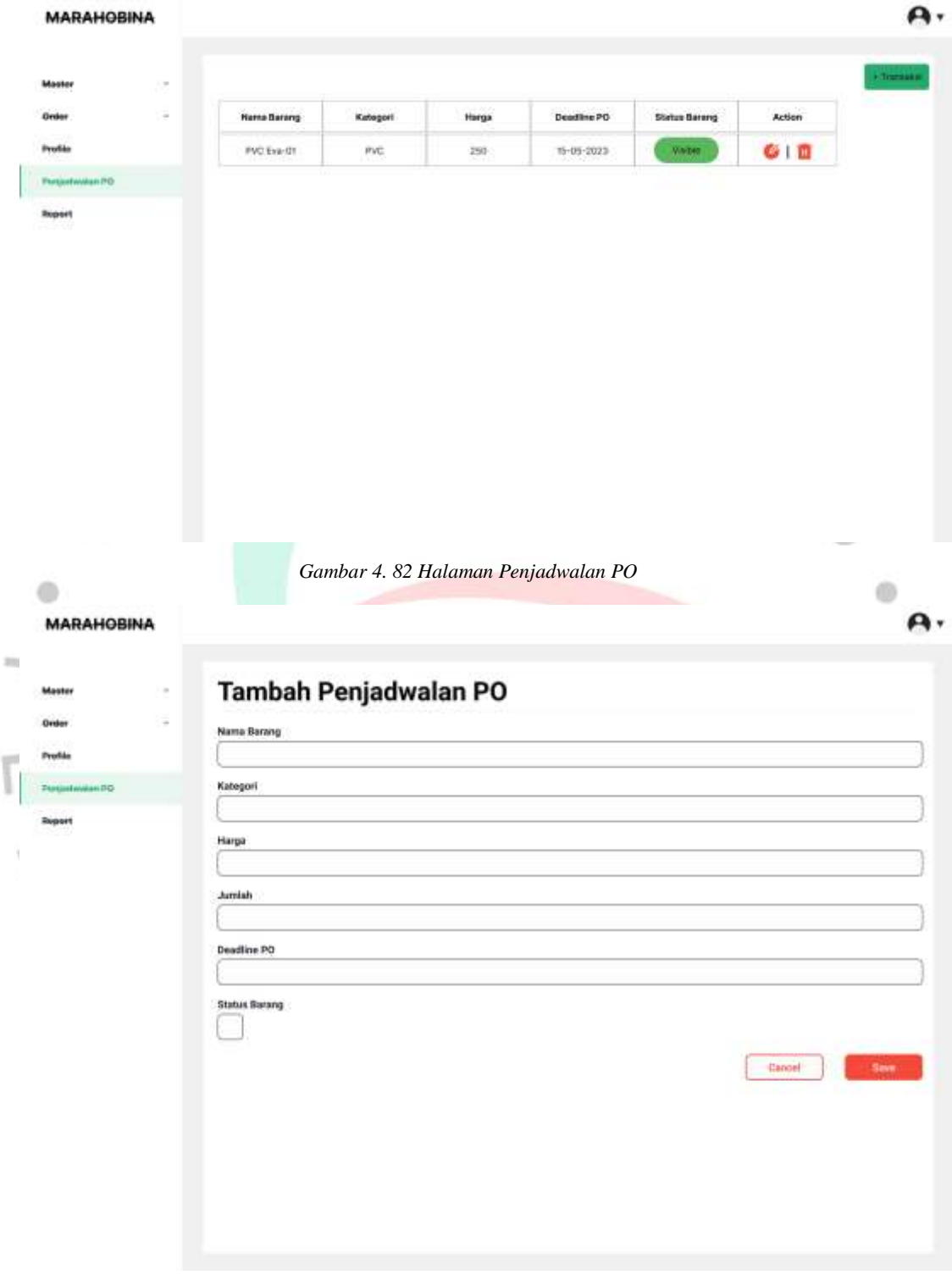

*Gambar 4. 83 Halaman Penjadwalan PO - Tambah*

A. **MARAHOBINA** Edit Penjadwalan PO Master Onle **Nama Barang** Profile **Pintin** Kategori **Ropert** Harga Jumlah Deadine PO Status Barang Cancel **Bays** ۰  $\circ$ *Gambar 4. 84 Halaman Penjadwalan PO - Edit* **MARAHOBINA**  $\mathbf{A}$ **Delete Options**  $\mathsf{\tilde{X}}$ Are You Sure Delete this ite statu  $\overline{u}$ Onto **Hame Barang** Katagori Harge Deadline PO **Status Barang** Action Ī Profile **EVC Eve-OT**  $mc$  $259$ 15-05-2023  $OID$ Modelist Eve-O2 **Musel Kit**  $10\sigma$ 15-05-2023  $G$  |  $B$ **Zugart** Mindsmill Eve CO 100 10:05:2023  $O$  |  $O$ **Nextracks** 

*Gambar 4. 85 Halaman Penjadwalan PO - Delete*

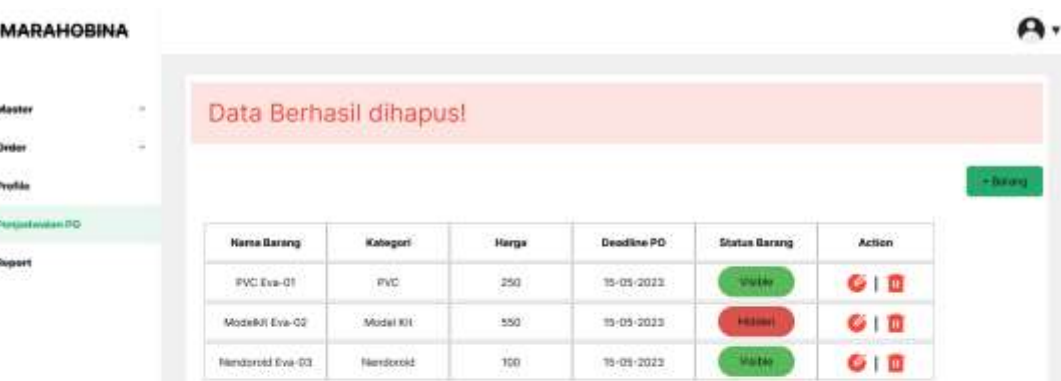

*Gambar 4. 86 Halaman Penjadwalan PO - Delete Notif*

### **Tampilan Halaman Report**

 $N$  G U

Gambar 4.87 sampai gambar 4.88 merupakan tampilan dari halaman report, dimana halaman ini berfungsi untuk melakukan fungsi download laporan tanpa harus melihat data tersebut secara langsung. Prosesnya akan dimulai dengan memilih data apa yang akan di download, pilihan ada data "pre-order" dan "request-order". Setelah memilih data apa yang akan didownload, maka akan memunculkan button "download pdf".

JA

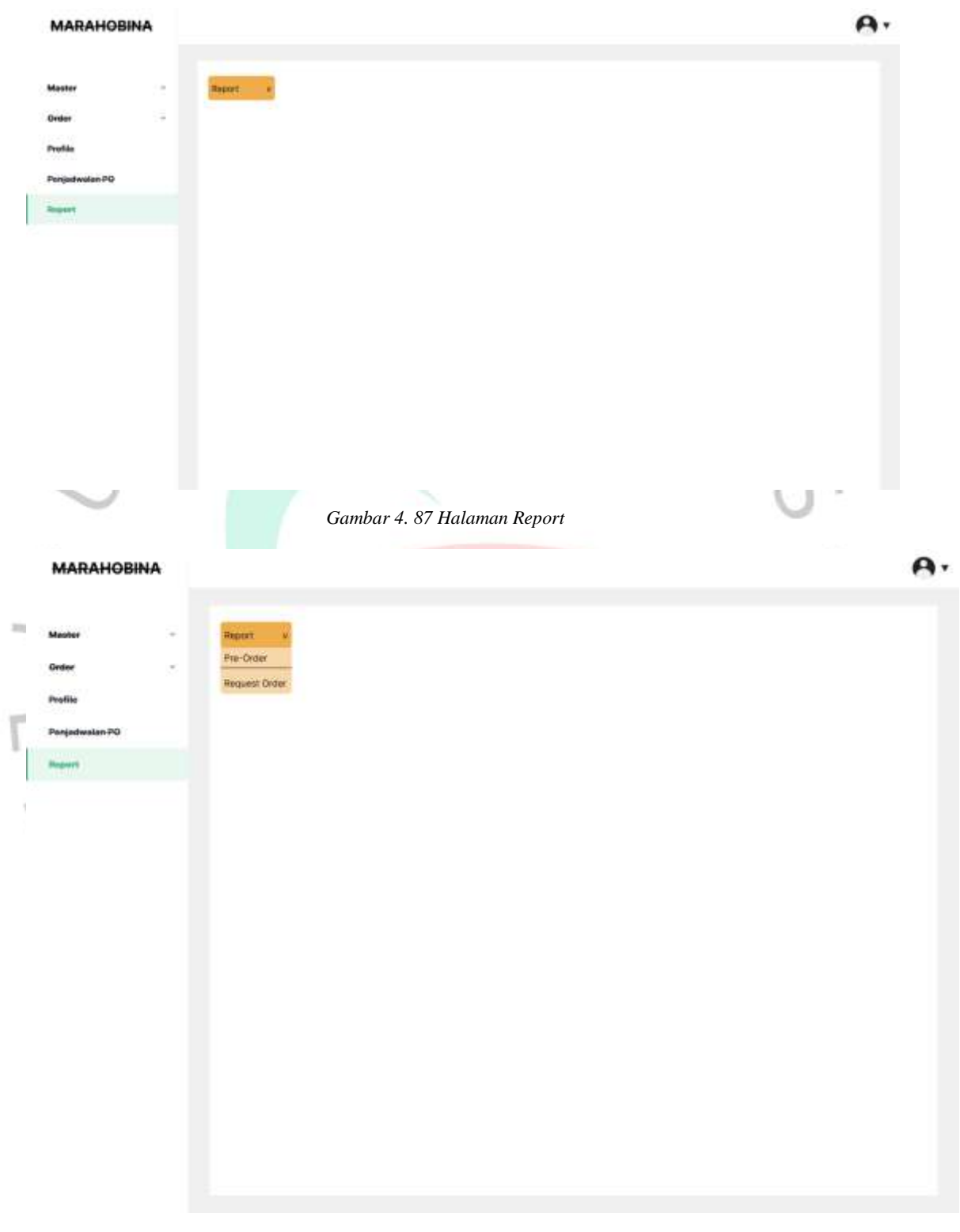

*Gambar 4. 88 Halaman Report*

#### **Tampilan Hasil Laporan**

Gambar 4.89 sampai gambar 4.90 merupakan tampilan dari hasil laporan. Laporan hasil dapat diperoleh ketika telah dilakukan proses download pdf yang terdapat pada halaman pre-order, halaman request-order dan halaman report. Hasil laporan akan mengikuti berapa banyak data yang tersimpan pada setiap tabel pre-order, dan tabel request-order dengan format filennya yaitu PDF.

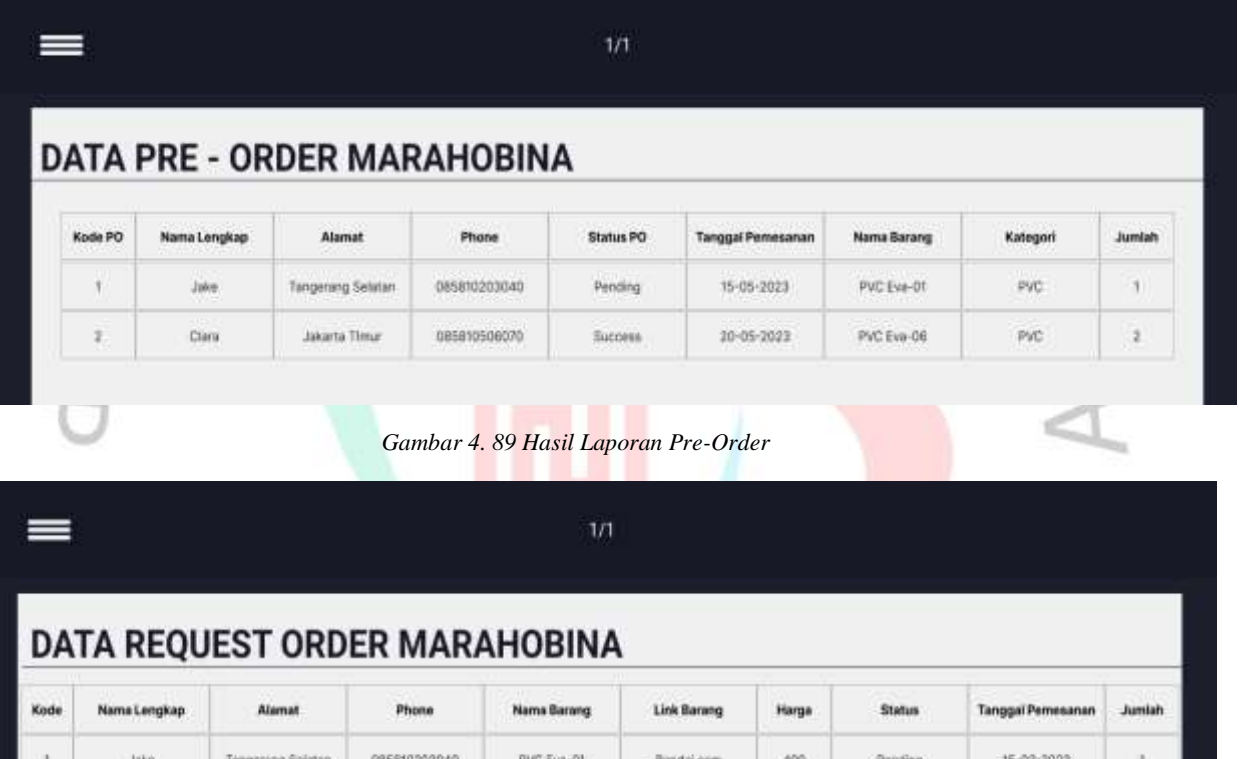

#### *Gambar 4. 90 Hasil Laporan Request-Order*

PVC EV6-08

### **4.3.2.** *User Flow* **Rancangan**

Jakarta Timu

0890506070

Cian

 $\overline{2}$ 

User Flow atau alur penggunaan berfungsi sebagai penggambaran dari alur penggunaan sistem atau aplikasi yang mengacu terhadap serangkaian langkah yang harus dilakukan pengguna sistem dalam menggunakan serangkaian fungsi yang tersedia didalam sistem. Dalam user flow kali ini, akan memberikan gambaran alur penggunaan Sistem Pemesanan Marahobina dari user role admin atau Staff Marahobina, mulai dari user flow dan admin flow. Berikut adalah beberapa alur penggunaan yang terdapat pada user role admin

Sega.com

550

Falad

17-03-2023

 $\overline{2}$ 

atau Staff Marahobina yang dapat dapat dilihat pada gambar 4.91 sampai gambar 4.97 :

### **User Flow**

Pada gambar 4.91 merupakan *user flow* dari tampilan awal pemakaian sistem, mulai dari mengakses sistem, dilanjutkan melakukan proses login jika sudah memiliki akun atau melakukan registrasi jika *user* belum memiliki akun. Di dalam proses login, terdapat juga proses untuk mengakses tampilan lupa password, tampilan ini akan dilakukan jika *user* tidak mengingat *password* dari akun yang terdaftar.

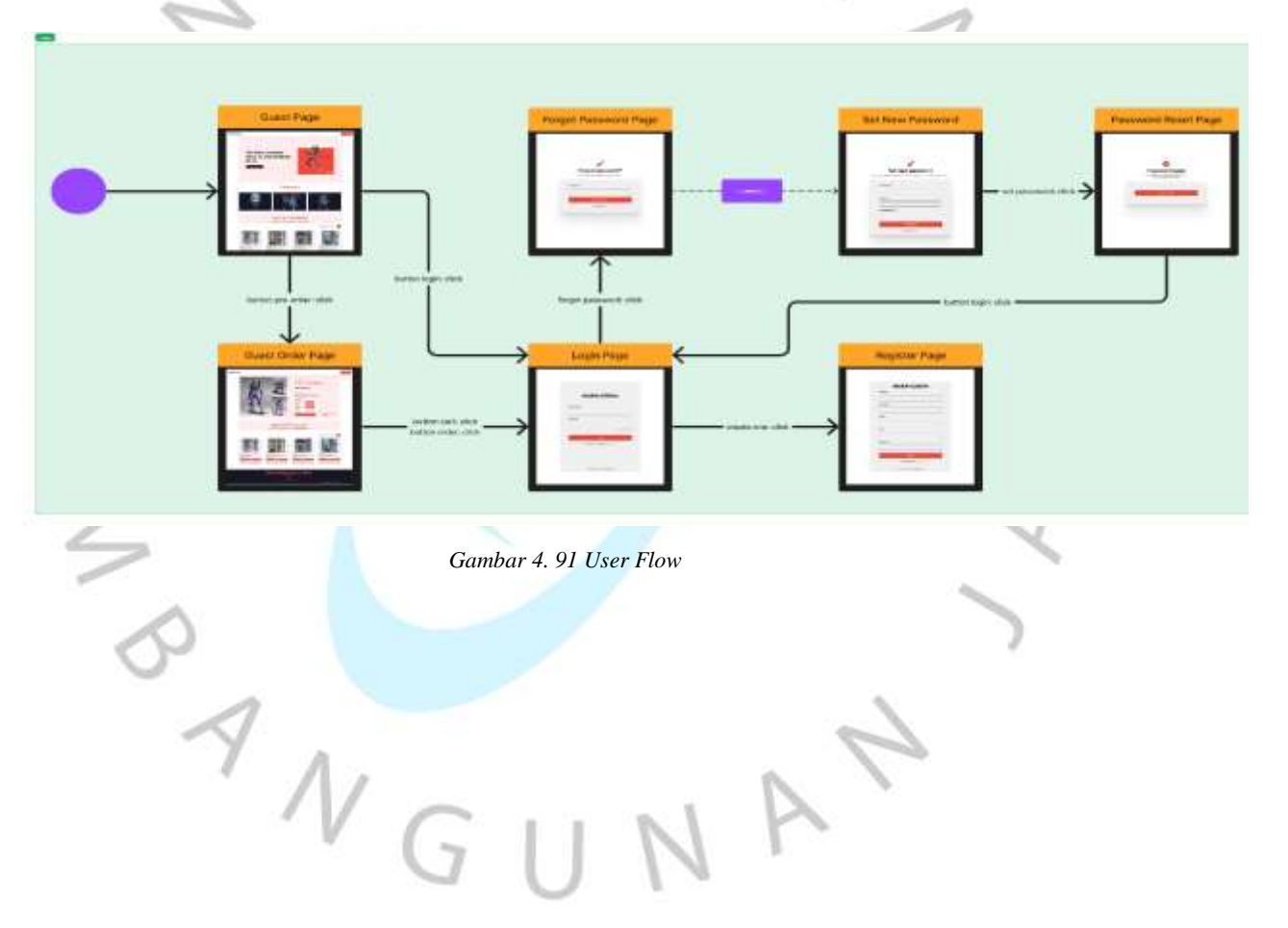

### **Admin Flow**

**STATISTICS** 

Pada gambar 4.92 merupakan admin *flow* dari tampilan master barang. Di admin *flow* ini, proses awalnya adalah mengakses menu master barang, setelah mengakses, *user* akan dapat melakukan beberepa kegiatan seperti melihat, tambah, *edit,* dan *delete* data

| <b>Admin</b> |        |                      |                      |                    |                  |                             |                      |
|--------------|--------|----------------------|----------------------|--------------------|------------------|-----------------------------|----------------------|
|              | Barang | <b>Barang Detail</b> | <b>Barang Tambah</b> | Form Barang Tambah | Form Barang Edit | <b>Barang Delote Detail</b> | <b>Barang Delete</b> |
|              |        |                      |                      |                    |                  |                             |                      |
|              |        |                      |                      |                    |                  |                             |                      |
|              |        |                      |                      |                    |                  |                             |                      |

*Gambar 4. 92 Admin Flow - Master Barang*

Pada gambar 4.93 merupakan admin *flow* dari tampilan master kategori. Di admin *flow* ini, proses awalnya adalah mengakses menu master kategori, setelah mengakses, *user* akan dapat melakukan beberepa kegiatan seperti melihat, tambah, *edit,* dan *delete* data

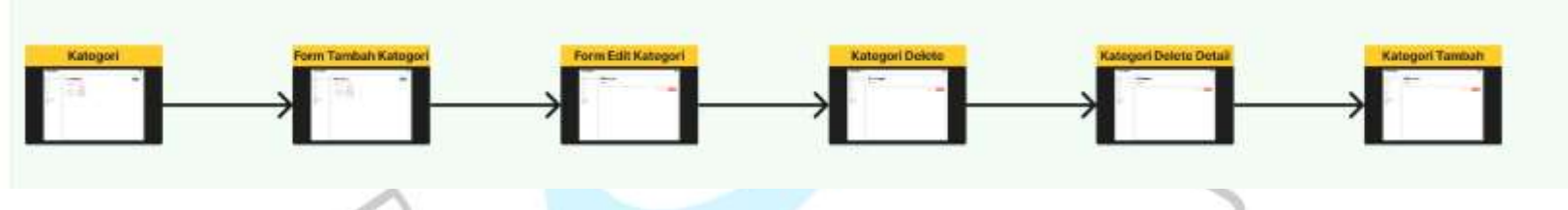

*Gambar 4. 93 Admin Flow - Master Kategori*

 $\sqrt{}$ 

l,

Pada gambar 4.94 merupakan admin *flow* dari tampilan master member. Di admin *flow* ini, proses awalnya adalah mengakses menu master member, setelah mengakses, *user* akan dapat melakukan beberepa kegiatan seperti melihat, tambah, *edit,* dan *delete* data.

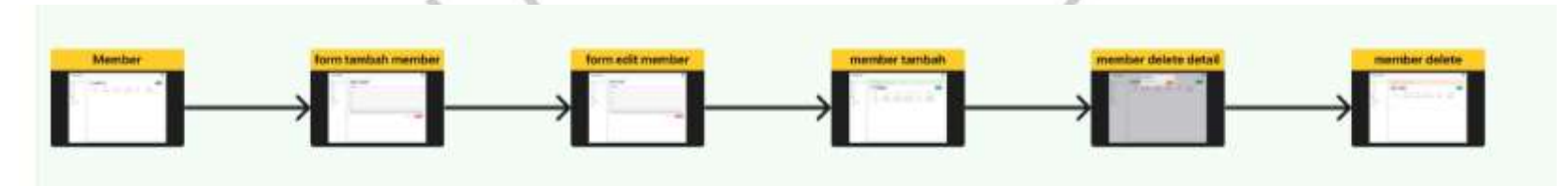

*Gambar 4. 94 Admin Flow - Master Member*

Pada gambar 4.95 merupakan admin *flow* dari tampilan *pret-order*. Di admin *flow* ini, proses awalnya adalah mengakses menu *pre-order*, setelah mengakses, *user* akan dapat melakukan beberepa kegiatan seperti melihat, *edit,* dan *delete* data.

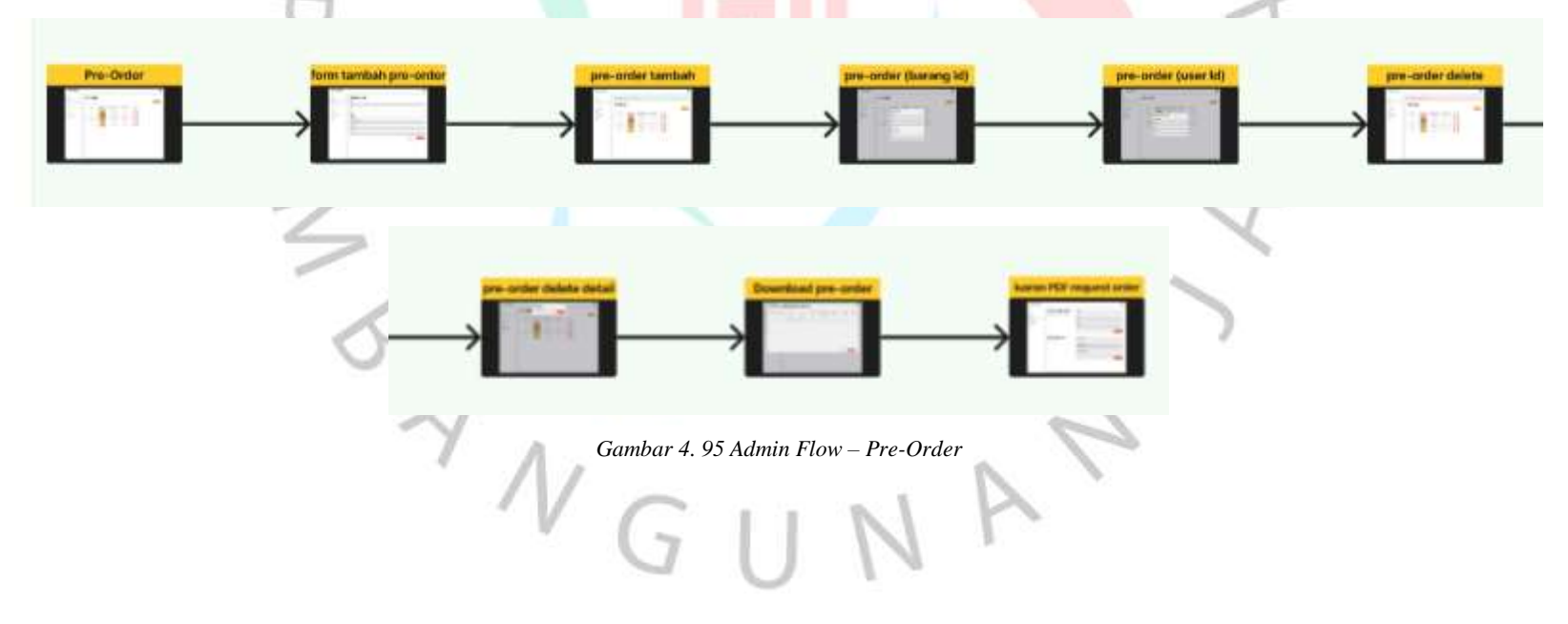

Pada gambar 4.96 merupakan admin *flow* dari tampilan *request-order*. Di admin *flow* ini, proses awalnya adalah mengakses menu *request-order*, setelah mengakses, *user* akan dapat melakukan beberepa kegiatan seperti melihat, tambah, *edit,* dan *delete* data

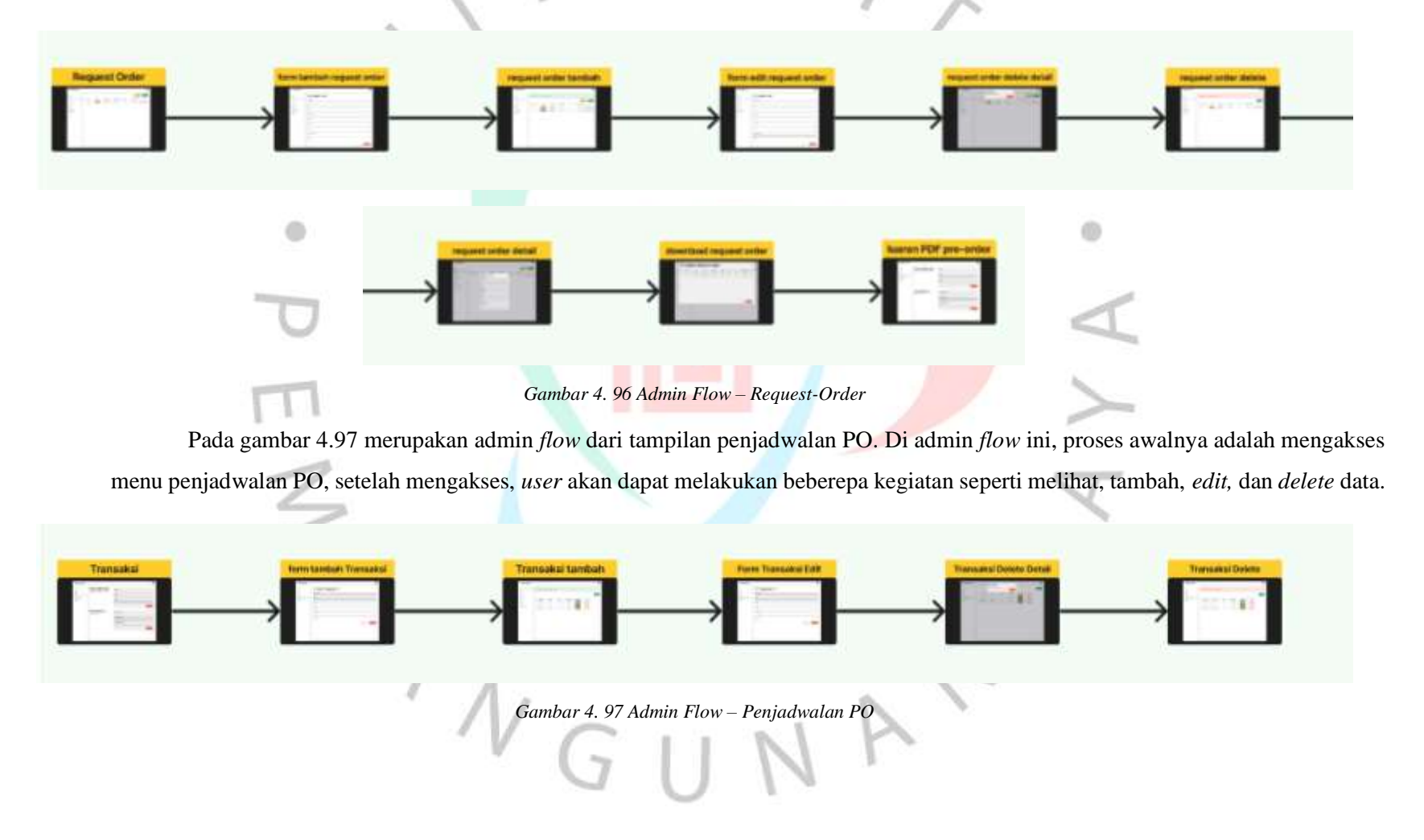

154

### **4.4. Implementasi Rancangan**

Setelah dilaksanakan tahap analisis dan perancangan pada *Back-End*  Sistem Pemesanan Marahobina, maka proses selanjutnya, dilanjutkan dengan tahap implementasi yang terdiri dari kebutuhan perangkat lunak & perangkat keras, tahap hasil *development* rancangan dan tahap menjalankan sistem atau *testing* yang dapat dilihat dibawah ini :

### **4.4.1. Kebutuhan Perangkat Lunak & Perangkat Keras**

Penjelasan mengenai kebutuhan perangkat lunak dan keras, berfungsi untuk menjelaskan mengenai kebutuhan sistem pemesanan dalam penelitian agar dapat diketahui minimum dan rekomendasi dalam mengakses sistem, serta kebutuhan yang dipakai dalam perancangan sistem. Berikut pada tabel 4.23 dan tabel 4.24, dapat dilihat kebutuhan perangkat lunak dan perangkat keras di penelitian ini :

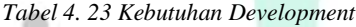

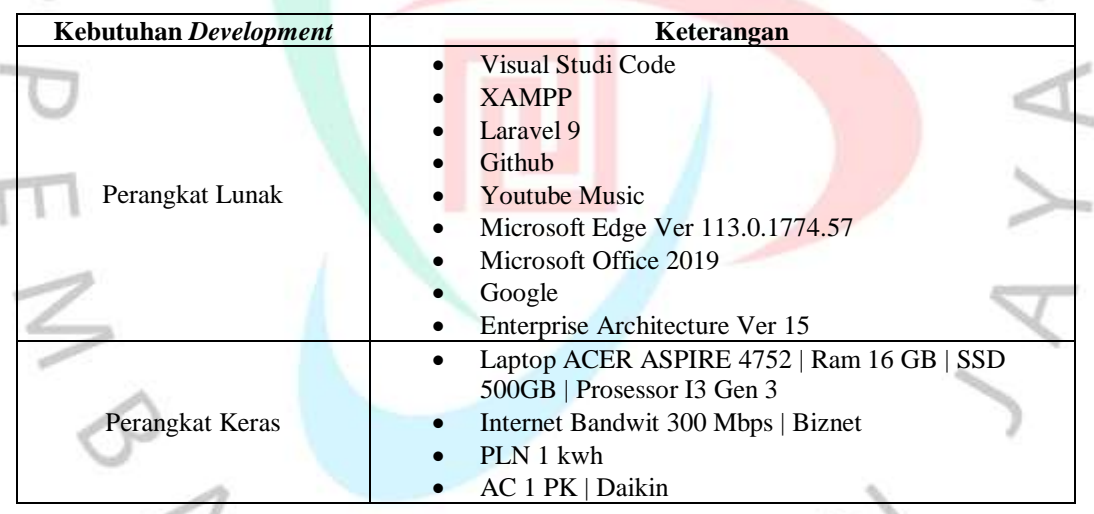

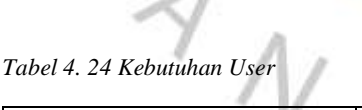

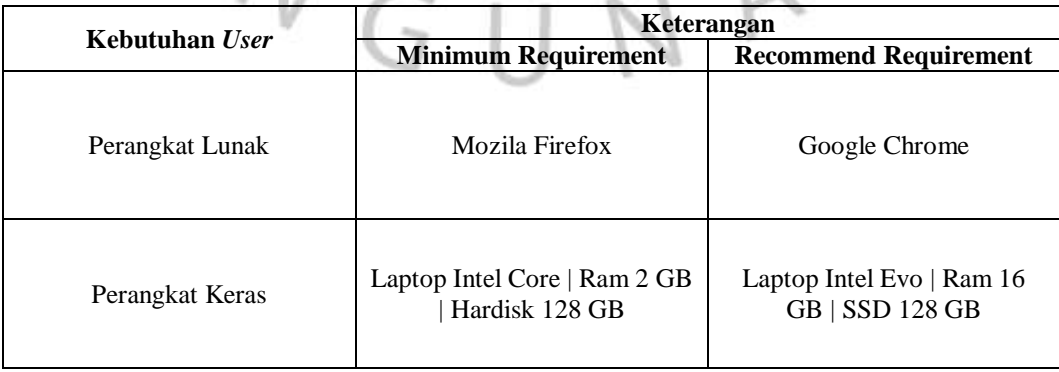

40

#### **4.4.2. Hasil** *Development* **Rancangan**

#### **Login**

Pada gambar 4.98 dibawah, merupakan hasil *implementasi* pada halaman login. Hasil *implementasi* halaman login ini berfungsi untuk membantu *user* dalam mengakses *dashboard* website berdasarkan *role* akun *user.*  $\sim 1$ く ぐ 、

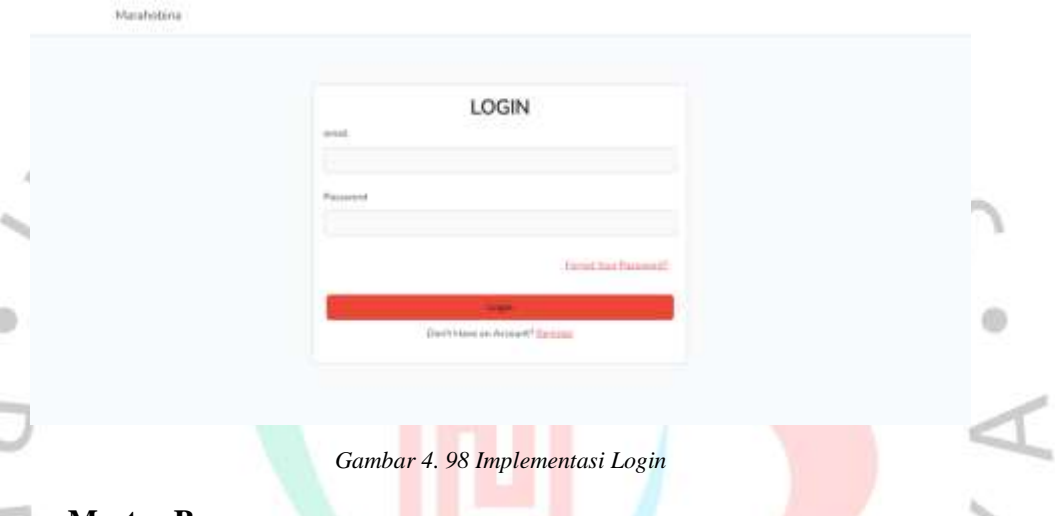

#### **Master Barang**

Dapat dilihat pada gambar 4.99 sampai gambar 4.102, merupakan hasil *implementasi* yang telah dilakukan pada halaman master barang. Di halaman master barang yang telah di *implementasi,* fitur yang tersedia didalamnya adalah proses *view, edit, delete,* dan tambah.

| $\sigma_{\rm e}$<br>Intentar |     | <b>REPORT AND REPORT</b><br>Data Barang               |                      |                                            |   |                     | <b>UT-Telestrats Sacrings</b> |
|------------------------------|-----|-------------------------------------------------------|----------------------|--------------------------------------------|---|---------------------|-------------------------------|
| Estess<br><b>Edingsid</b>    | No  | <b>Name Berang</b>                                    | Kategori             | Series.                                    |   | Deadline<br>PO      | Action                        |
| Mertian 1<br>×.<br>Cleans    |     | te staw wucker say top.<br>$1 - 90$<br><b>SHAW</b>    | nata actual          | Sunt with nation todays."                  |   | $2023.0\%$<br>$-11$ | $\Box$<br>٠                   |
| Folle                        |     | tendial non reprehensivers<br>inglugatated juvit est. | est<br>reprehenderit | Turn optic consectetur<br>commission exist | G | 1890-00-<br>w       | ĸ<br>書しゆ                      |
|                              |     | more abouted law factive official                     | mois atí             | Doktom toten lass write<br>samessel.       | G | $\frac{100000}{14}$ | $M + 8 + 0$                   |
|                              | $+$ | ett subcipit tont aut quin laborar                    | est.<br>reprehendent | Duesi quo sit tempore<br>trokabiles et.    |   | 1889-12-<br>13      | 第19<br>œ                      |
|                              | g,  | quo natur provident ab aut-<br><b>VALE</b>            | repretendant         | Nobil spin of its et.                      |   | 105.05<br>π         | 1.0<br>1.8                    |

*Gambar 4. 99 Implementasi Master Barang*

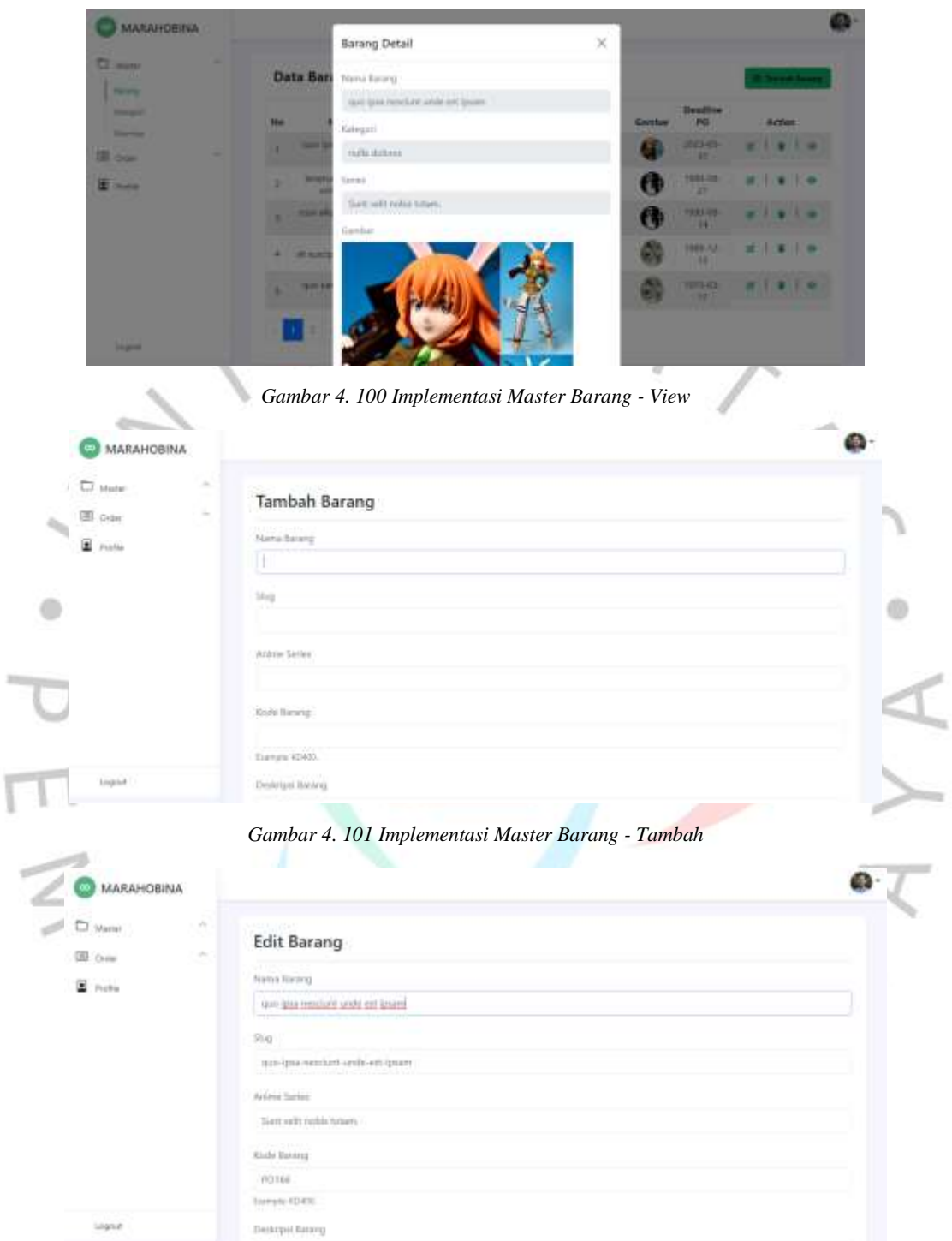

*Gambar 4. 102 Implementasi Master Barang – Edit*

## **Master Kategori**

Dapat dilihat pada gambar diatas yang terdiri dari gambar 4.103 sampai gambar 4.105, merupakan hasil *implementasi* yang dilakukan pada halaman master kategori. Dihalaman master kategori sendiri, proses atau fitur yang dapat dilakukan adalah *view,* tambah, *edit,* dan *delete.*

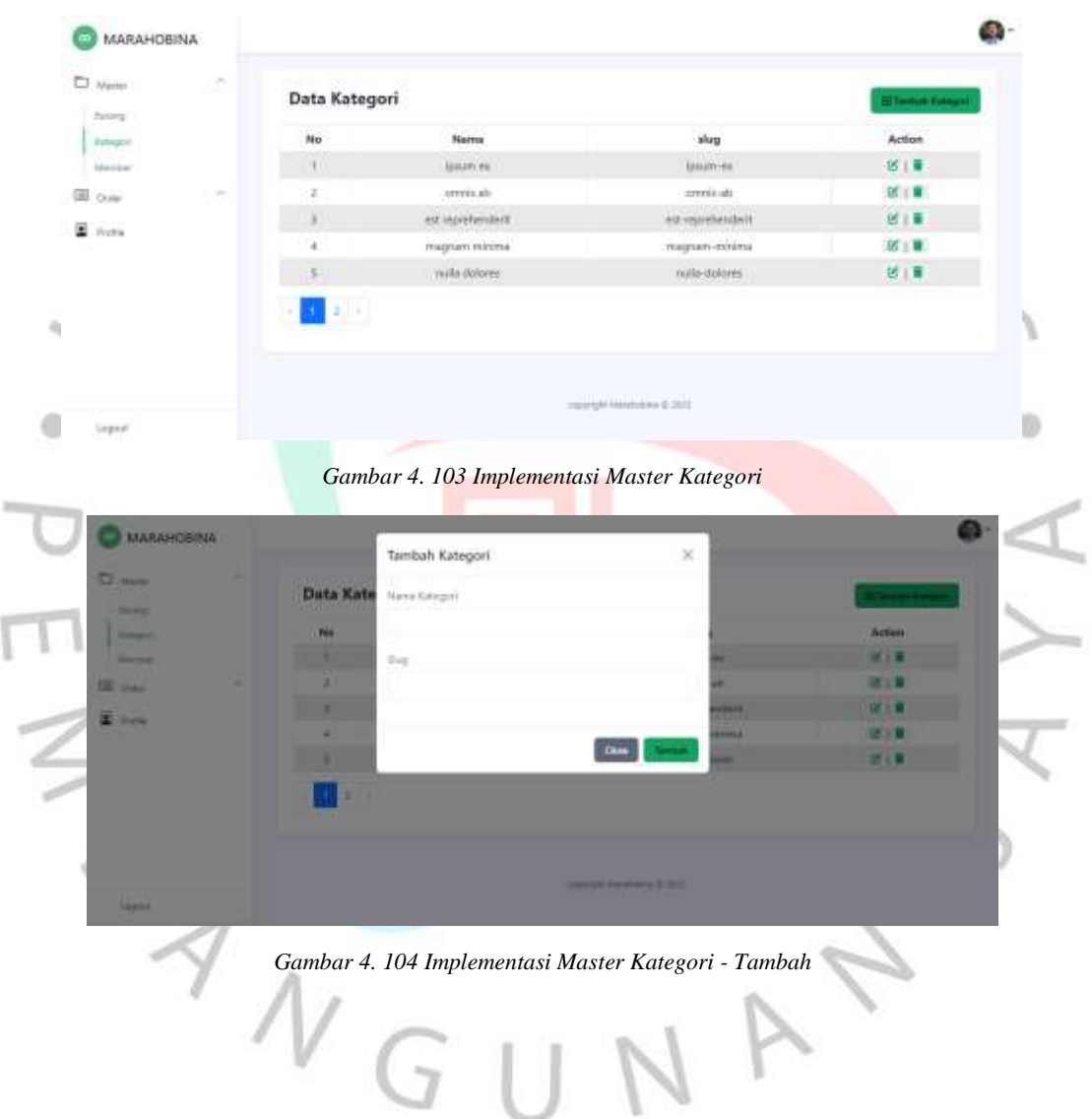

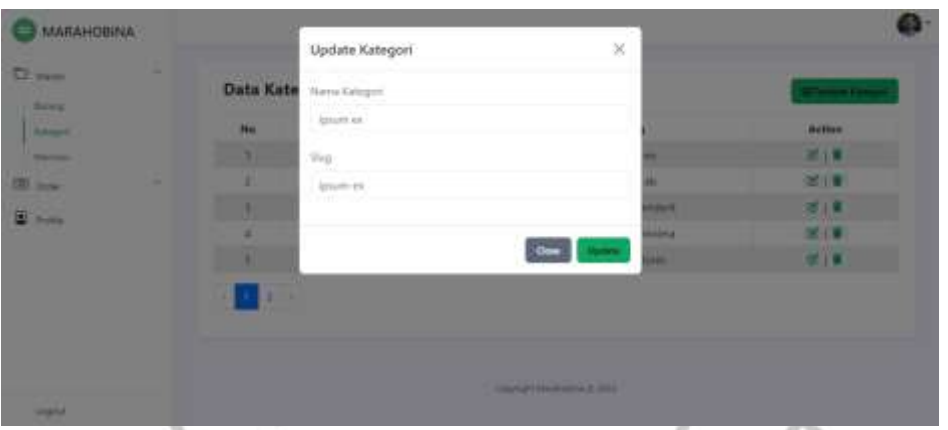

*Gambar 4. 105 Implementasi Master Kategori – Edit*

## **Master Member**

ä

Dapat dilihat pada gambar 4.106 sampai 4.108 diatas, merupakan hasil *implementasi* pada tampilan halaman master member. Di halaman ini dapat dilihat bahwa fitur yang tersedia adalah proses *view, tambah, edit,* dan *delete.*

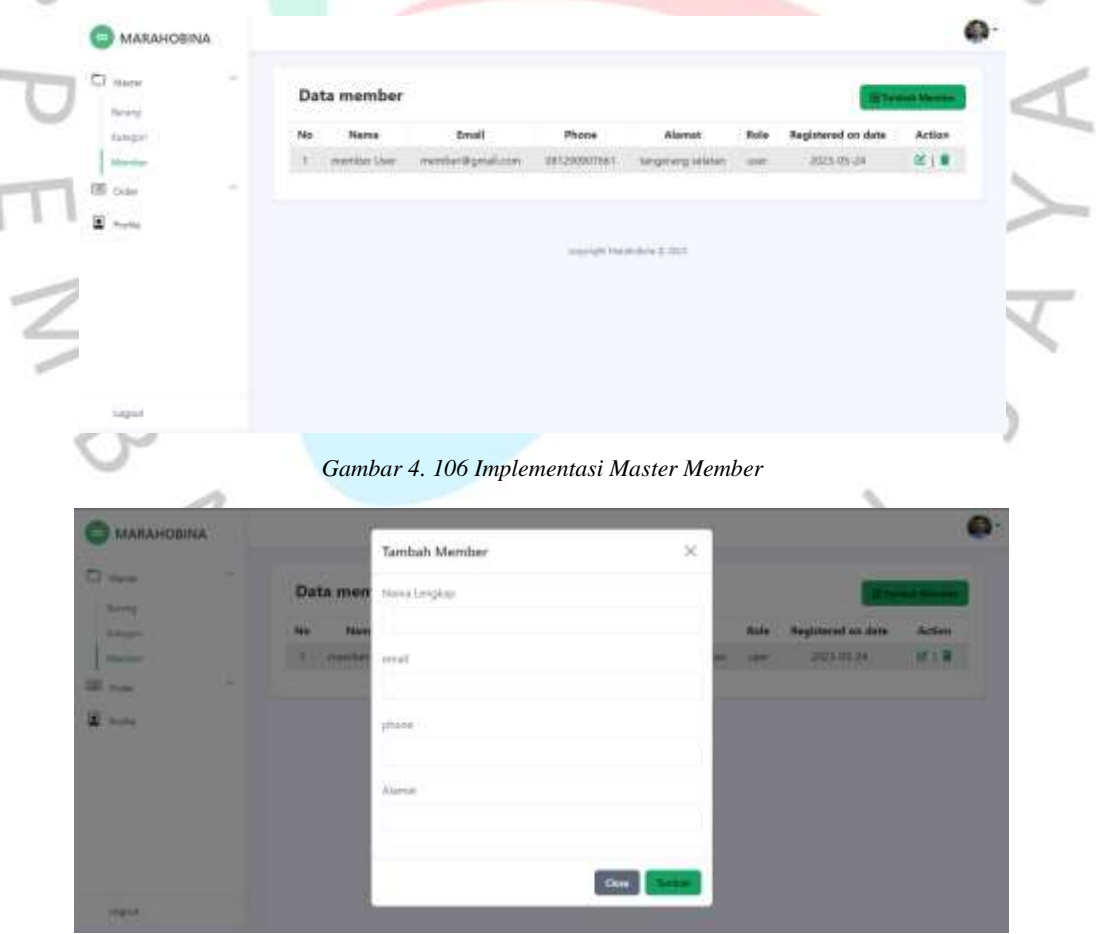

*Gambar 4. 107 Implementasi Master Member - Tambah*

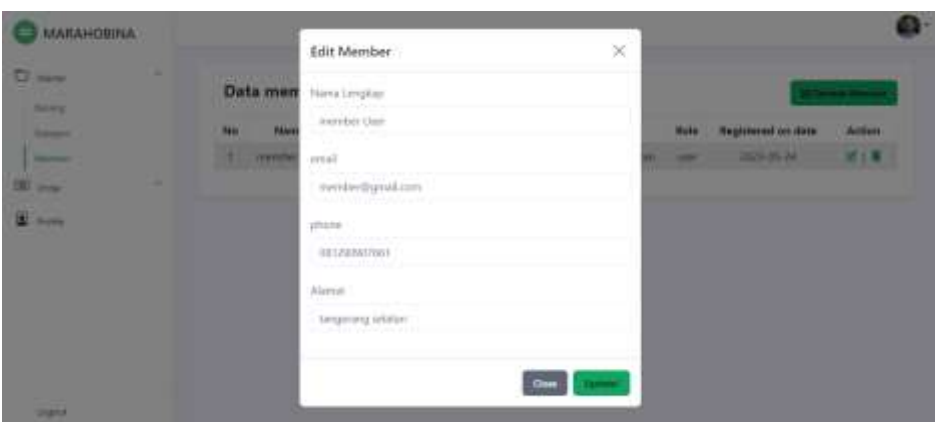

*Gambar 4. 108 Implementasi Master Member – Edit*

# *Pre-Order*

Pada gambar 4.109 sampai gambar 4.111diatas, merupakan hasil *implementasi* yang dibuat untuk halaman pemesanan *pre-order*. Dihalaman ini dapat dilakukan fitur proses *view, delete,* dan *edit*.  $\alpha$ 

| III doler<br><b>Re Only</b>  |                 | Data Pre Order                       |                 | <b>Brot</b><br>Action                 |               |             |
|------------------------------|-----------------|--------------------------------------|-----------------|---------------------------------------|---------------|-------------|
|                              | No.             | Name                                 | Status          | Tanggal Order                         |               |             |
| Report Distri                | $\mathbf{I}$    | menter User                          | <b>Pointing</b> | 20-25-2023                            | 81110         |             |
| <b><i><u>Product</u></i></b> |                 |                                      |                 |                                       |               |             |
|                              |                 |                                      |                 |                                       |               |             |
|                              |                 |                                      |                 | chavinght has environments of contact |               |             |
|                              |                 |                                      |                 |                                       |               |             |
| $\leq$                       |                 |                                      |                 |                                       |               |             |
|                              |                 |                                      |                 |                                       |               |             |
|                              |                 |                                      |                 |                                       |               |             |
|                              |                 |                                      |                 |                                       |               |             |
| <b>Stand</b>                 |                 |                                      |                 |                                       |               |             |
|                              |                 |                                      |                 |                                       |               |             |
|                              |                 | Gambar 4. 109 Implementasi Pre-Order |                 |                                       |               |             |
|                              |                 |                                      |                 |                                       |               |             |
| <b>MARAHOBINA</b>            |                 |                                      |                 |                                       |               |             |
|                              |                 | Preorder Detail PO-DvFu              |                 | $\!\times\!$                          |               |             |
| <b>Glossen</b>               | <b>Data Pre</b> | Rode                                 |                 |                                       |               | <b>BYDE</b> |
| <b>GENERAL</b>               | <b>No</b>       | make                                 |                 |                                       | <b>Action</b> |             |
| <b>Ballion</b>               | u.              | Nama                                 |                 |                                       | .             |             |
| <b>Angeles Trees</b>         |                 | member ties                          |                 |                                       |               |             |
| $E_{\rm{1000}}$              |                 | boat                                 |                 |                                       |               |             |
|                              |                 |                                      |                 |                                       |               |             |
|                              |                 | wentersynation:                      |                 |                                       |               |             |
|                              |                 | Phone<br>1001200007661               |                 |                                       |               |             |

*Gambar 4. 110 Implementasi Pre-Order - View*

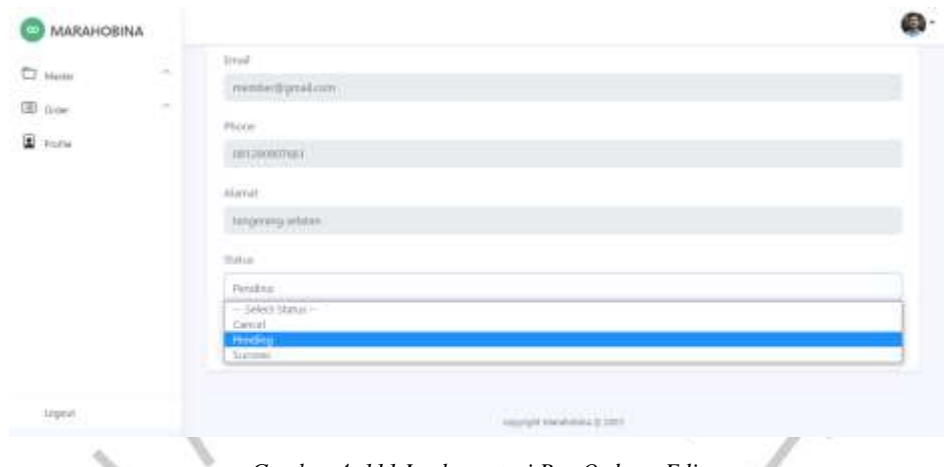

*Gambar 4. 111 Implementasi Pre-Order – Edit*

## *Request-Order*

Pada gambar 4.112 sampai gambar 4.115 diatas, merupakan hasil *implementasi* yang dibuat pada halaman *request-order.* Di halaman *requestorder* sendiri terdiri dari fitur proses *view,* tambah, *delete*, dan *edit.*  a

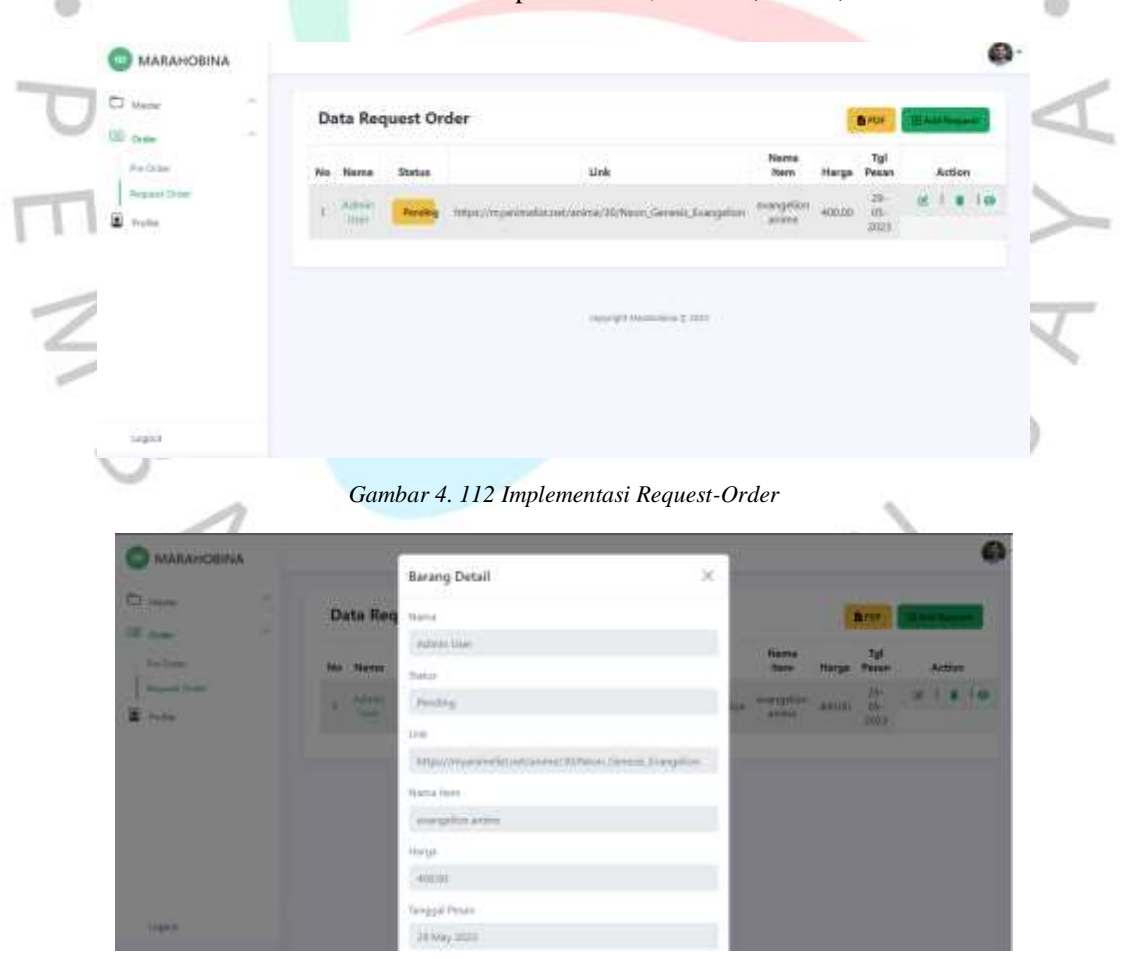

*Gambar 4. 113 Implementasi Request-Order - View*

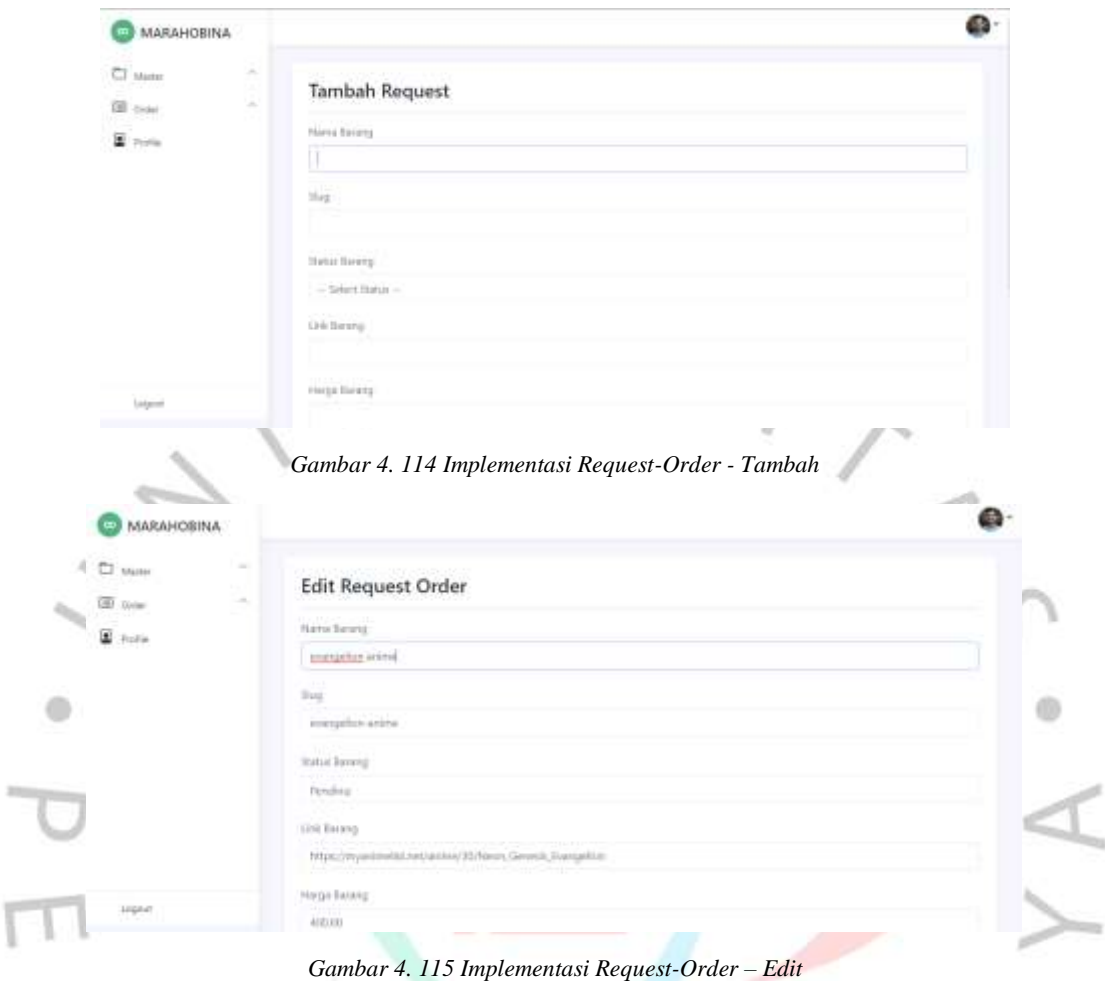

# *Report*

Pada gambar 4.116 diatas, merupakan hasil *implementasi* dari tampilan laporan telah dilakukan proses *download* kedalam bentuk pdf. Di gambar ini merupakan hasil laporan pada data *pre-order.*  $\overline{\phantom{a}}$ 

| Premier, 29 May 2023 pdf |   | 9.97                                        | $-100$ +     | <b>DO</b>            | <b>USS A</b><br>ō |
|--------------------------|---|---------------------------------------------|--------------|----------------------|-------------------|
|                          |   | <b>Data Preorder</b><br>Tanggal 29 May 2023 |              |                      |                   |
|                          | 顺 | Nona                                        | <b>Notae</b> | <b>Tanggal Order</b> |                   |
|                          | ż | persister User                              | Pending      | 2448-2023            |                   |
|                          |   |                                             |              |                      |                   |
|                          |   |                                             |              |                      |                   |

*Gambar 4. 116 Implementasi Hasil Laporan*

### **4.4.3. Testing**

Pada tahap ini dilakukan proses pengujian menggunakan teknik *Black Box Testing.* Teknik *testing* ini dipilih karena untuk mengetahui fungsi, masukan, dan keluaran dari sistem yang diuji secara langsung dengan memanfaatkan sudut pandang seorang pengguna sistem. Pengujian pada Sistem Pemesanan Marahobina dilakukan pada hasil *development* rancangan dan dimulai dari halaman login, halaman master barang, halaman master kategori, halaman master member, halaman *pre-order*, halaman *request-order* dan hasil *download* laporan. Proses pengujian yang telah dilakukan dapat dilihat pada tabel-tabel dibawah ini : ŵ

*Tabel 4. 25 Black-Box Testing Back-End*

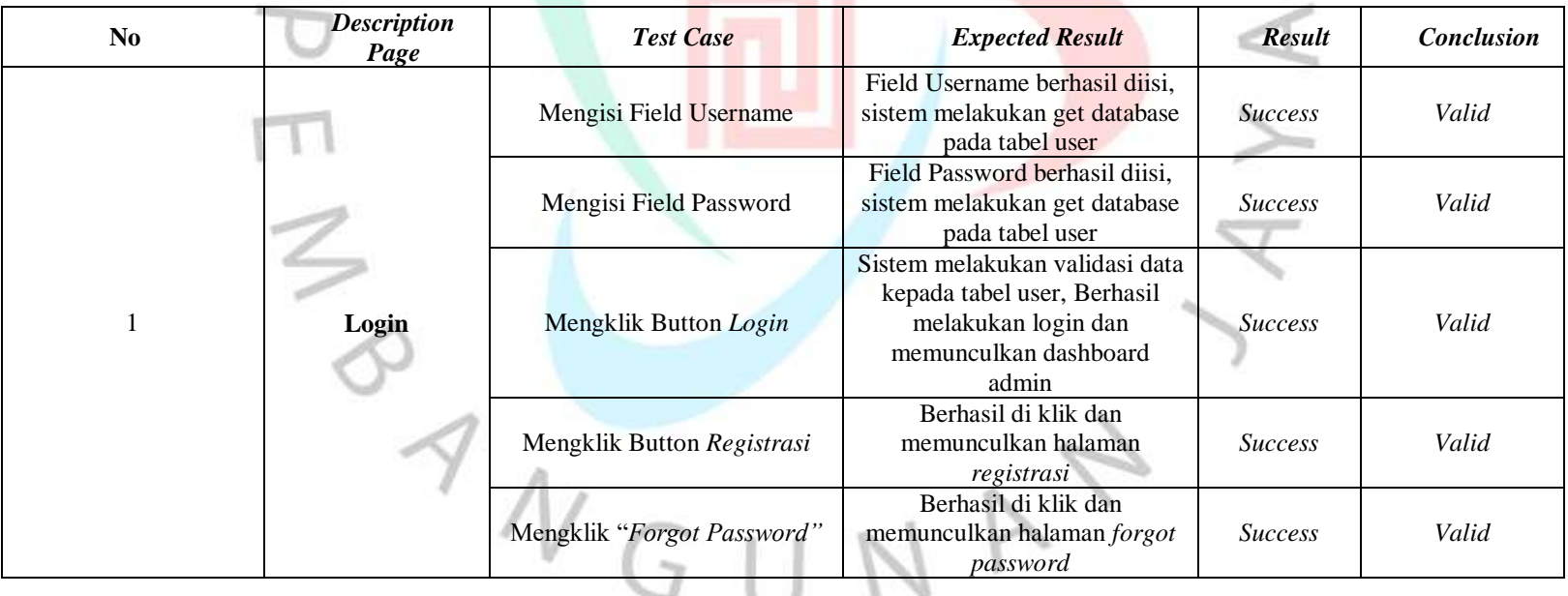

---

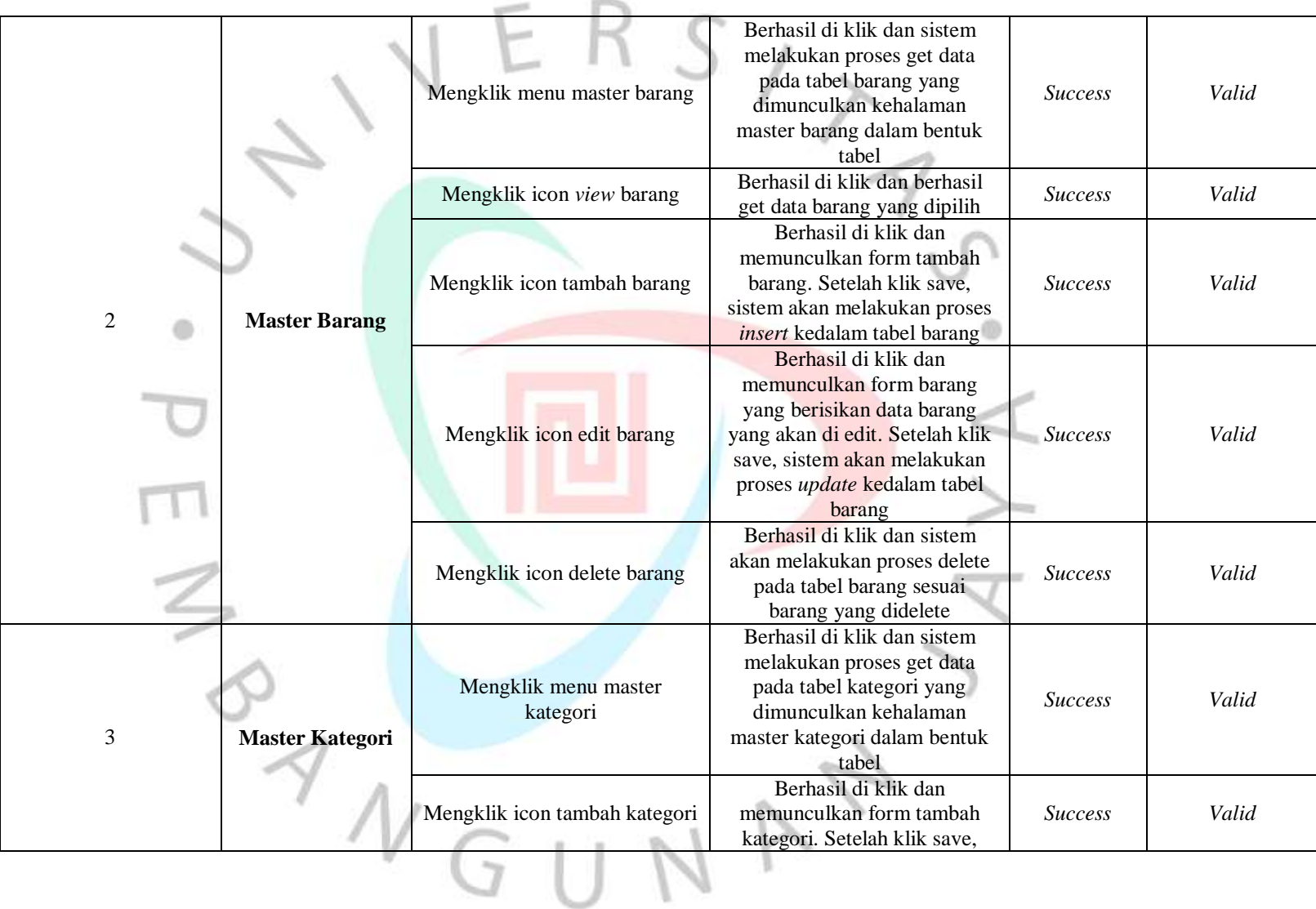

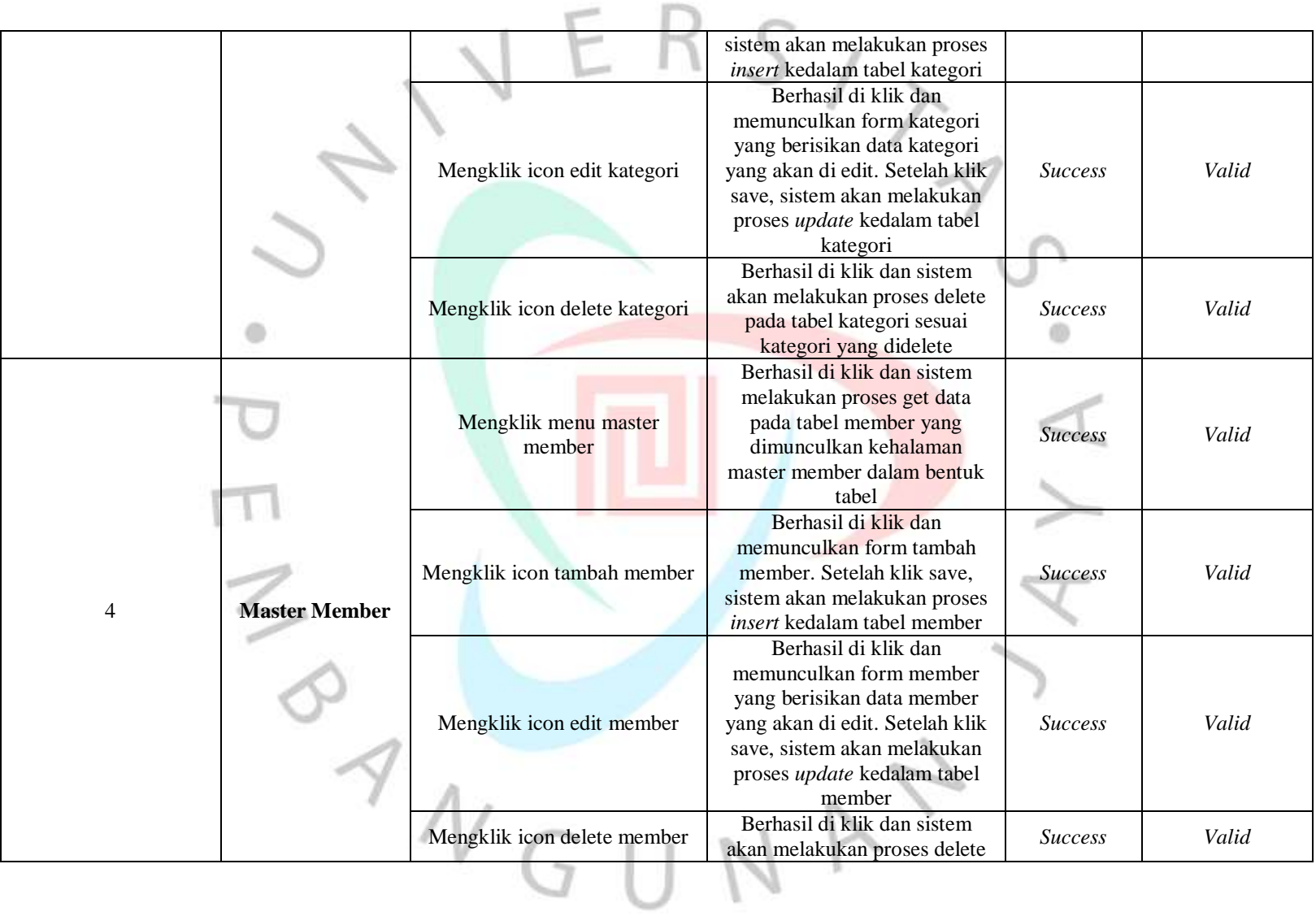

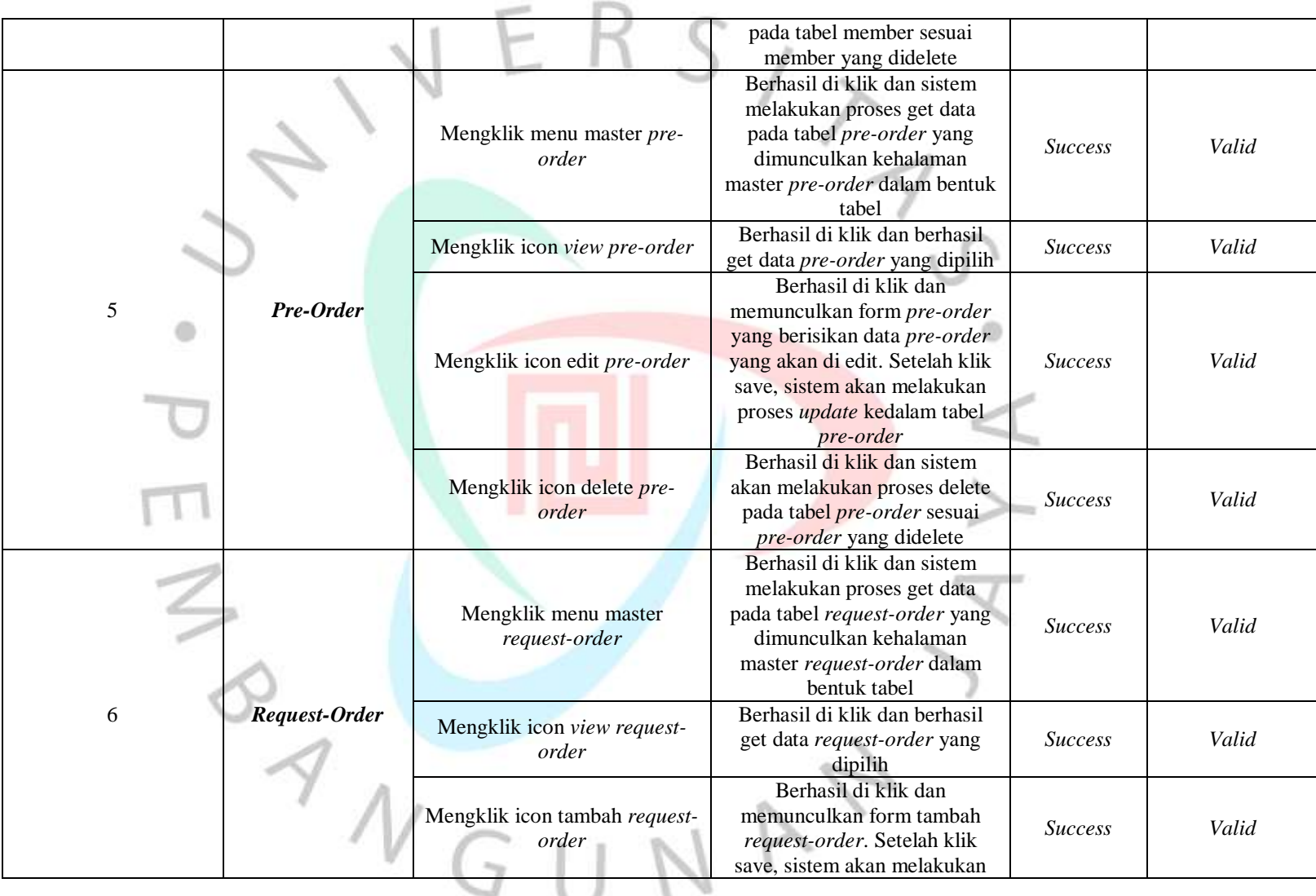

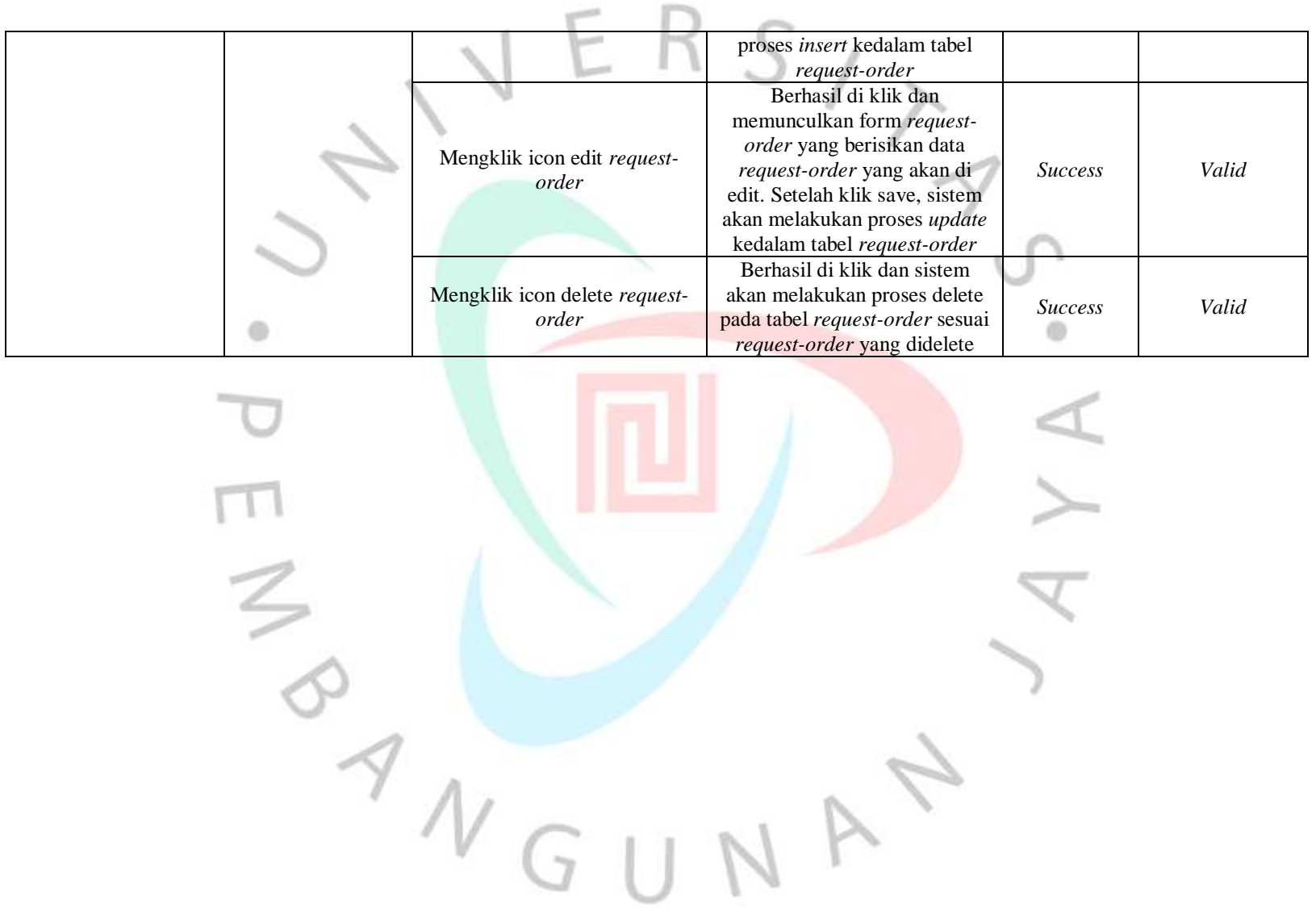

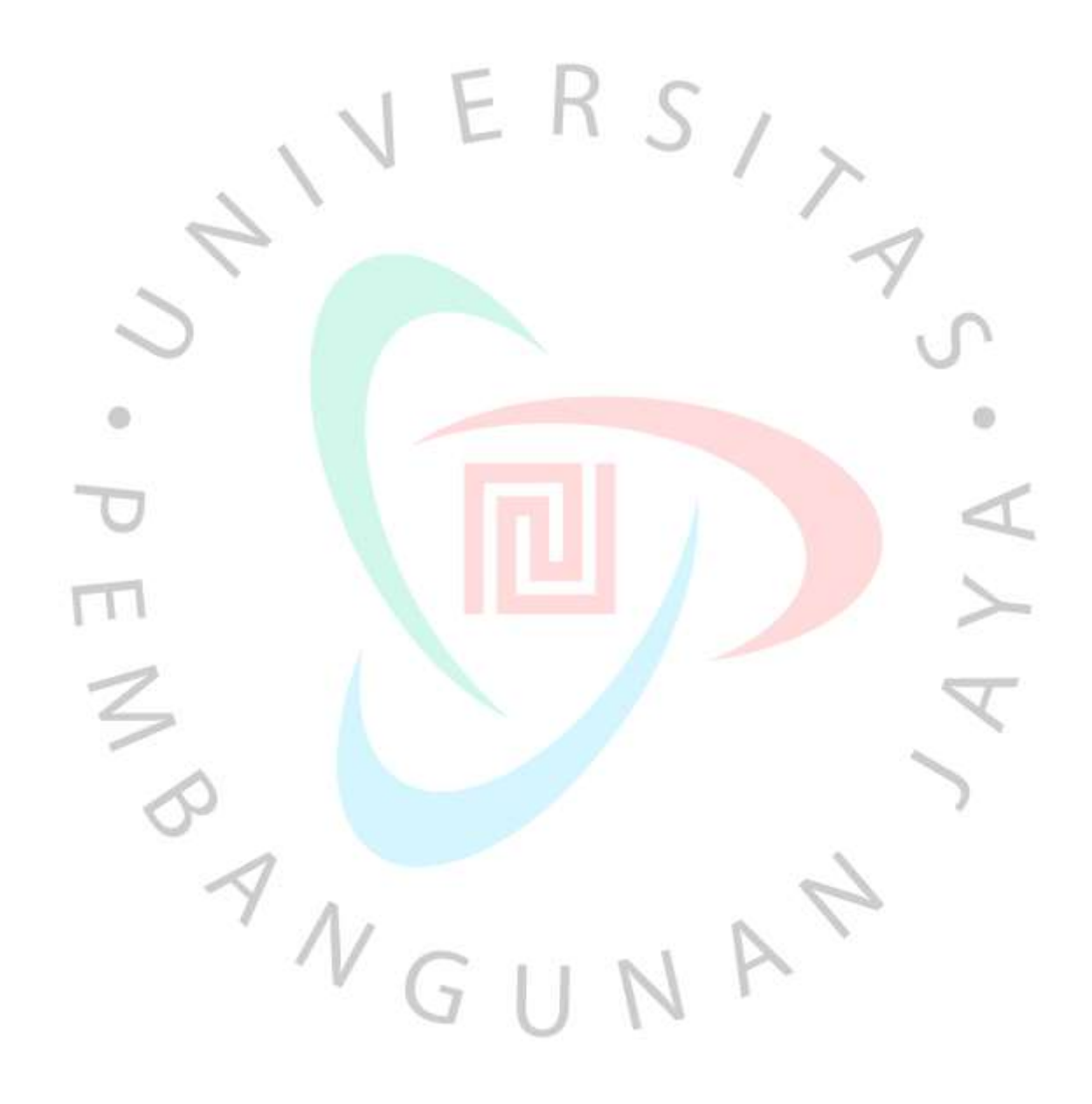